#### 2023 MACADMINS CONFERENCE

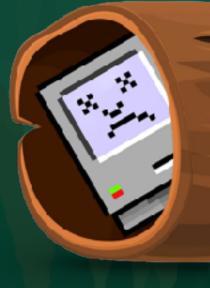

The one-click collector of diagnostic logs and user feedback for busy Mac Admins!

TS-LOG

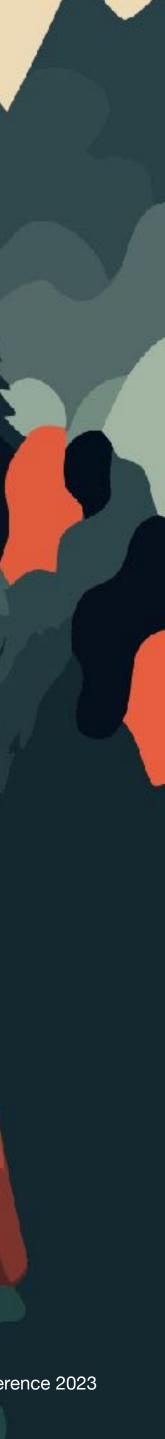

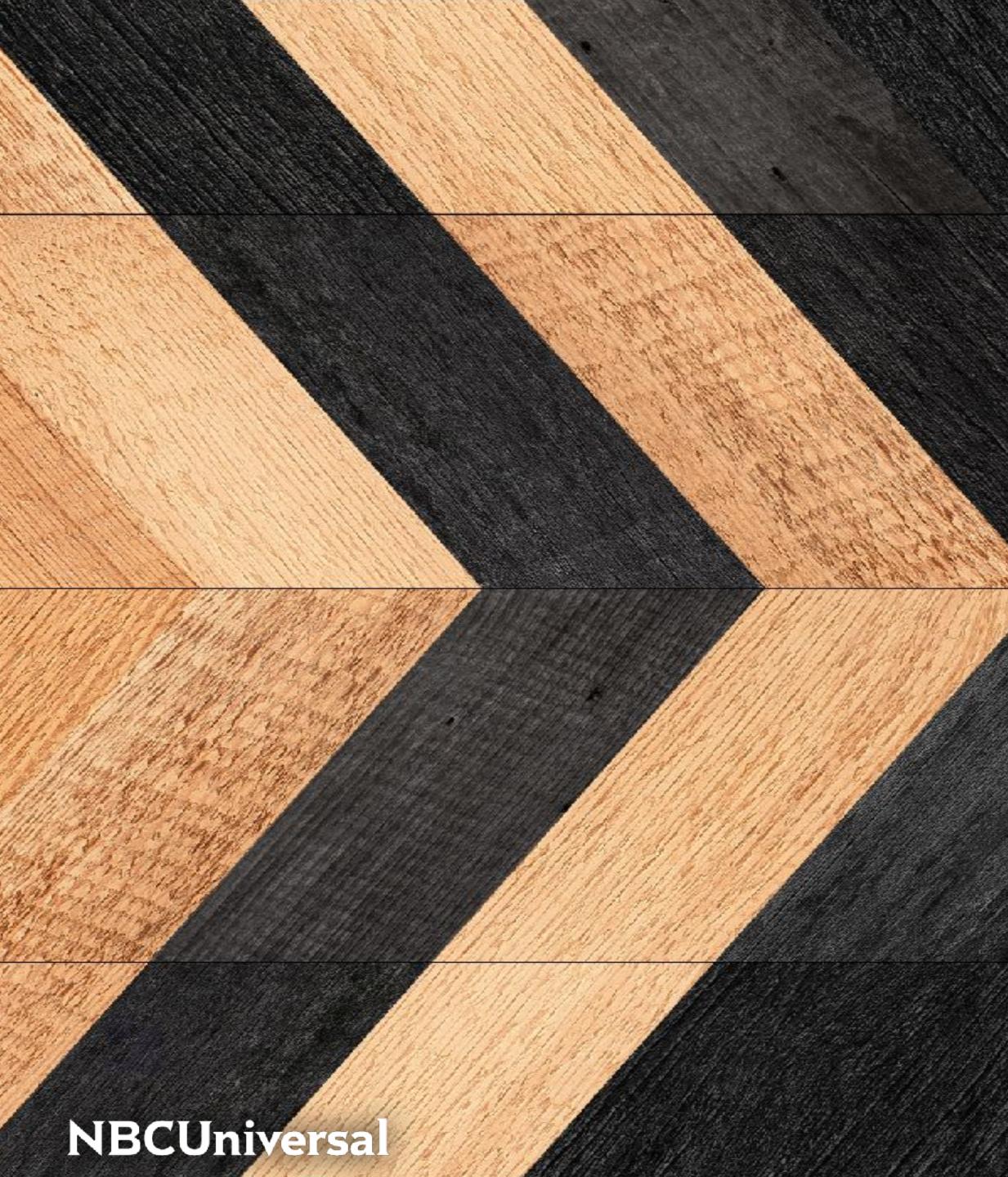

## Bradley Chapman

#### Mac Systems Engineer

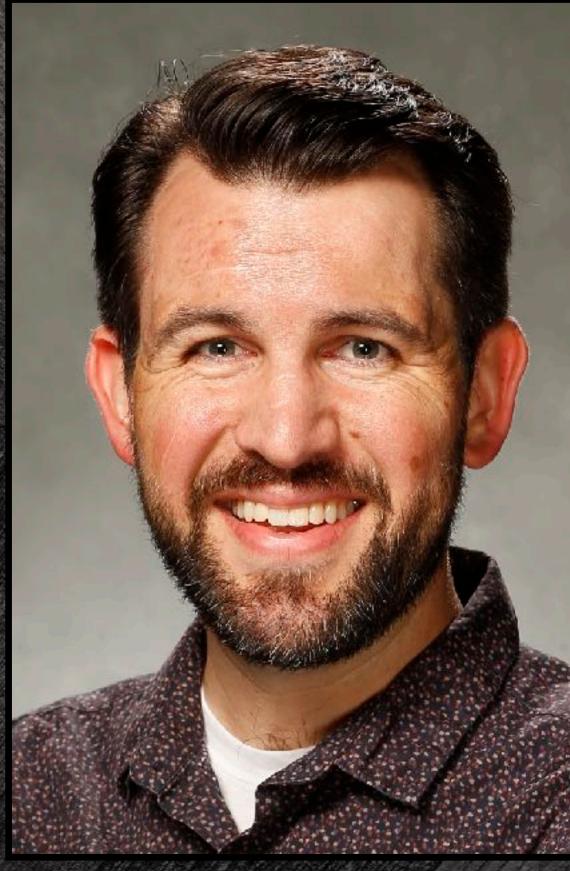

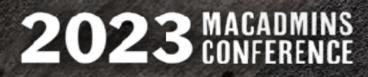

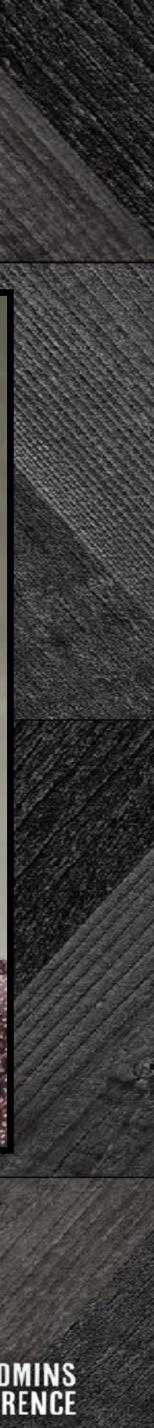

# ITSFLOGE

I The Problem II Case Studies III The Solution IIII Let's Build It V Remarks

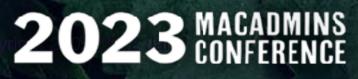

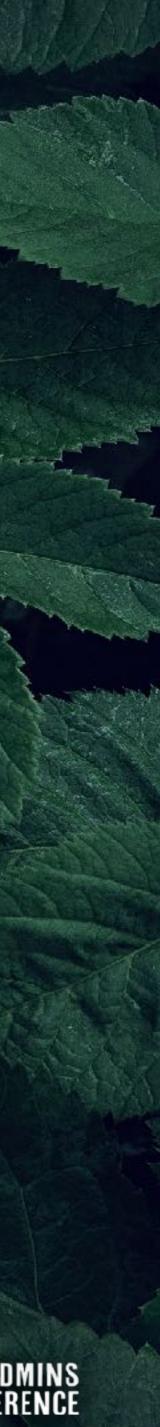

# The Problem

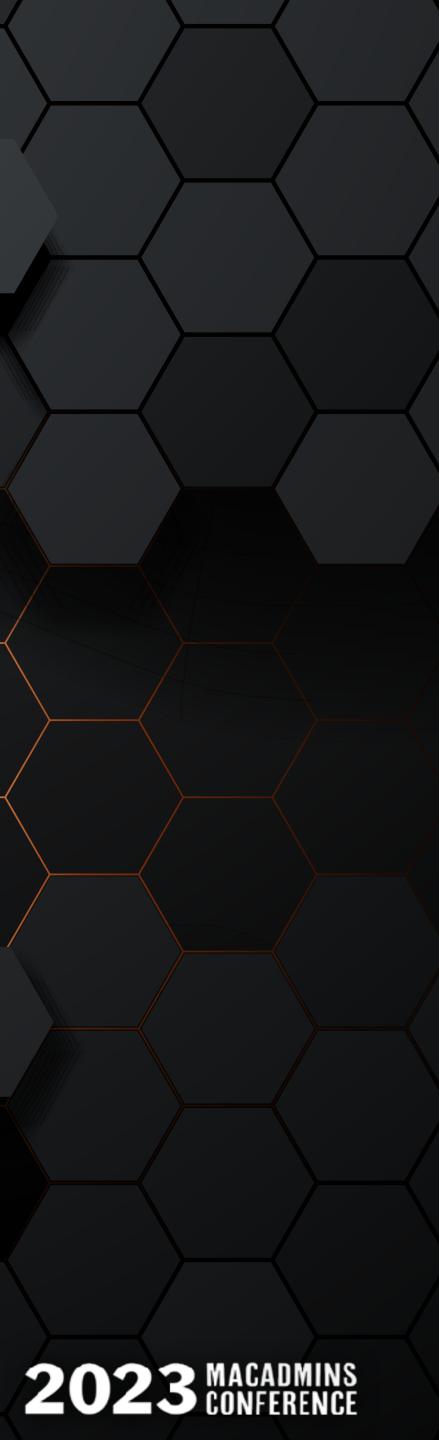

ITS-LOG — I: THE PROBLEM

## An emergency arises...

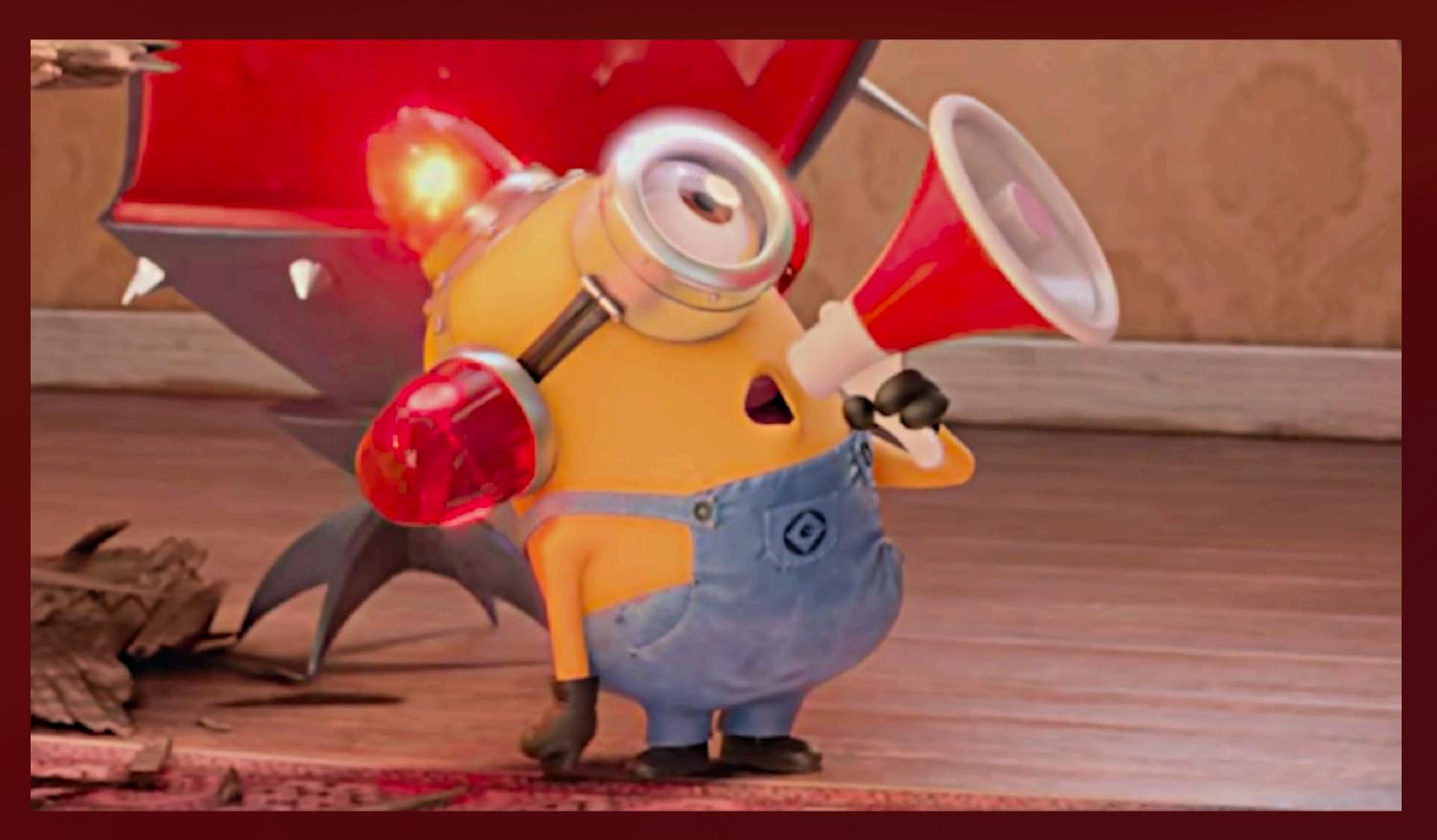

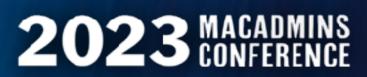

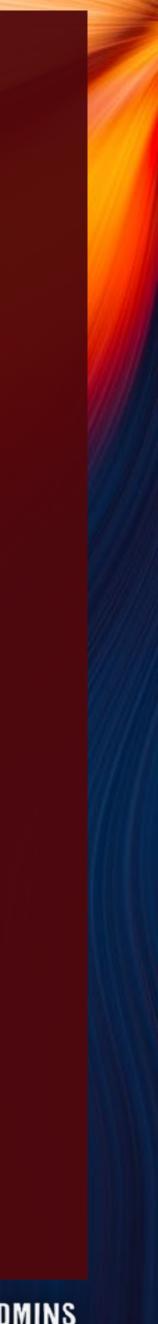

ITS-LOG — I: THE PROBLEM

## An emergency arises...

- ★ User has a hard crash
- Opens a ticket and escalates urgently
- ★ Help Desk reaches out to admins
- \* Some symptoms not understood, or overlooked
- **\*** Additional details required from Mac
- \* End user not always available for timely follow-up
- \* We try to collect logs anyway (cross fingers)
- \* Critical story details may already be lost

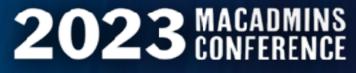

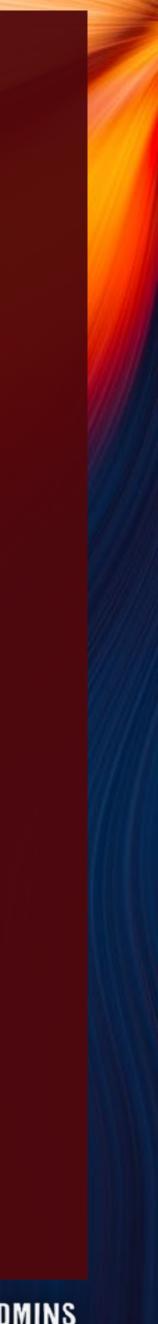

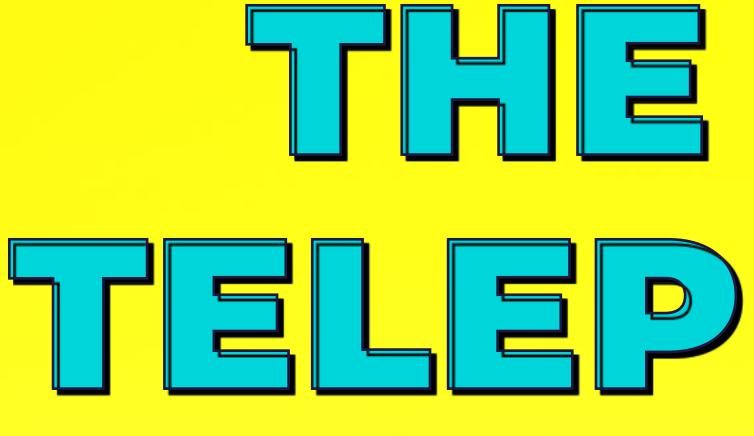

# 1212PHONIC WITH STEVE SAYS-WHO

a film by WES ANDERSON

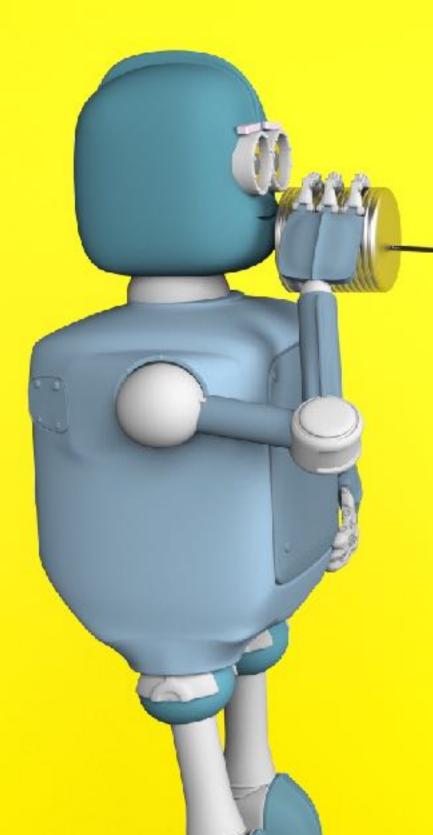

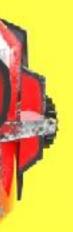

# Case Studies

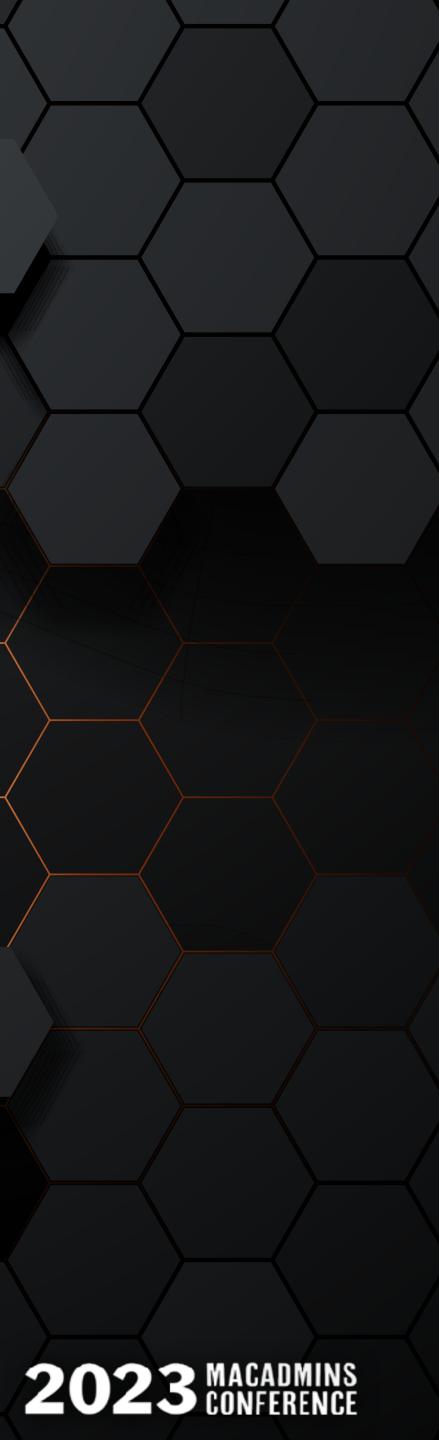

# Three Examples In the Wild

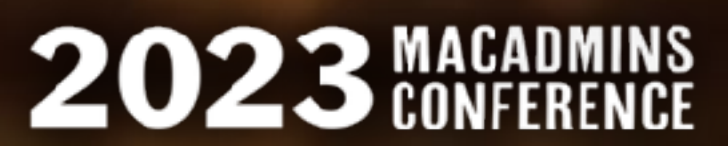

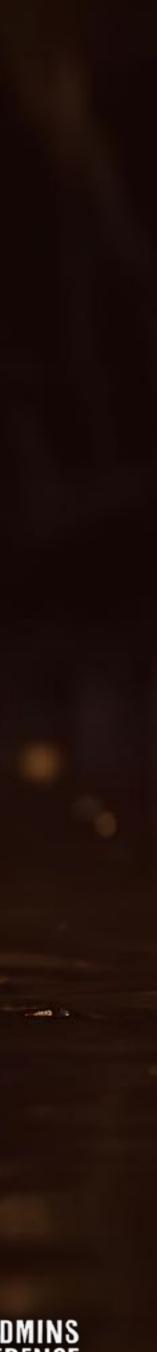

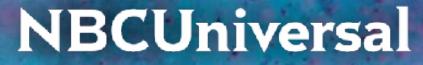

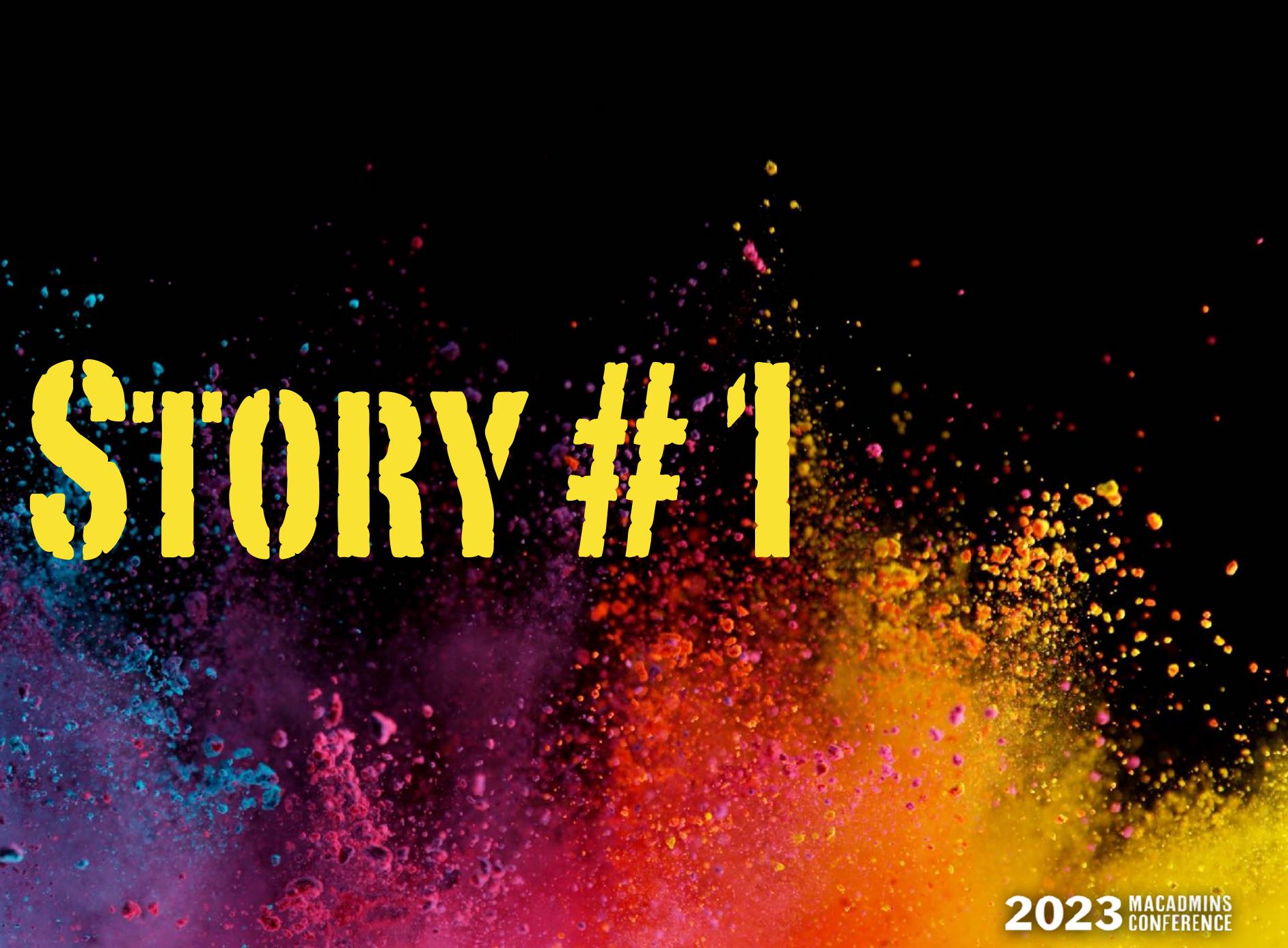

### The local support team told us:

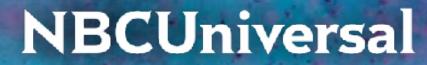

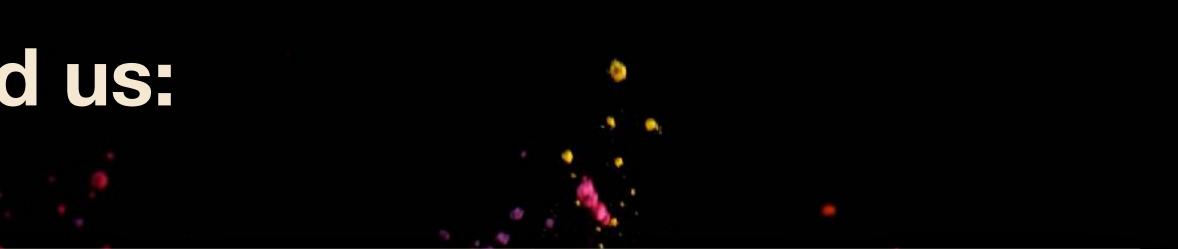

"Users are getting locked out of their Macs randomly."

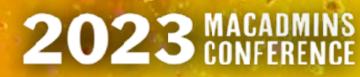

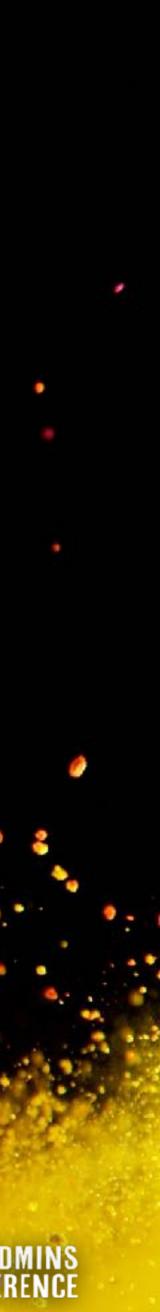

### What the user actually said:

"My screen was black this morning when I turned it on. I could see the mouse, but couldn't enter my password anywhere, so I restarted. This happens every month or so. Also, my coworker had it happen to her Mac around the same time. We both have docking stations and external monitors."

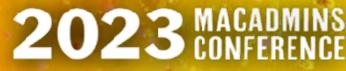

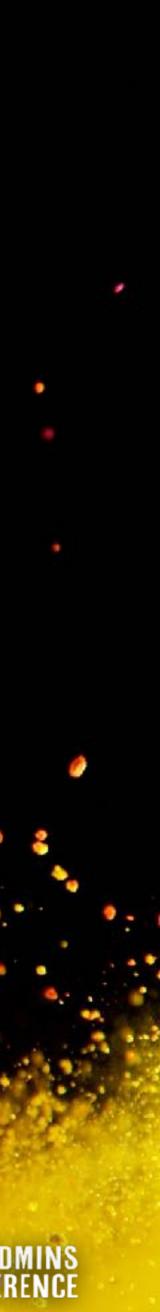

### **Root Cause Analysis:**

A rare issue with the loginwindow process and screen savers, which resulted in a black screen on multi-monitor setups after the Mac was awakened from sleep.

A case was opened with Apple. Problem first seen on Catalina. Went away in Big Sur.

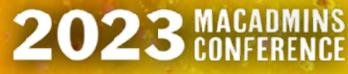

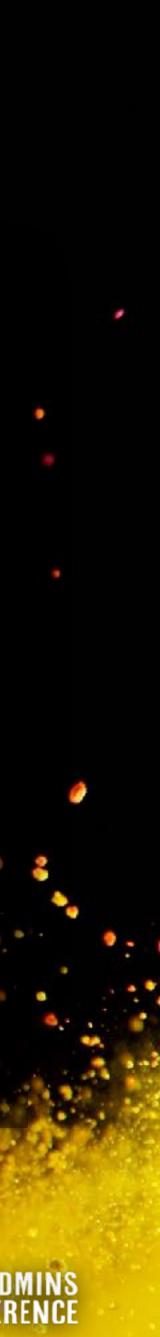

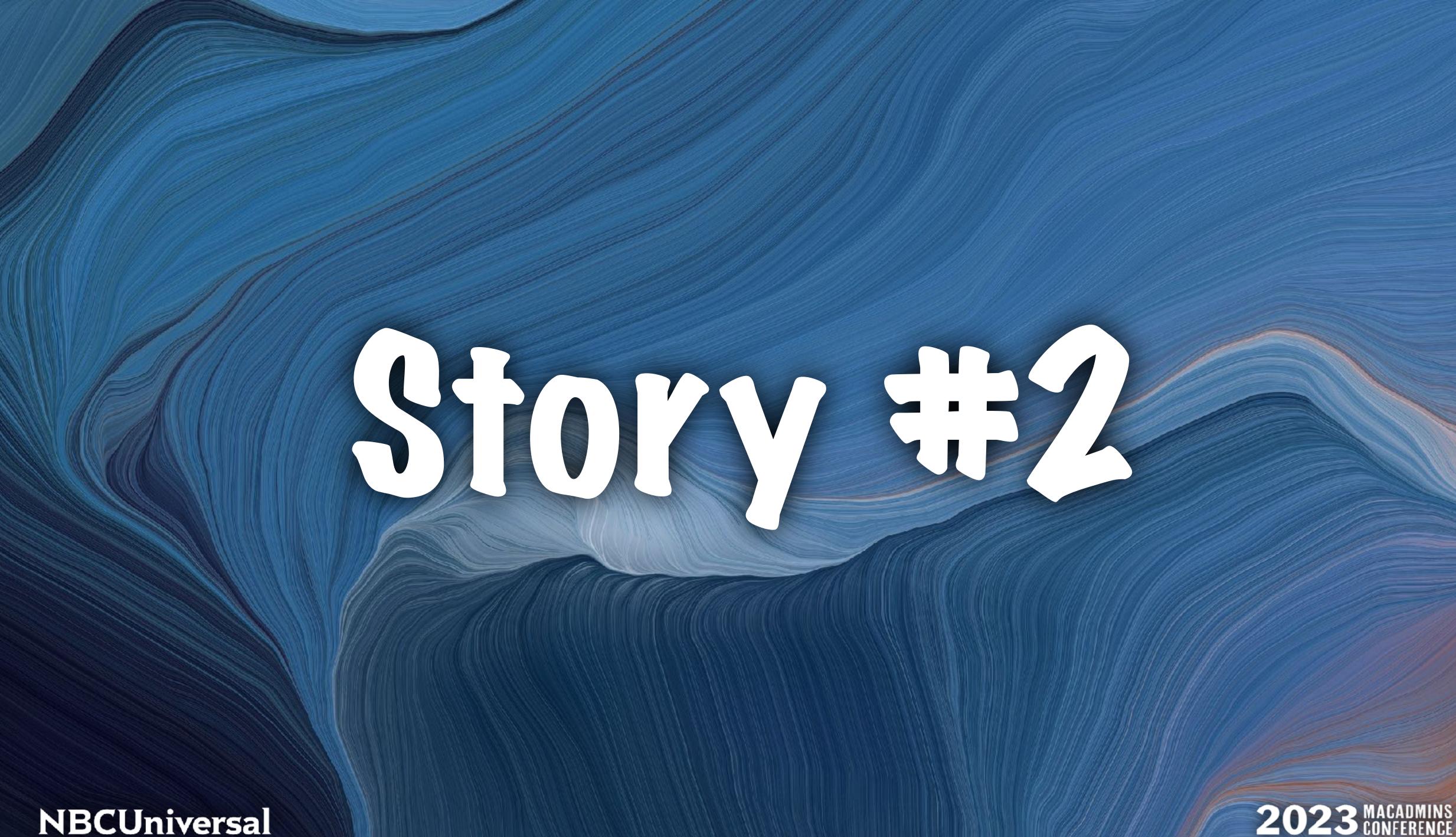

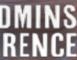

### The local support team told us:

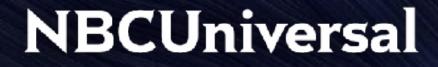

"Edit bays are freezing under heavy workloads. How do we uninstall Crowdstrike?"

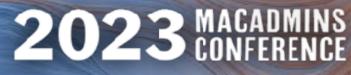

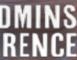

#### What the user actually said:

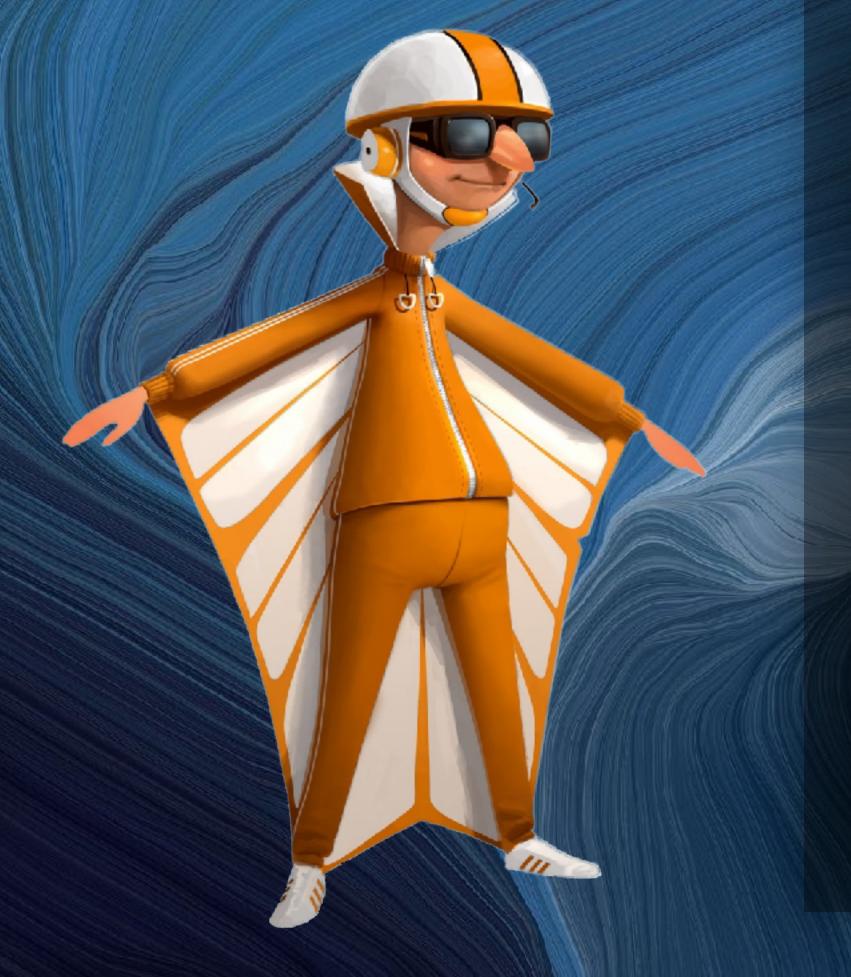

"Our team works on Avid remotely. The connection dies randomly. When it comes back, the Mac looks like it rebooted. We use Adobe applications and PathFinder. Our files are on Xsan volumes. Sometimes we see high CPU activity for Crowdstrike. Oh yeah, and these crashes have been happening randomly for about a year now."

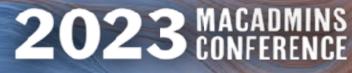

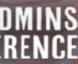

### **Root Cause Analysis:**

**Certain kinds of Xsan requests were** crashing macOS. This issue was resolved in macOS Ventura 13.3.

#### **NBCUniversal**

(Issue fixed by Apple)

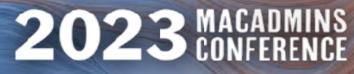

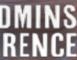

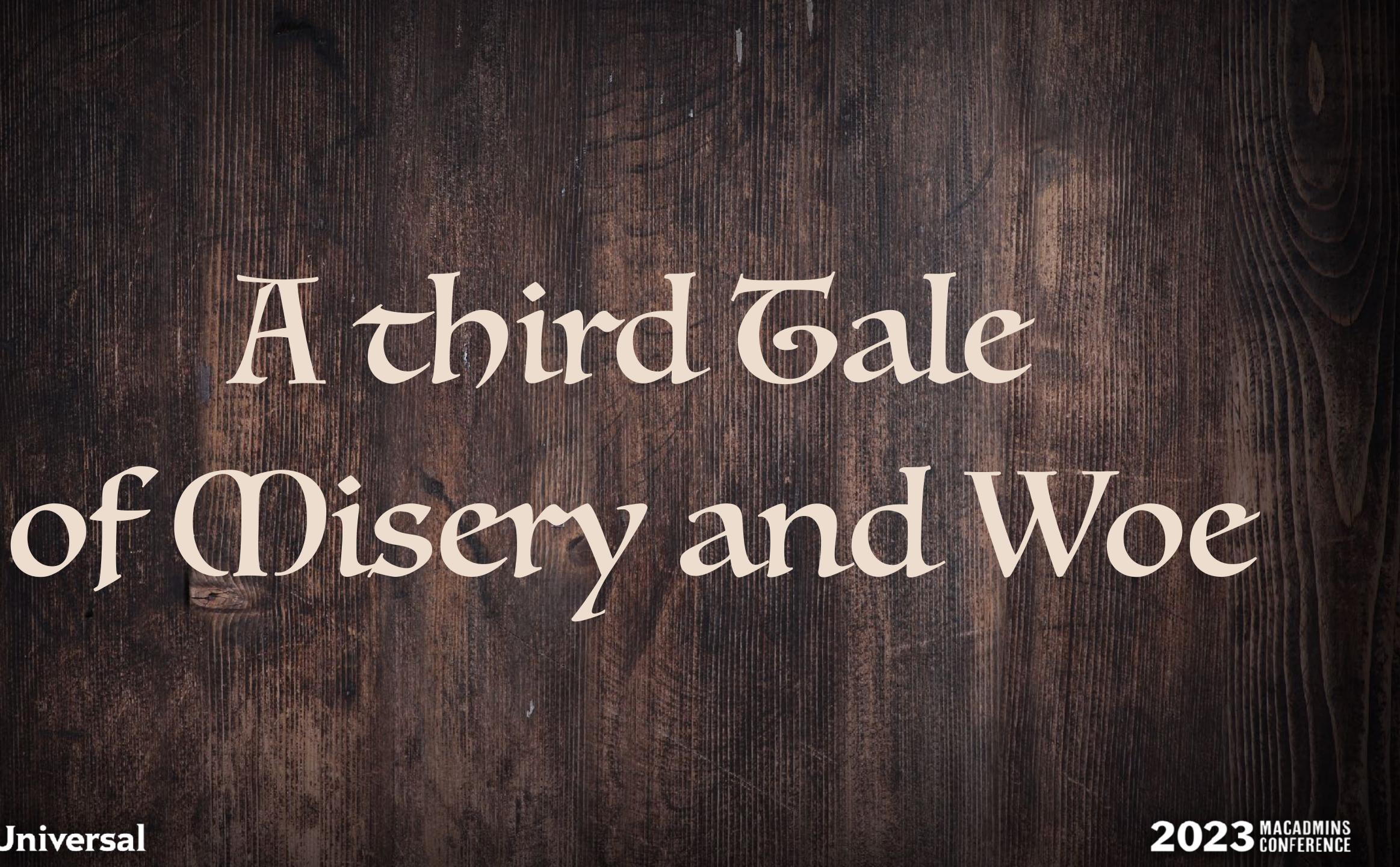

### The local support team told us:

#### NBCUniversal

## "We need to roll back to Mojave, A.S.A.P."

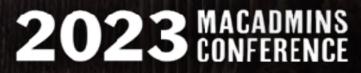

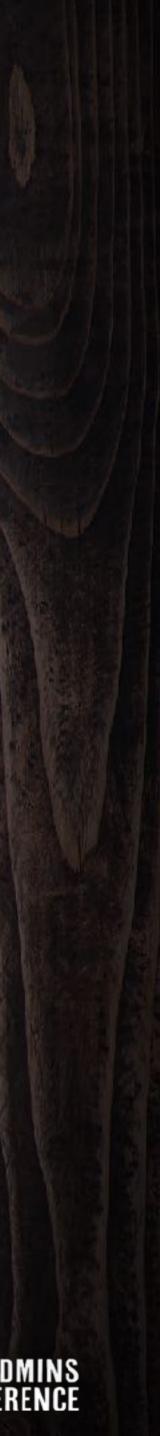

### What the user actually said:

#### NBCUniversal

Worldwide licensing upgraded half the Macs to Big Sur as required, but now when we copy files to the server, they randomly lock us out. Other people on our team can see them just fine. We have to reconnect to the server to copy more files. This didn't happen on Mojave. We need help!

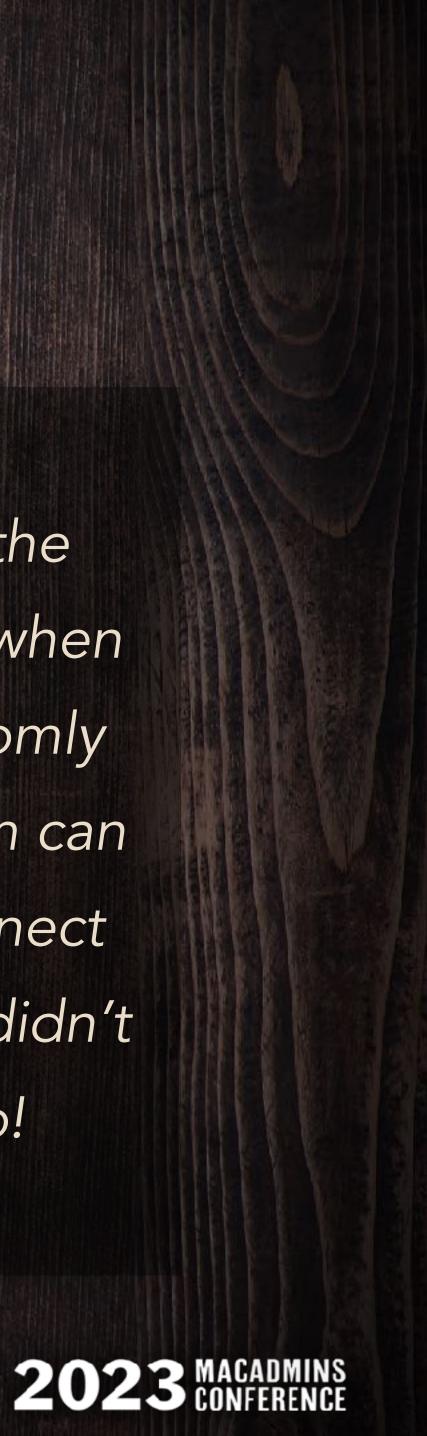

### **Root Cause Analysis:**

"Finder increases parallel processing in Big Sur. When starved for SMB2 credits, file server operations may stall or behave unexpectedly. Credit limit should be raised from 128 to 256. Windows Server 2012R2 and later offer 256 credits.

NBCUniversal

(NBCU Storage team addressed the issue)

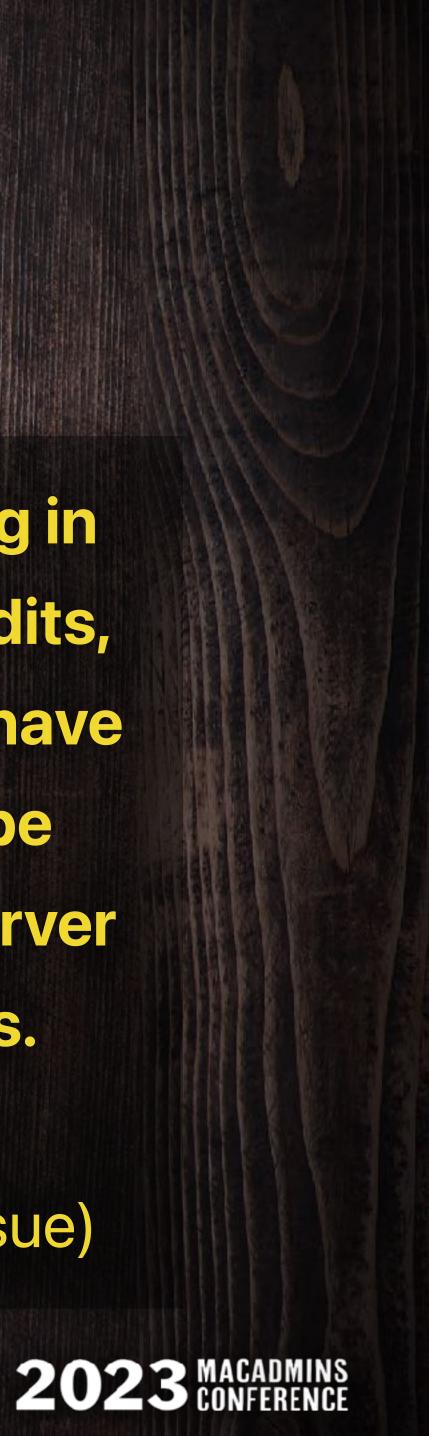

### **Root Cause Analysis:**

Wire Deep Hund Linux

#### NBCUniversal

#### Wireshark

Deep network analysis tool

Hundreds of protocols

Linux, Windows, Mac (Universal)

Free & Open Source

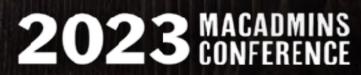

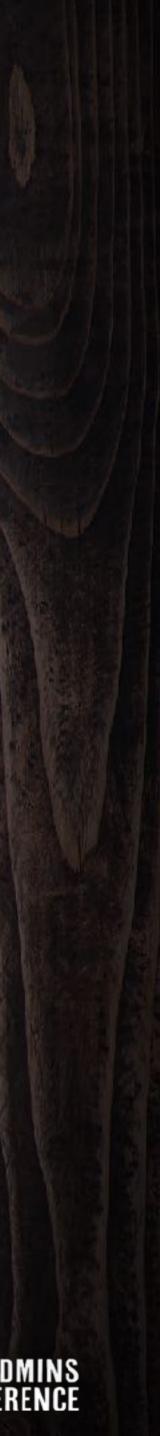

# The Solution

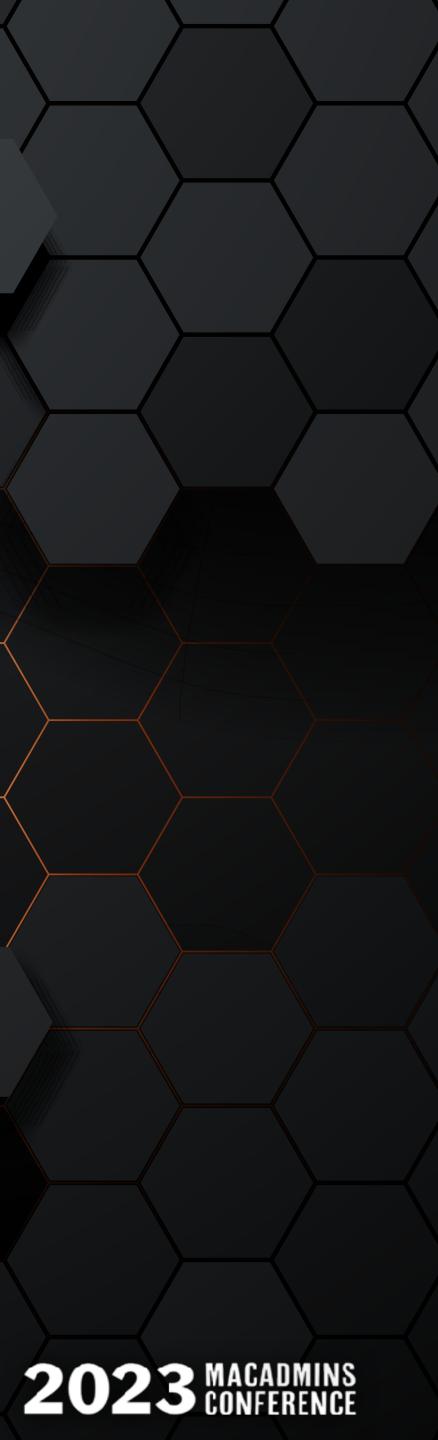

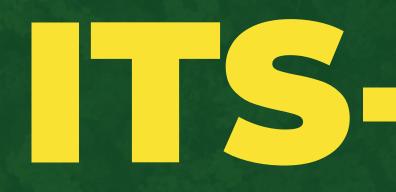

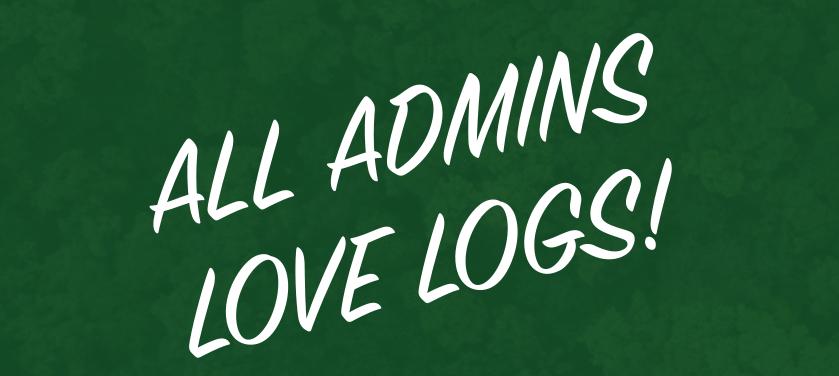

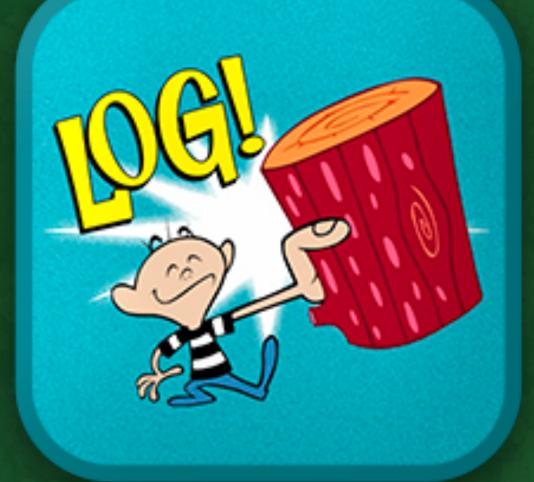

Use only as directed. Each sold separately. Batteries not included. Not responsible for back injuries.

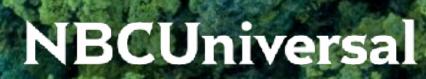

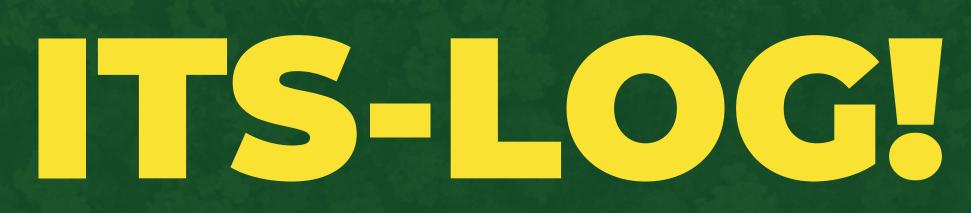

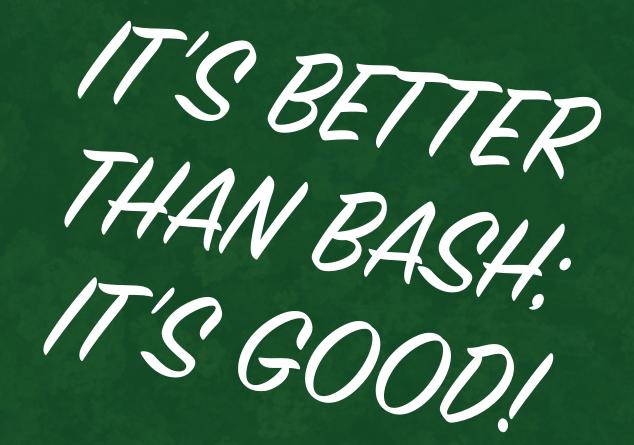

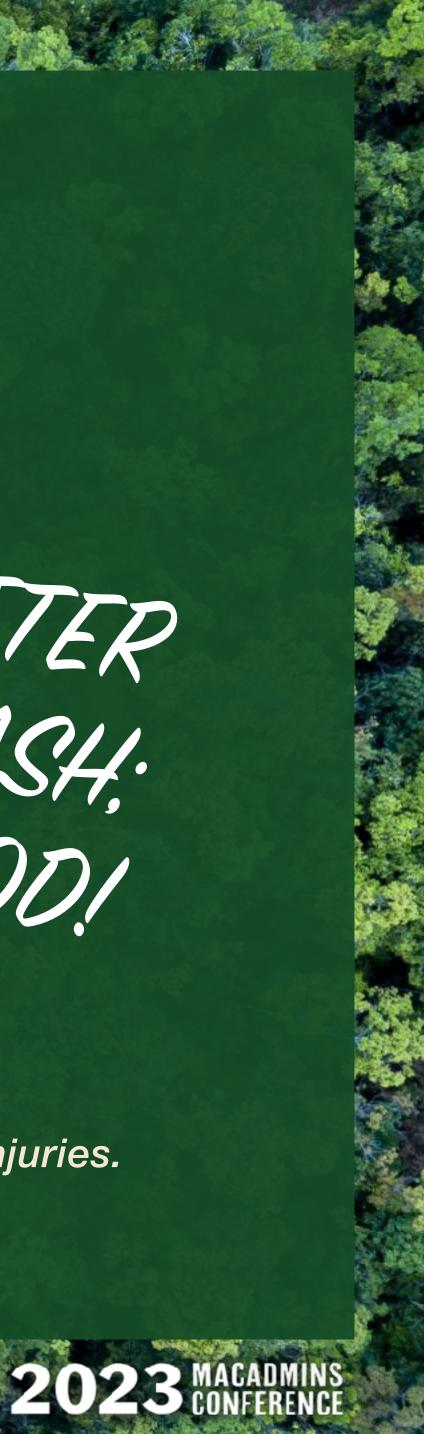

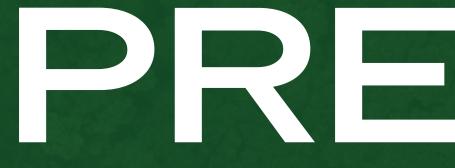

# PREVIEW

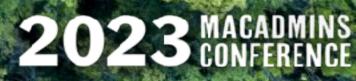

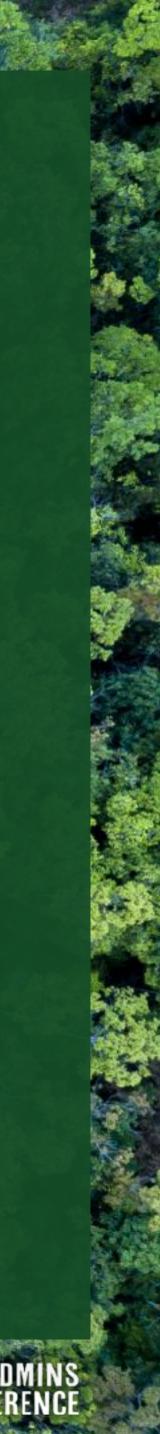

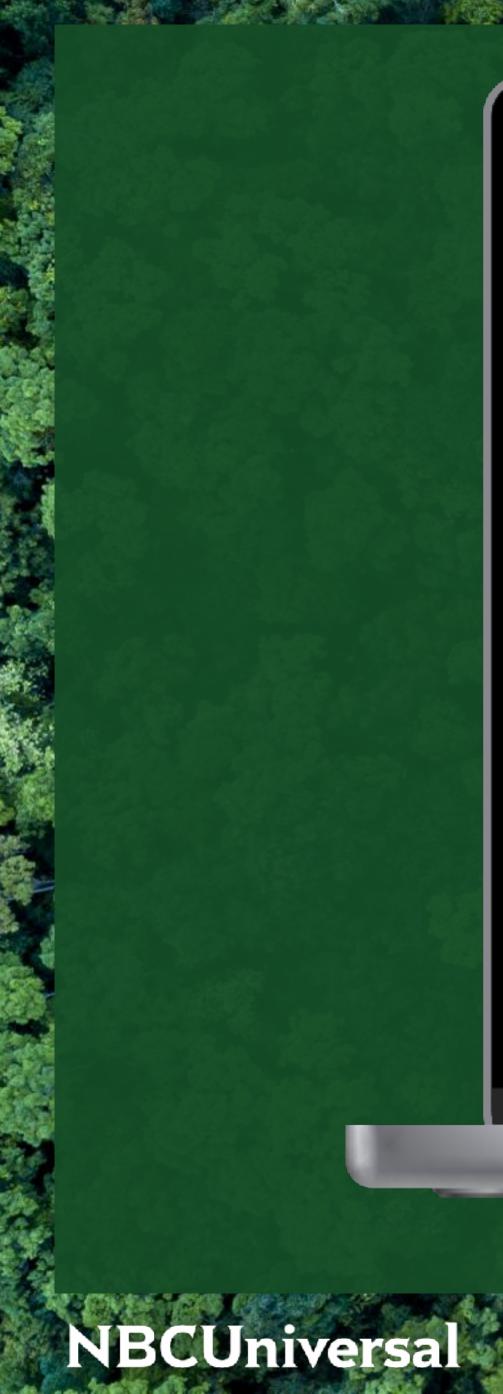

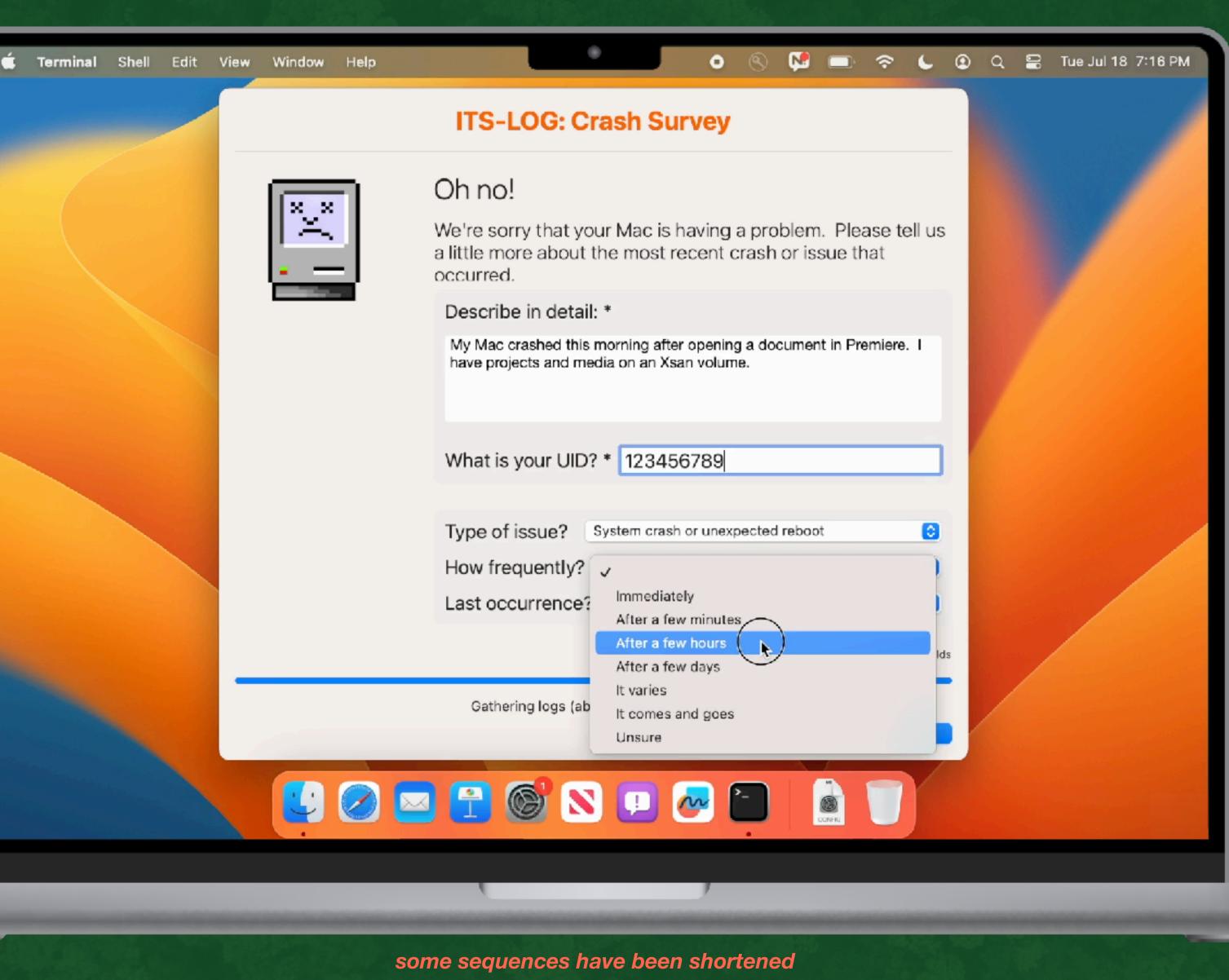

2023 MACADMINS CONFERENCE

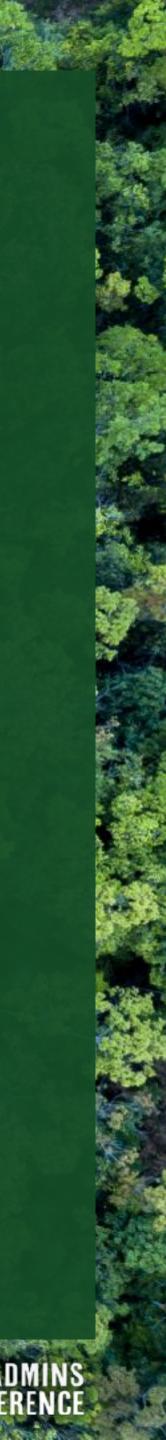

## **ITS-LOG!**

- **\*** Designed for end users
- \* Collects diagnostic logs in background
- \* Requests additional info about incident
- \* Uploads system logs to cloud storage
- \* Sends you a notification when done
- \* Contains responses, download link to logs
- \* Intented for serious crashes, repeatable bugs
- \* Set appropriate expectations for use

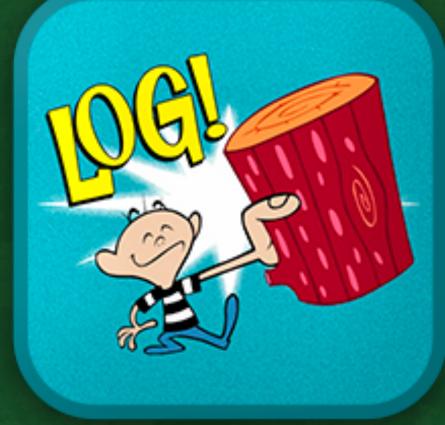

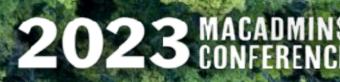

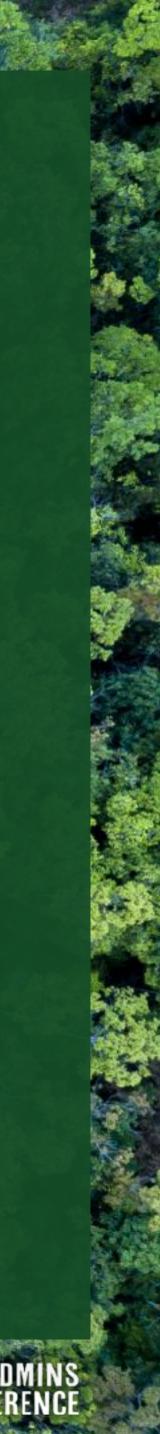

# SYSDIAGNOSE 'sis,daiəg'novs

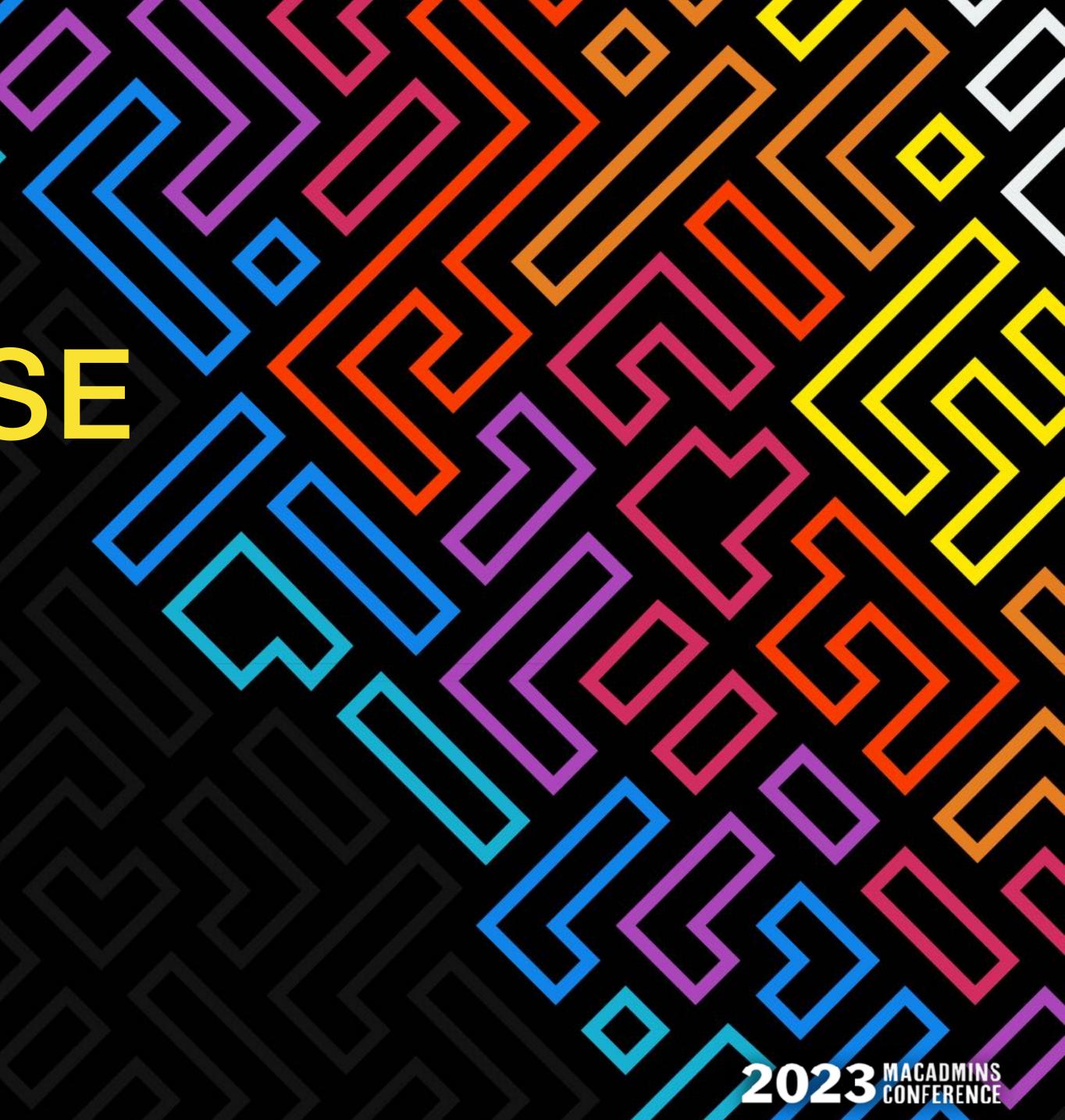

# What's a sysdiagnose?

- ★ A compressed archive
- ★ Collection of logs from most Mac services
- \* Includes realtime performance snapshot
- ★ Historical power and performance data
- ★ Copy of MacOS unified log archive
- ★ Copy of System Profiler report
- ★ Much much more...

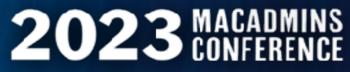

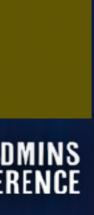

#### What's in a sysdiagnose?

#### > Accessibility acdiagnose-503.txt airport info.txt apfs\_stats.txt applessdstats.txt apsd-status.txt > ASPSnapshots bc\_stats.txt bless\_info.txt BluetoothTraceFile.pklg bootstamps.txt bputil.txt > brctl ckksctl\_status.txt codecctl.txt com.apple.windowserver.displays.plist > crashes\_and\_spins csrutil-status.txt DiskMountConditioner.json disks.txt diskutil\_apfs\_listUsers.txt diskutil\_apfs.txt diskutil\_cs.txt diskutil\_info.txt diskutil list.txt diskutil listClients.txt diskutil\_listSnapshot.txt display\_diagnose.txt efi-dump-logs.txt error\_log.txt > errors filecoordination.txt fileproviderctl\_check.log fileproviderctl\_dump.log fileproviderctl.log find-system-migration-history.txt footprint.txt gpt.txt hdiutil-pmap.txt hidutil.plist

hpmDiagnose.txt iogdiagnose.txt > ioreg kextstat.txt kmutil-diagnose.txt launchctl-dumpstate.txt launchctl-list-0.txt launchctl-list-503.txt launchctl-print-gui-503.txt launchctl-print-system.txt launchctl-print-user-503.txt launchctl-procinfo-7195-Self Service.txt > libtrace  $\sim$  logs > asl > BatteryBDC > BatteryHealth > BatteryUIPlist > CalendarPreferences com.apple.SocialLayer.plist > DCP > DiagnosticMessages > EndpointSecurity > FDR > fsck install.log InstallHistory.plist > IntlDataCache ionodecache.json > iSCPreboot > launchd > loginwindow > MemoryExceptions > MobileActivation > MobileInstallation > MobileSoftwareUpdate > olddsc > parsecd > powerlogs

> psm

#### **NBCUniversal**

SFRRestoreVersion.plist > SiriAnalytics > Splat > suggest\_tool system.log system.log.0.gz > SystemExp  $\checkmark$  systemstats  $\sim$  db ...many files > SystemVersion > UserManagement lsappinfo.txt lsregister-0.csstoredump lsregister-503.csstoredump > mddiagnose.mdsdiagnostic > microstackshots mount.txt nclist.txt > network-info nfsstat.txt night-shift.log nvram.txt odutil.txt oslog\_archive\_error.log otctl\_status.txt pcsstatus.txt > Personalization pluginkit-503.txt pmset\_everything.txt powermetrics.txt > Preferences ps\_thread.txt ps.txt README.txt remotectl\_dumpstate.txt resolv.conf > RunningBoard sample-389-highcpu.txt sample-662-highcpu.txt

sample-1443-highcpu.txt sample-7195.txt securebootvariables.txt security-sysdiagnose.txt sfltool.LSSharedFileList.FavoriteItems.txt sfltool.LSSharedFileList.FavoriteVolumes.txt sfltool.LSSharedFileList.iCloudItems.txt smcDiagnose.txt spindump.txt stackshot.kcdata > summaries sw\_vers.txt swcutil show.txt sysctl.txt sysdiagnose.log system\_logs.logarchive > SystemConfiguration systemextensionsctl\_diagnose.txt > SystemProfiler tailspin-info.txt tailspin-trace.tailspin talagent-503.txt taskinfo.txt taskSummary.csv tbtDiagnose.txt thermal.txt > TimezoneDB top.txt transparency.log uptime.txt var run resolv.conf vm\_stat.txt  $\checkmark$  WiFi > CoreCapture > WiFi WindowServer.external.winfo.plist xartutil.txt zprint.txt

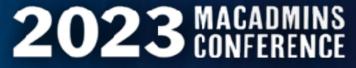

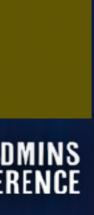

# "Apple needs some information..."

Sysdiagnoses can be generated:

- ★ with a keyboard combo
- \* /usr/bin/sysdiagnose
- ★ via Feedback Assistant
- via Enterprise Data Collector (EDC) (used mostly by AppleCare)

#### **NBCUniversal**

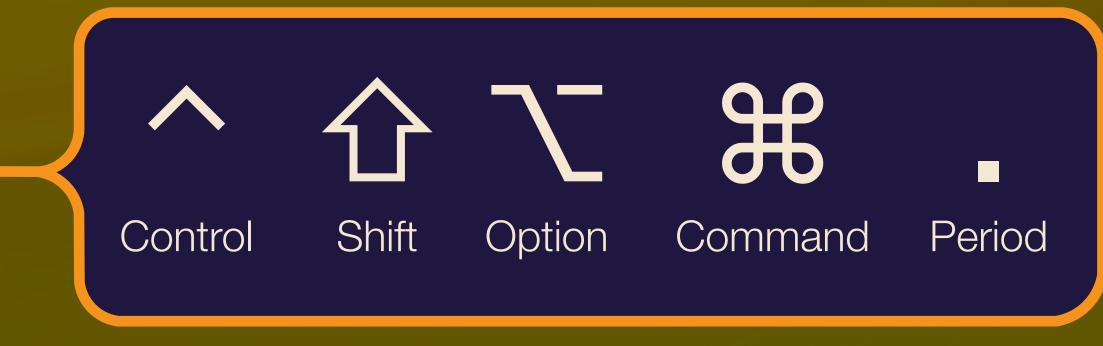

(screen flashes briefly...)

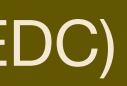

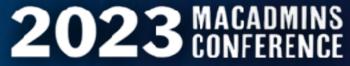

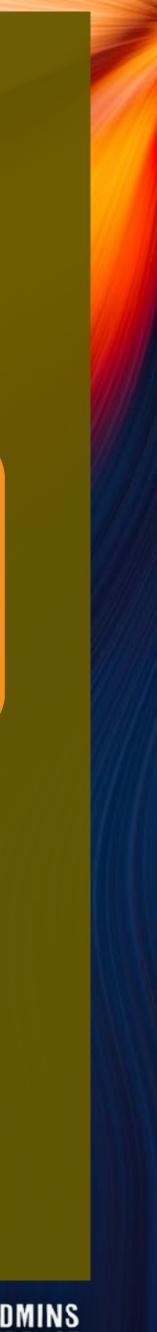

# Critical Information

About the affected Mac and the user Who: Description of crash or issue, including steps What: When: Issue timestamp; frequency; reproducibility Where: The range of affected users and devices Describe the impact this is having Why:

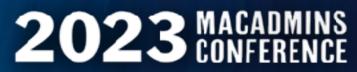

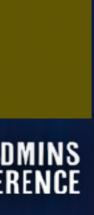

# Big file. Bigger problem.

- ★ Time to compile: ~5 minutes
- **\star** Average file size = 400 MB
- \* How do end-users transmit a very large file reliably?
- \* How do you capture the user's story in the moment?

#### **NBCUniversal**

/ large file reliably?
ory in the moment?

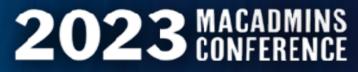

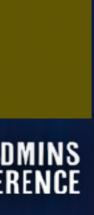

# Let's Build It

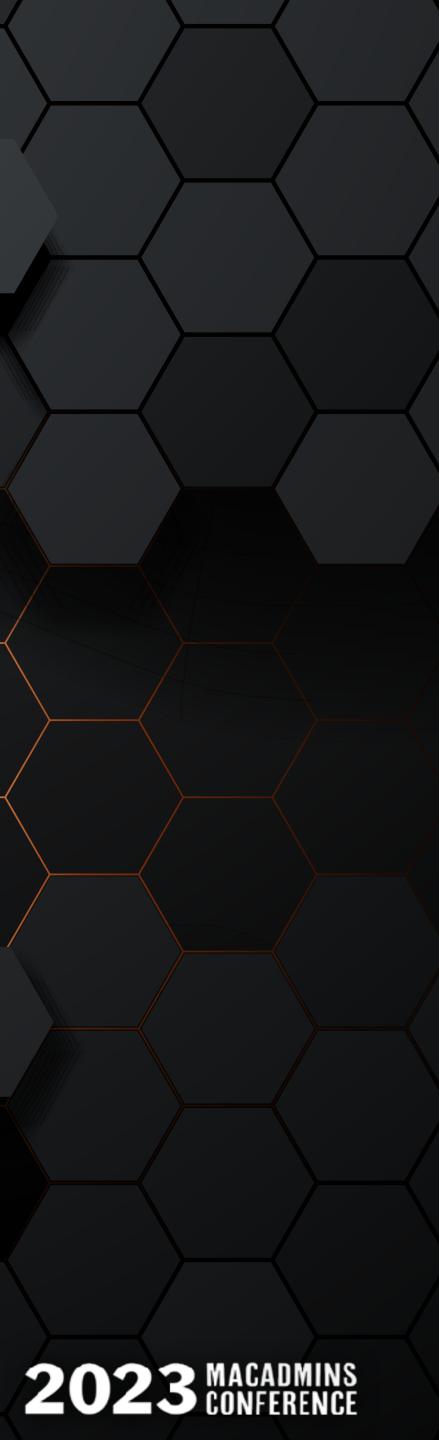

ITS-LOG — IIII: LET'S BUILD IT

# **ITS-LOG Components & Build Order:**

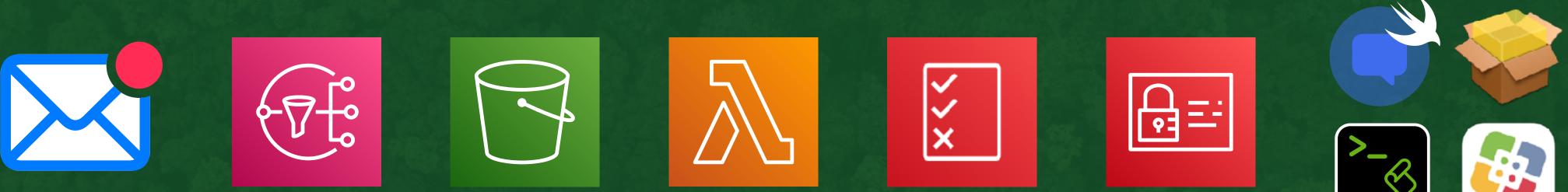

- 1. Email
- 2. SNS
- 3. S3 Bucket
- 4. Lambda ( $\lambda$ ) function

- 5. IAM policy
- 6. IAM user & access keys
- 7. swiftDialog
- 8. Mac script & assets

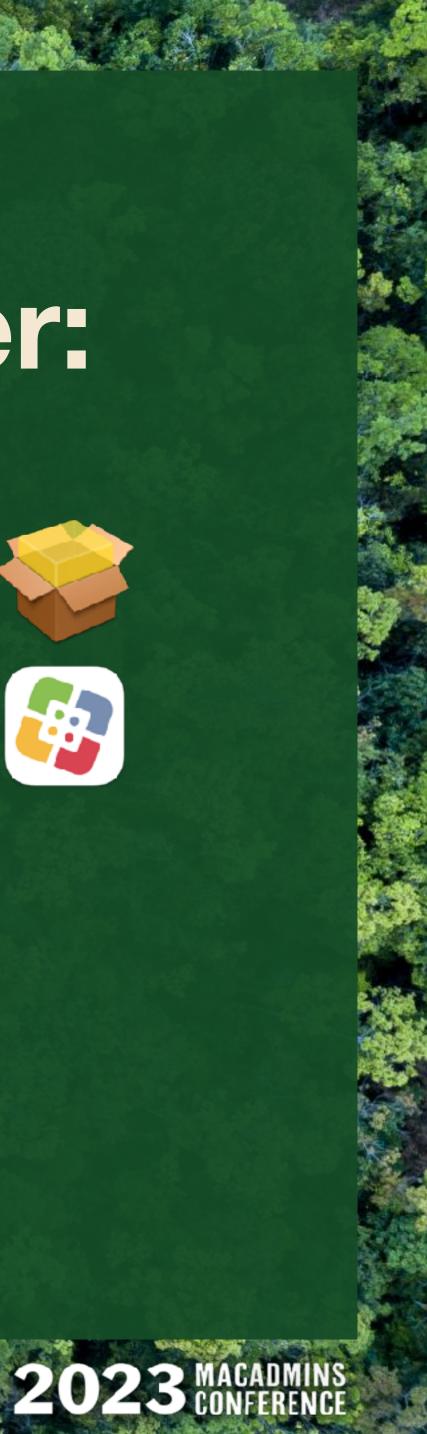

ITS-LOG — IIII: LET'S BUILD IT

## Flow: Mac to AWS

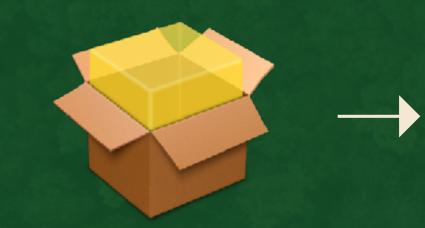

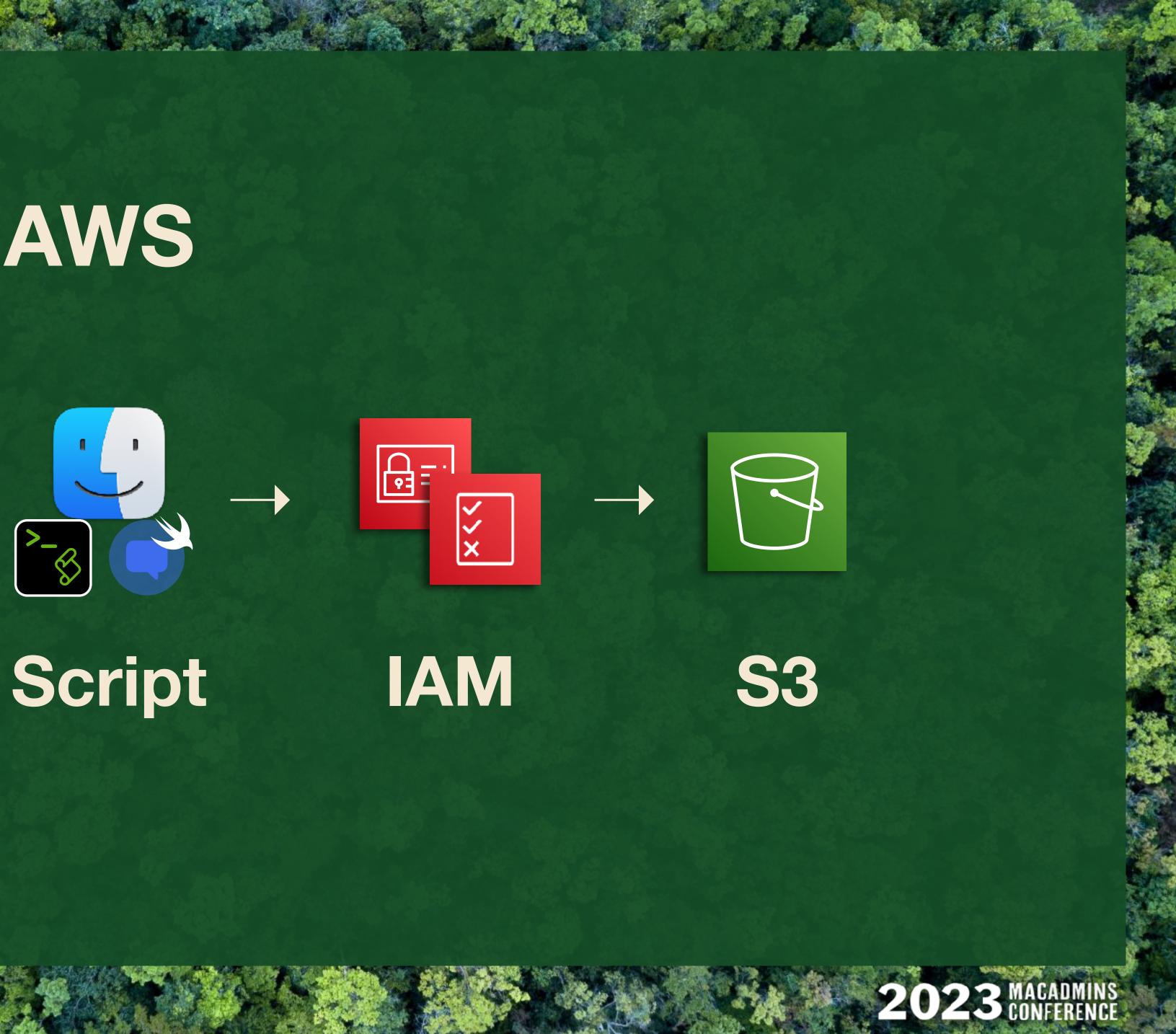

## Deploy

# Flow: AWS to You

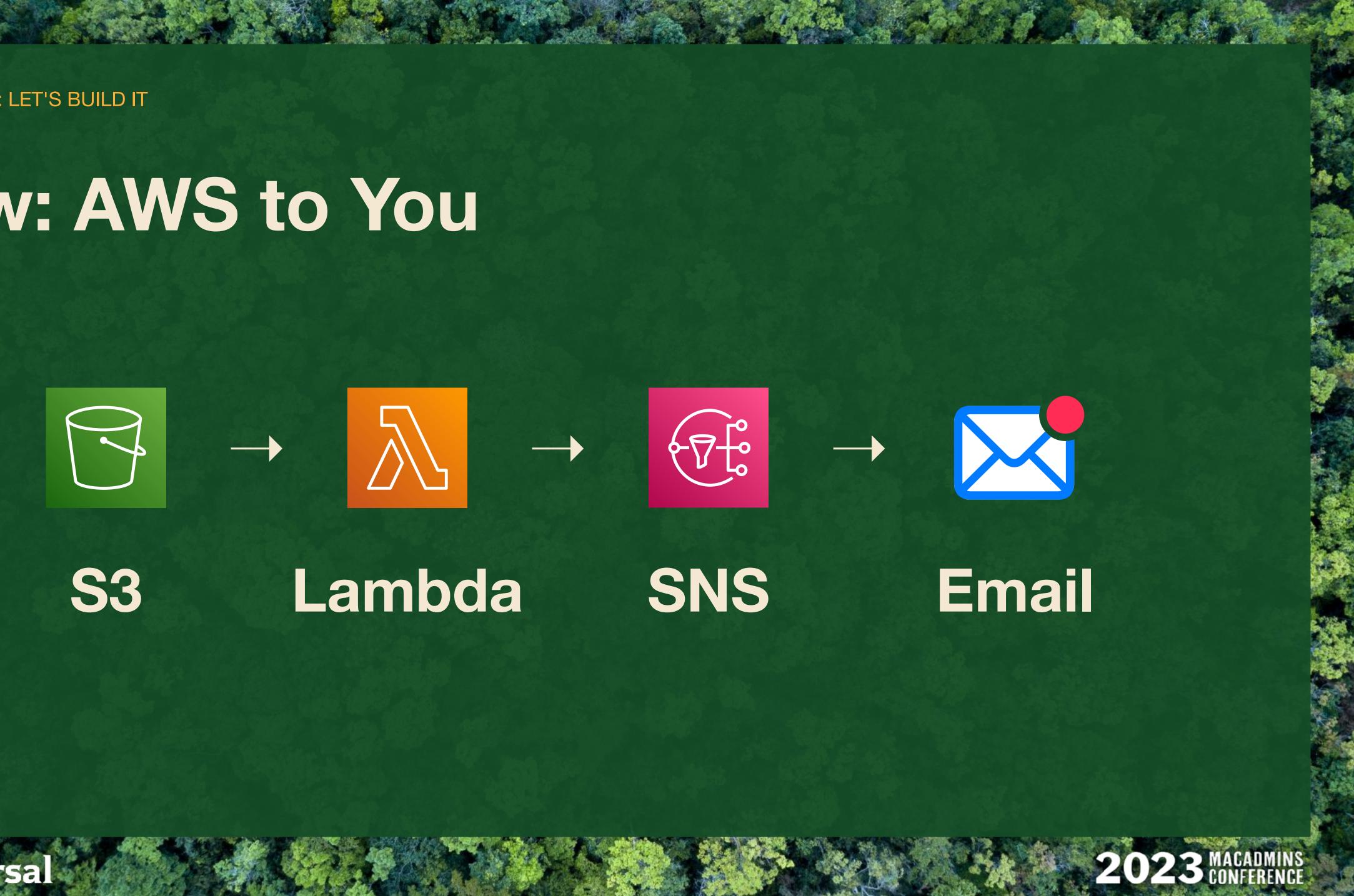

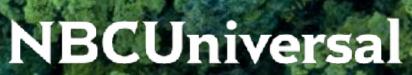

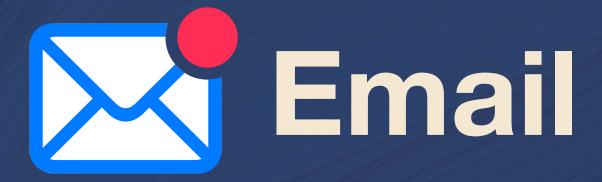

\* Any email address will do

- ★ One-time confirmation required to use SNS
- \* Allow sender: @sns.amazonaws.com

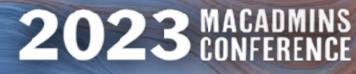

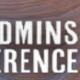

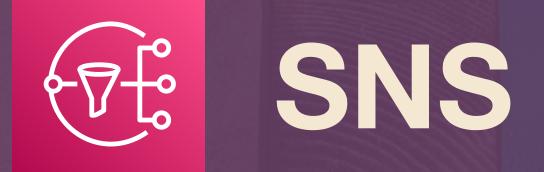

NBCUniversal

- **\*** Simple Notification Service
- Publish-Subscribe (pub/sub) messaging
- ★ Messages are published to topics in SNS
- SNS sends the messages to Subscribers
- \* Topic cannot be renamed once created
- \* SNS is region-specific. Check first!

saging s in SNS scribers reated 'st!

| [Option+S] | <b>&gt;</b> | <del>\$</del> | ? | Oregon 🔺  |
|------------|-------------|---------------|---|-----------|
| US East    | (N. Virg    | jinia)        | ι | ıs-east-1 |
| US East    | (Ohio)      |               | ι | ıs-east-2 |
| US West    | (N. Cal     | ifornia)      | u | s-west-1  |
| US West    | : (Oreg     | on)           | u | s-west-2  |

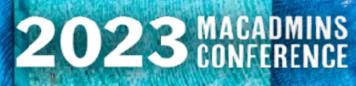

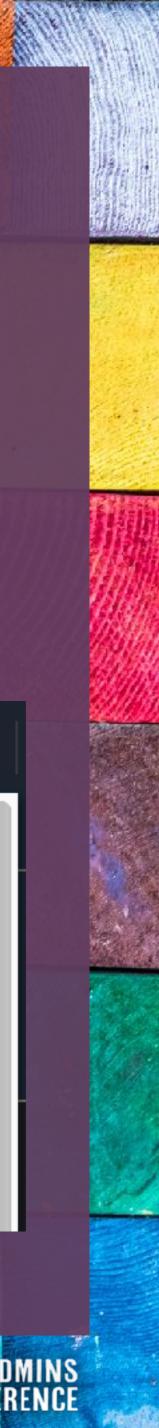

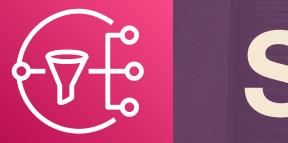

# SNS

- **\*** Type: **Standard**
- ★ Name: As you wish.
- ★ Description: optional; however...
- Email will use this as the "From" display name.

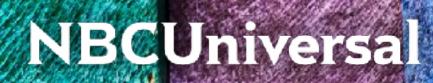

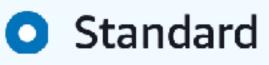

- Best-effort message ordering
- At-least once message delivery
- Highest throughput in publishes/second
- Subscription protocols: SQS, Lambda, HTTP, SMS, email, mobile application endpoints

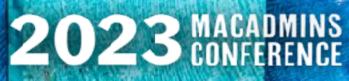

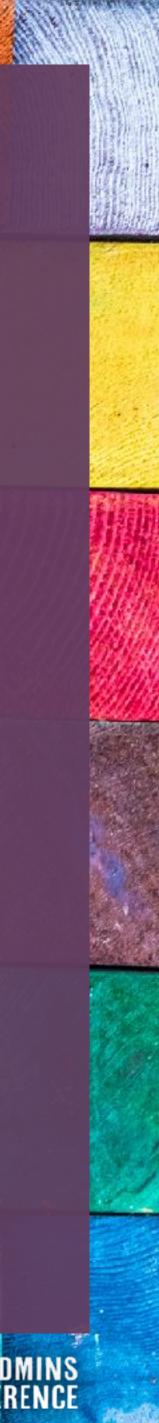

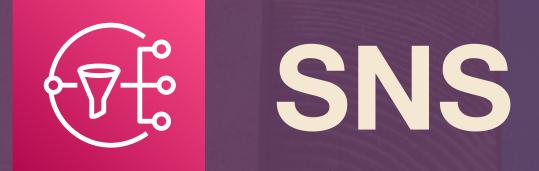

Encryption: none (optional)
Access policy: Basic
Publishers: topic owner
Subscribers: topic owner
Use defaults for other settings
Create Topic.

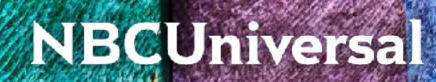

#### Access policy - optional

This policy defines who can access your topic. By default, only the topic owner can publish or subscribe to the topic. Info

#### Choose method

Basic
 Use simple criteria to define a basic access policy

Define who can publish messages to the topic

#### Only the topic owner

Only the owner of the topic can publish to the topic

- Everyone Anybody can publish
- Only the specified AWS accounts
   Only the specified AWS account IDs can publish to the topic

Define who can subscribe to this topic

- Only the topic owner
   Only the owner of the topic can subscribe to the topic
- Everyone Any AWS account can subscribe to the topic
- Only the specified AWS accounts
   Only the specified AWS account IDs can subscribe to the topic
- Only requesters with certain endpoints

Advanced

Use a JSON object to define an advanced access policy.

#### JSON preview

```
"Version": "2008-10-17",
"Id": "__default_policy_ID",
"Statement": [
{
    "Sid":
'__default_statement_ID",
    "Effect": "Allow",
    "Principal": {
        "AWS": "*"
    },
    "Action": [
        "SNS:Publish",
        "SNS:RemovePermission",
        "SNS:SetTopicAttributes",
        "SNS:DeleteTopic",
```

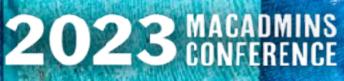

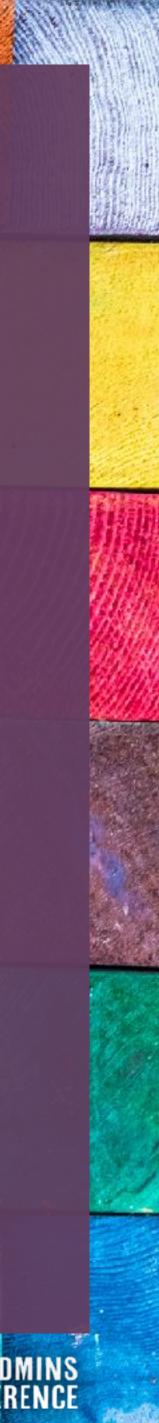

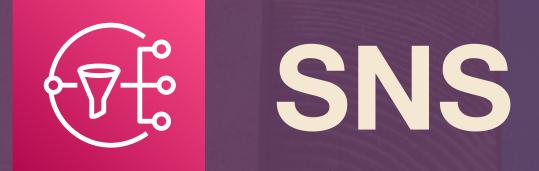

Encryption: none (optional)
Access policy: Basic
Publishers: topic owner
Subscribers: topic owner
Use defaults for other settings
Create Topic.

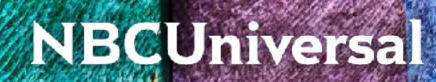

#### Access policy - optional

#### Data protection policy - optional Info

This policy defines which sensitive data to monitor and to prevent from being exchanged via your topic.

#### Delivery policy (HTTP/S) - optional Info

The policy defines how Amazon SNS retries failed deliveries to HTTP/S endpoints. To modify the default settings, expand this section.

#### Delivery status logging - optional Info

These settings configure the logging of message delivery status to CloudWatch Logs.

#### Tags - optional

A tag is a metadata label that you can assign to an Amazon SNS topic. Each tag consists of a key and an optional value. You can use tags to search and filter your topics and track your costs. Learn more

#### Active tracing - optional Info

Use AWS X-Ray active tracing for this topic to view its traces and service map in Amazon CloudWatch. Additional costs apply.

Cancel

Create topic

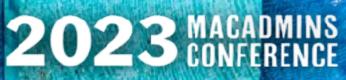

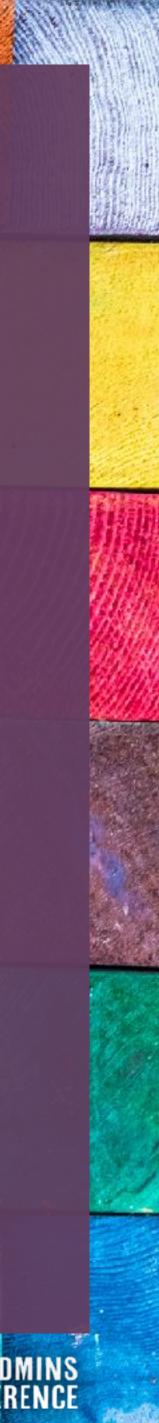

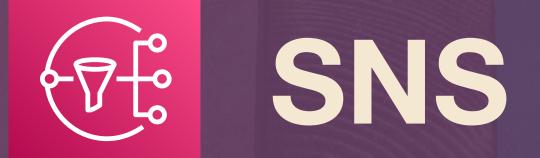

# ★ Click "Create Subscription"

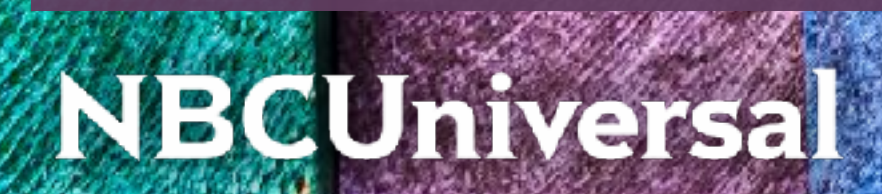

#### Amazon SNS > Topics > sysdiag-alerts

| sysdiag-alerts                                           | Edit                        | Delete | Publish message |
|----------------------------------------------------------|-----------------------------|--------|-----------------|
| Details                                                  |                             |        |                 |
| Name<br>sysdiag-alerts                                   | Display name<br>-           |        |                 |
| ARN<br>arn:aws:sns:us-east-1:607456343589:sysdiag-alerts | Topic owner<br>607456343589 |        |                 |
| Type<br>Standard                                         |                             |        |                 |

| <  | Subscriptions    | Access policy | Data protection poli | cy Delivery po | olicy (HTTP/S) | Delive | ry > |
|----|------------------|---------------|----------------------|----------------|----------------|--------|------|
| Sı | ubscriptions (2) |               |                      |                |                |        |      |
|    | Edit Delete      | Request cor   | nfirmation Confi     | m subscription | Create subso   |        | ø    |
|    | ID               | ▲ Endpo       | oint ⊽ Sta           | tus 🔻          | Protocol       |        | ▽    |
| 0  | 7987a328-924     | c-4           |                      | Confirmed      | EMAIL          |        |      |
| 0  | a44dd355-3fe     | 7-45 Johnny   | y.appleseed 🥥 🤇      | Confirmed      | EMAIL          |        |      |
|    |                  |               |                      |                |                | < 1    | >    |

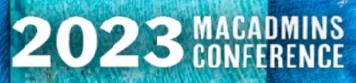

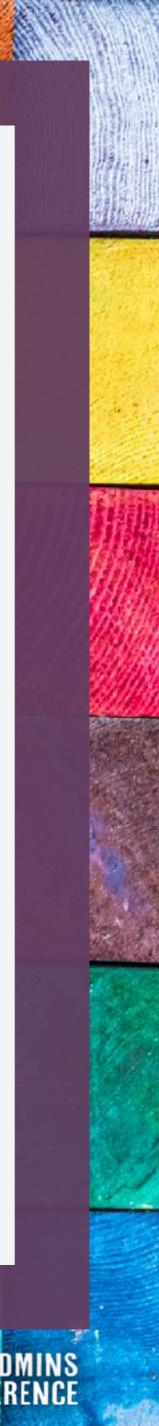

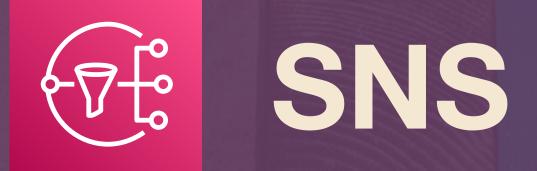

- Enter Topic ARN (auto-populates)
- ★ Protocol: Email
- ★ Enter your email address
- **\*** Create Subscription
- ★ Go check your inbox
- **\* Check your spam folders!**

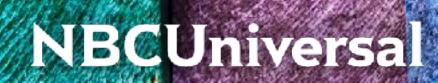

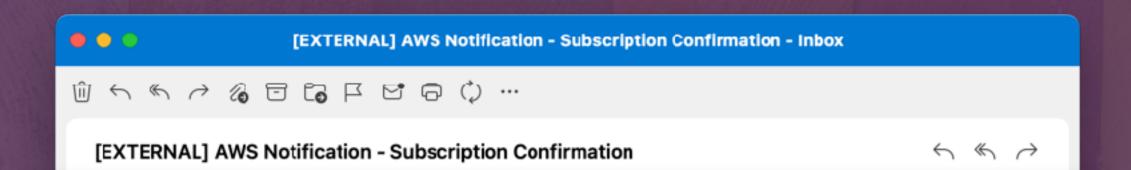

# aws

**Simple Notification Service** 

#### Subscription confirmed!

You have successfully subscribed.

Your subscription's id is: arn:aws:sns:us-east-1:607456343589:sysdiag-alerts:a44dd355-3fe7-4532-b953-edd439c3f383

If it was not your intention to subscribe, click here to unsubscribe.

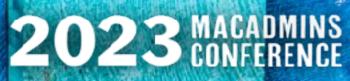

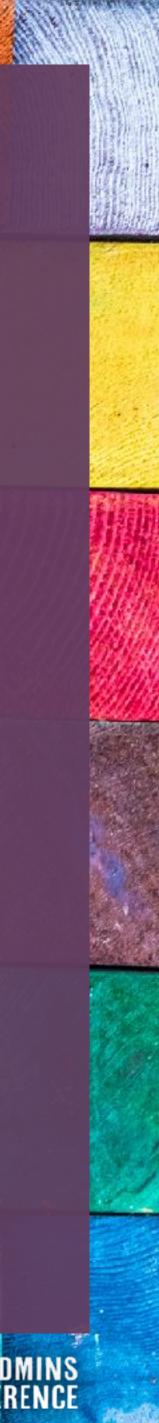

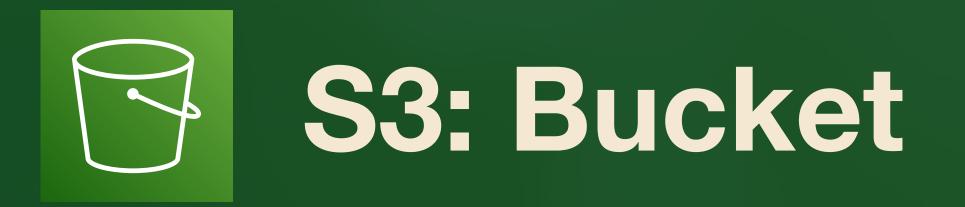

- \* Choose **globally unique** bucket name (it's always DNS)
- Choose region (check costs)
- ★ Ownership: ACLs disabled
- ★ Block all public access (default)
- ★ No Versioning, Tags
- Default encryption  $\star$

## NBCUniversal

# Create bucket Info

Buckets are containers for data stored in S3. Learn more 🔼

### General configuration

Bucket name

myawsbucket

Bucket name must be unique within the global namespace and follow the bucket naming rules. See rules for bucket naming

#### AWS Region

US East (N. Virginia) us-east-1

Copy settings from existing bucket - optional Only the bucket settings in the following configuration are copied.

#### **Choose bucket**

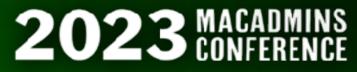

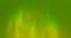

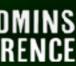

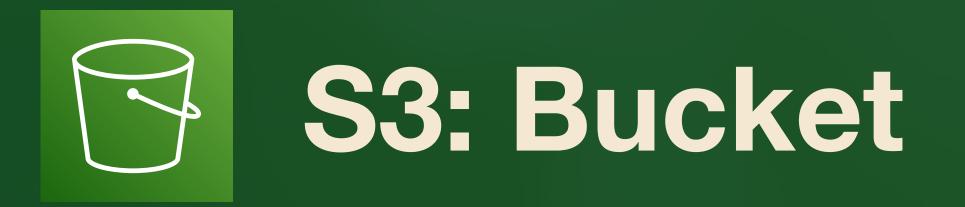

- \* Choose globally unique bucket name (it's always DNS)
- Choose region (check costs)
- ★ Ownership: ACLs disabled
- ★ Block all public access (default)
- ★ No Versioning, Tags
- Default encryption  $\bigstar$

## NBCUniversal

# Create bucket Info

Buckets are containers for data stored in S3. Learn more 🔼

| itslog-b                  | olammo-(            | 002 Info             |                                     |            |
|---------------------------|---------------------|----------------------|-------------------------------------|------------|
| Objects                   | Properties          | Permissions          | Metrics                             | Management |
| Bucket o                  | verview             |                      |                                     |            |
| AWS Region<br>US East (Of | า<br>nio) us-east-2 |                      | n Resource Nan<br>n:aws:s3:::itslog |            |
| Only the bucket s         |                     | wing configuration a | are copied.                         |            |

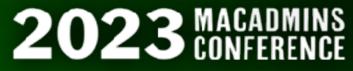

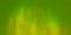

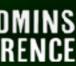

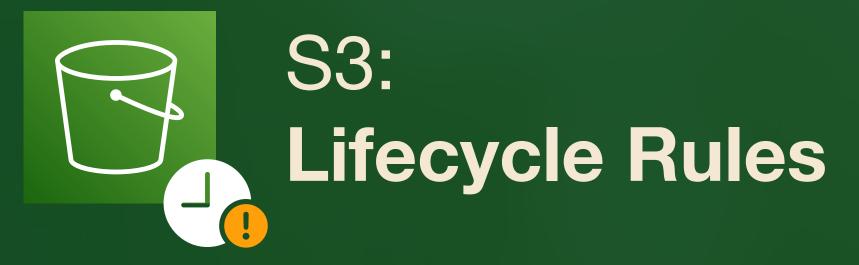

- **\*** Find bucket tab: Management
- ★ Create Lifecycle Rule
- ★ LImit scope using filters
- ★ Filter Type: Prefix
  - \* Rule: itslog/\*

# NBCUniversal

# itslog-delete-logs-7days

### Lifecycle rule configuration

Lifecycle rule name

itslog-delete-logs-7days

Status

🕑 Enabled

Scope

Filtered

Prefix itslog/logs/

Object tags

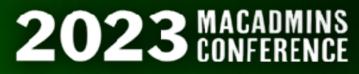

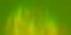

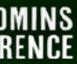

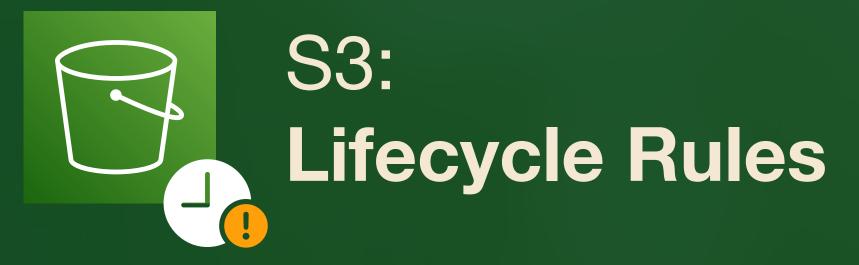

- **\*** Find bucket tab: Management
- ★ Create Lifecycle Rule
- \* LImit scope using filters
- ★ Filter Type: Prefix
  - \* Rule: itslog/\*

# NBCUniversal

# itslog-delete-logs-7days

Choose a rule scope

Limit the scope of this rule using one o Ο

Apply to all objects in the bucket

# Filter type

You can filter objects by prefix, object tags

### Prefix

Add filter to limit the scope of this rule to a single

## itslog/logs/\*

Don't include the bucket name in the prefix. Using protocols. Learn more

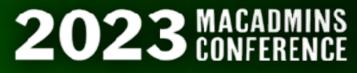

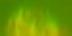

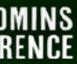

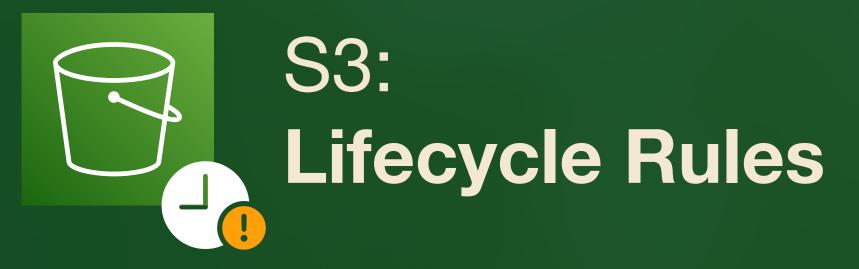

- **\*** Actions to apply:
  - ★ Expire current versions
  - **\*** Permanently delete noncurrent
- Expire objects after 7 days  $\star$
- \* Permanently delete 1 day later

# NBCUniversal

# Lifecycle rule actions

Choose the actions you want this rule to perform. I

Move current versions of objects betwee Move noncurrent versions of objects bet Expire current versions of objects Permanently delete noncurrent versions Delete expired object delete markers or These actions are not supported when filtering

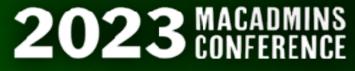

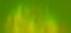

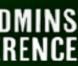

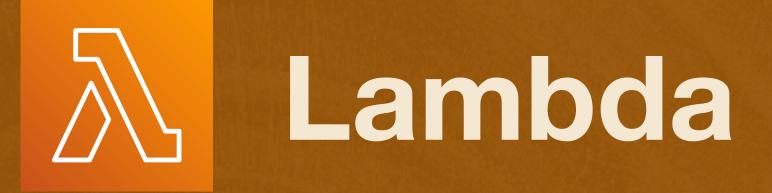

- \* Serverless microcode
- ★ S3 events sent as raw JSON
- \* This  $\lambda$  processes a text file
- ★ Sends email via SNS API
- \* Basic code repository organizer

| Code Test Mo           | onitor Configuration Aliases Versions                                                                                                    |
|------------------------|----------------------------------------------------------------------------------------------------|
| Code source Info       | Upload from <b>V</b>                                                                                                    |
| 🔺 File Edit Find View  | Go Tools Window Test Test Deploy Changes not deployed                                                                                                    |
| Q Go to Anything (#6 I | ≡ Js index.js × Execution results × ↔                                                                                                    |
| S3-rec<br>Js index.js  | <pre>// Read options from the event.<br/>console.log("Reading options from event:\n", util.inspect<br/>var s3Event = event.Records[0];<br/>var srcBucket = s3Event.s3.bucket.name;<br/>var srcEvent = s3Event.eventName;<br/>var time = s3Event.eventTime;<br/>// var timeUTC = Date.UTC(time);<br/>// var objYear = Date.prototype.getFullYear(time);<br/>// var objMonth = Date.prototype.getMonth(time);<br/>// var objBour = Date.prototype.getHours(time);<br/>// var objHour = Date.prototype.getHours(time);<br/>var size = Math.round((s3Event.s3.object.size)/1048576);<br/>// var s3Url = "https://" + srcBucket + ".s3.amazonaws.com/"<br/>https://sysdiagnose-nbcu-00001.s3.amazonaws.com/sysdiagne<br/>var msg = "A new file has been uploaded to S3. \r\n\r\r<br/>"Bucket: " + srcEvent + "\r\n" +<br/>"Coject: " + size + "MB\r\n" +<br/>"Size: " + size + "MB\r\n" +<br/>"Size: " + size + "MB\r\n" +<br/>"URL:";<br/>@0 Bytes) 27:5 JavaScript Spaces: 4<br/>var sns = new AWS.SNS();</pre> |

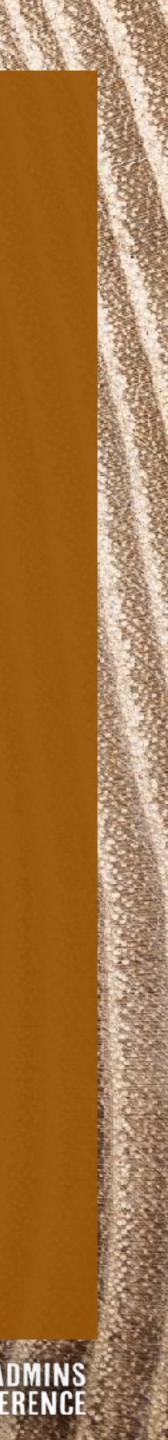

# Function: **Read Surveys**

- ★ Create Function
- ★ "Author From Scratch"
- ★ Name: as you wish
- \* Runtime/Arch: Node.js 16.x, x86\_64
- **★** Create role from policy templates:
  - **\*** S3 object read-only permissions
  - **\*** SNS publish policy
- **\*** Note: role creation takes ~30 sec.

# **NBCUniversal**

#### Functions > Create function Lambda >

# Create function Info

Choose one of the following options to create your function.

0

 $\bigcirc$ 

### Author from scratch

Start with a simple Hello World example.

#### Use a blueprint

Build a Lambda application from sample code and configuration presets for common use cases.

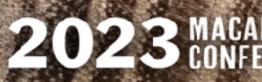

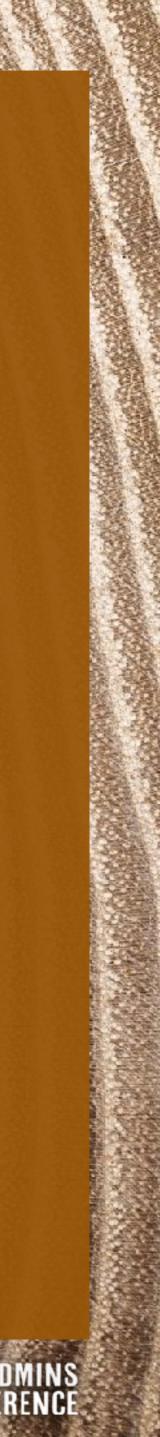

# Image: Ward with the second second

- ★ Create Function
- \* "Author From Scratch"
- ★ Name: as you wish
- \* Runtime/Arch: Node.js 16.x, x86\_64
- ★ Create role from policy templates:
  - \* S3 object read-only permissions
  - ★ SNS publish policy
- **\*** Note: role creation takes ~30 sec.

# NBCUniversal

## **Basic information**

**Function name** 

Enter a name that describes the purpose of your

itslog-read-logs

Use only letters, numbers, hyphens, or underscor

Runtime Info Choose the language to use to write your functio

Node.js 16.x

Architecture Info Choose the instruction set architecture you want

🖸 x86\_64

🔵 arm64

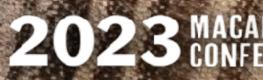

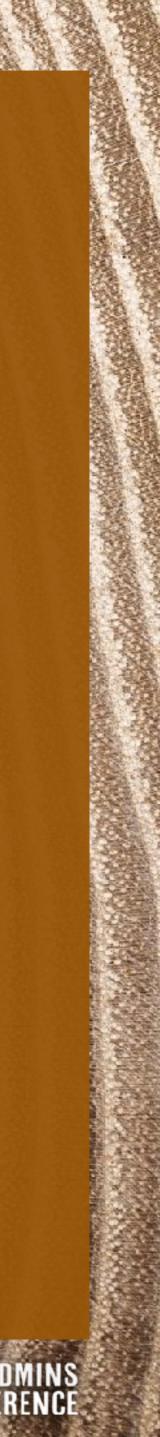

# Image: Ward with the second second

- ★ Create Function
- \* "Author From Scratch"
- ★ Name: as you wish
- \* Runtime/Arch: Node.js 16.x, x86\_64
- ★ Create role from policy templates:
  - \* S3 object read-only permissions
  - ★ SNS publish policy
- **\*** Note: role creation takes ~30 sec.

# NBCUniversal

### **Basic information**

#### Change default execution role

#### Execution role

Choose a role that defines the permissions of your function. To create a custom role, go to the IAM console.

Create a new role with basic Lambda permissions

- Use an existing role
- Create a new role from AWS policy templates

Role creation might take a few minutes.
 Please do not delete the role or edit the trust
 or permissions policies in this role.

#### Role name

Enter a name for your new role.

itslog-lambda-s3-readonly

) arm64

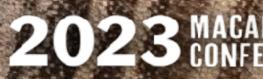

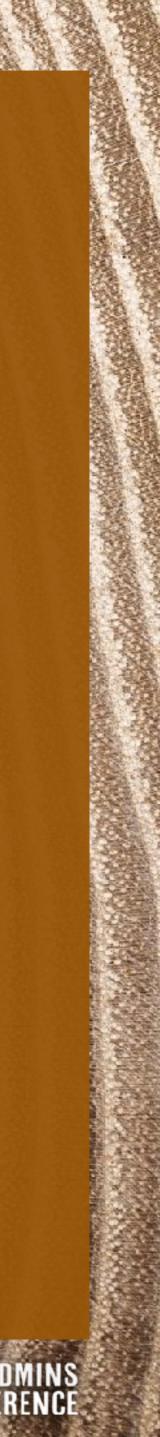

# Image: Ward with the second second

- ★ Create Function
- \* "Author From Scratch"
- ★ Name: as you wish
- \* Runtime/Arch: Node.js 16.x, x86\_64
- ★ Create role from policy templates:
  - \* S3 object read-only permissions
  - ★ SNS publish policy
- **\*** Note: role creation takes ~30 sec.

# NBCUniversal

# **Basic information** Policy templates - optional Info Choose one or more policy templates. Amazon S3 object read-only permissions XS3 Amazon SNS publish policy $\times$ SNS C arm64

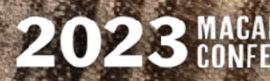

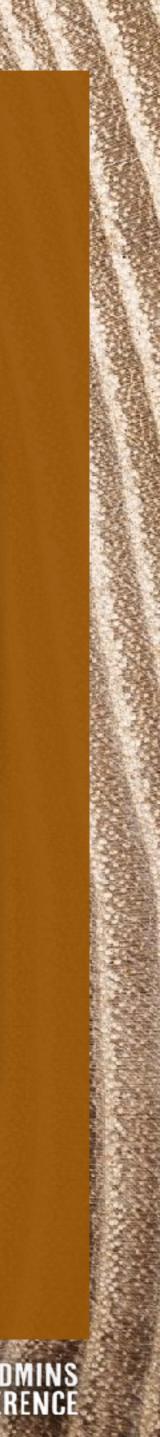

# SectionFunction:Read Surveys

\* Add Trigger...

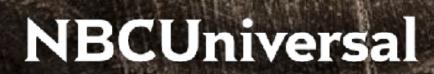

# itslog-get-surveys

Function overview Info

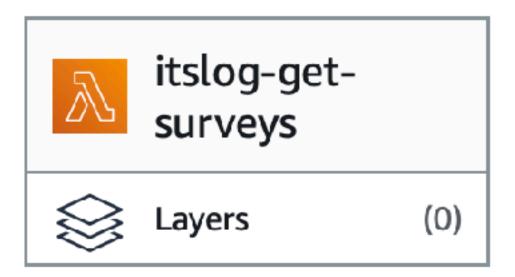

+ Add trigger

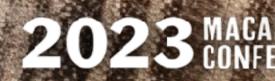

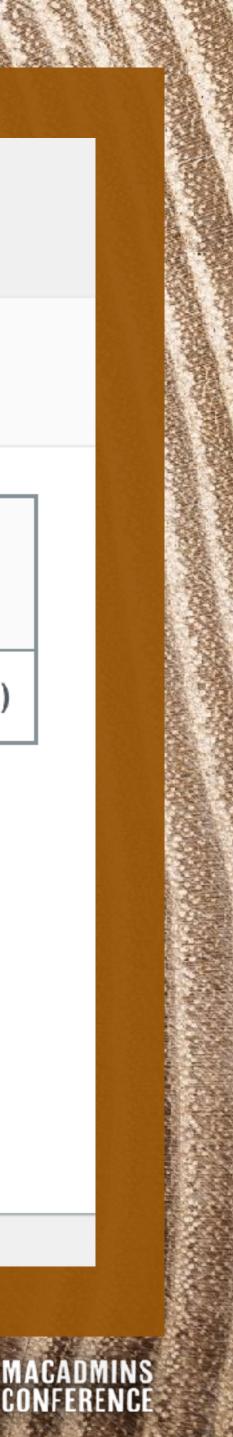

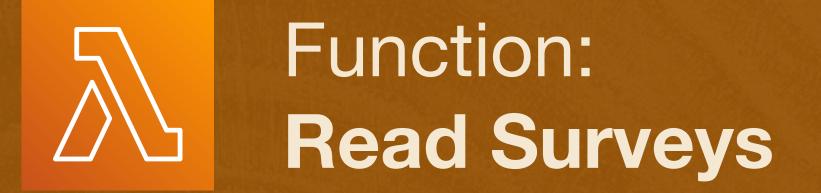

- ★ Service: **S3**; select bucket
- ★ Event: all object create events
- \* Prefix: itslog/surveys/
- \* Suffix: .txt
- **\*** Recursion warning...
- Lambda will auto-add necessary permissions for S3 -> Lambda

# **NBCUniversal**

### Trigger configuration Info

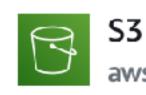

storage

#### Bucket

Please select the S3 bucket that serves as the event source. The buck

Q s3/itslog-blammo-001

Bucket region: us-east-1

#### Event types

Select the events that you want to have trigger the Lambda function However, for each bucket, individual events cannot have multiple cor match the same object key.

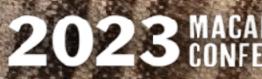

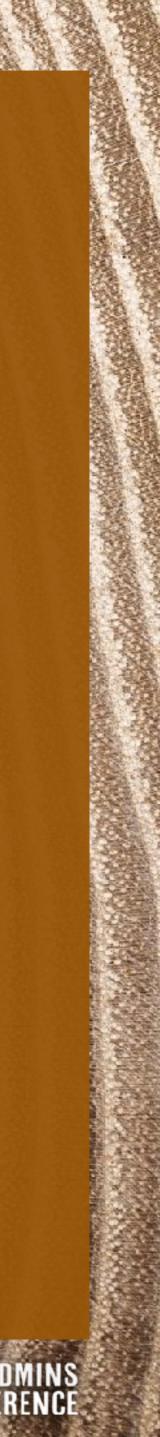

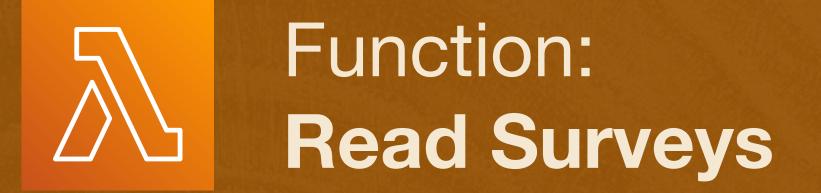

- ★ Service: **S3**; select bucket
- ★ Event: all object create events
- \* Prefix: itslog/surveys/
- \* Suffix: .txt
- **\*** Recursion warning...
- Lambda will auto-add necessary permissions for S3 -> Lambda

## **NBCUniversal**

### Trigger configuration Info

#### Event types

Select the events that you want to have trigger the Lambda However, for each bucket, individual events cannot have mu match the same object key.

All object create events  $\times$ 

#### Prefix - optional

Enter a single optional prefix to limit the notifications to ob

itslog/surveys/

#### Suffix - optional

Enter a single optional suffix to limit the notifications to ob

.txt

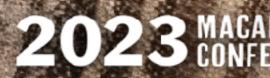

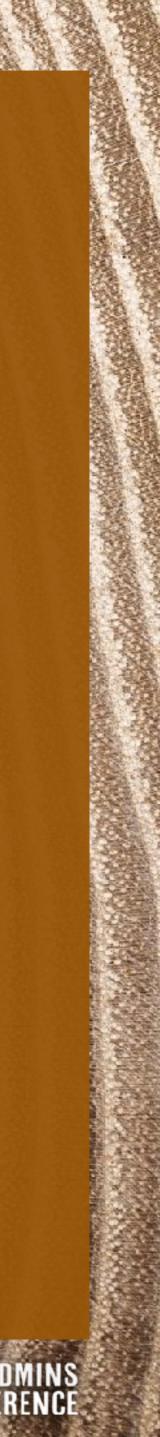

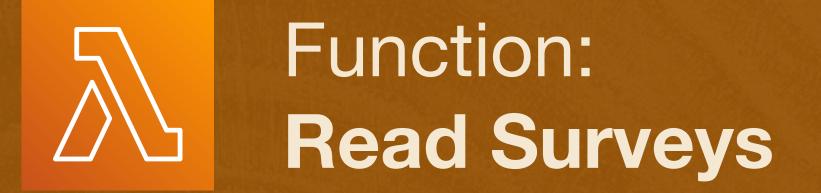

- ★ Service: **S3**; select bucket
- ★ Event: all object create events
- \* Prefix: itslog/surveys/
- \* Suffix: .txt
- **\*** Recursion warning...
- Lambda will auto-add necessary permissions for S3 -> Lambda

# **NBCUniversal**

## Trigger configuration Info

#### Event types

### **Recursive invocation**

If your function writes objects to an S3 bucket, ensure that you ar bucket increases the risk of creating a recursive invocation, which

I acknowledge that using the same S3 bucket for bot recommended and that this configuration can cause Lambda usage, and increased costs.

Lambda will add the necessary permissions for AWS S3 about the Lambda permissions model.

Enter a single optional suffix to limit the notifications to ob

.txt

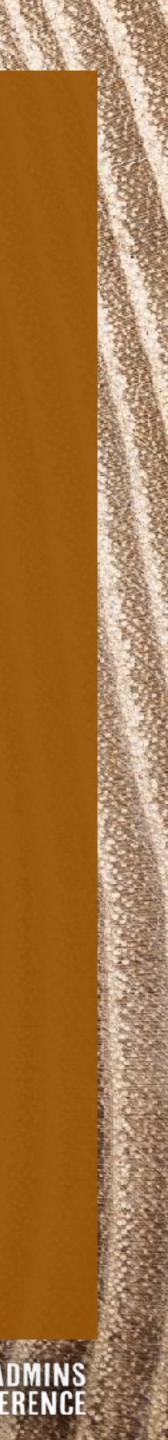

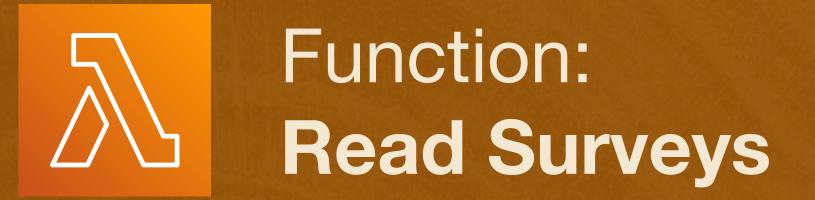

- ★ Replace "hello world"
- ★ Insert arn: from SNS
- ★ Edit email body
- ★ Edit email subject
- Lambda publishes directly to SNS via internal API call

# NBCUniversal

#### e source Info

Ed

Go to ,

| dit  | Find             | View | Go | Tools                                                       | Window                                                                       | Test                                                                               | •                                                          | Deploy                                                           | Chan                                         | iges no          | ot deployed                                    |              |   |
|------|------------------|------|----|-------------------------------------------------------------|------------------------------------------------------------------------------|------------------------------------------------------------------------------------|------------------------------------------------------------|------------------------------------------------------------------|----------------------------------------------|------------------|------------------------------------------------|--------------|---|
| Anyt | thing ( <b>X</b> |      |    | i at                                                        | ndex.js                                                                      | ×                                                                                  | Er                                                         | nvironment V                                                     | ariables                                     | ×                | Preferences                                    | ×            | Ð |
|      | g-read           | \$-  |    | 2 //<br>3 //<br>4 //<br>5 //<br>7 8 vo                      |                                                                              | ackoverf<br>r for th<br>: s3:0bj<br>slog/sur<br>RN = "ar                           | low.<br>is f<br>ectC<br>veys<br>n:aw                       | com/questi<br>function is<br>reated:*<br>/<br>s:sns:us-w         | ons/3883<br>the 53                           | 31829/<br>bucke  |                                                |              |   |
|      |                  |      |    |                                                             | ar AWS = req                                                                 |                                                                                    |                                                            |                                                                  |                                              |                  |                                                |              |   |
|      |                  |      |    | 12<br>13 ex<br>14<br>15 //<br>16 //<br>17<br>18<br>19<br>20 | var srcBu<br>var srcRe                                                       | er = fun<br><i>ent pass</i><br><i>ters nec</i><br>nt = eve<br>cket = s<br>gion = s | ctio<br><i>ed f</i><br><i>essa</i><br>nt.R<br>3Eve<br>3Eve | rom S3 to<br>ry to run<br>ecords[0];<br>nt.s3.buck<br>nt.s3.buck | Lambda t<br>this fur<br>et.name;<br>et.awsRe | to ret<br>action | trieve<br>n.                                   |              |   |
|      |                  |      |    | 26 //                                                       | var srcTi<br>var srcKe<br>Obtain the<br>NOTE: file<br>Modify at<br>var sysdi | ne = s3E<br>y = s3Ev<br>key for<br>names di<br>your own<br>agnoseOb                | vent<br>ent.<br><i>the</i><br>ffer<br>ris<br><b>jec</b> t  | by their<br>k.<br>= srcKey.                                      | key;<br>se file<br>prefix (<br>replace(      | (path)<br>("surv | g the survey<br>) and suffix<br>/eys", "logs", | (extension). |   |
|      |                  |      |    | 30<br>31<br>32                                              | var signe                                                                    | dÜrlVali                                                                           | dSec                                                       | onds = 864                                                       | 00*7;                                        |                  | •place(".txt"<br>•lValidSecond                 |              | ; |

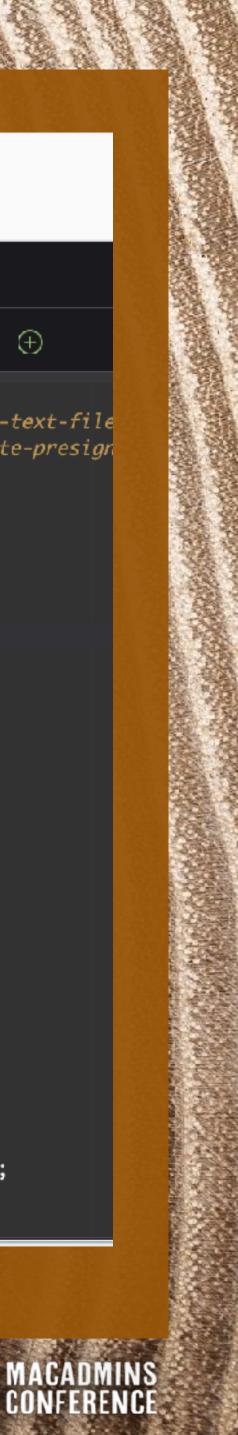

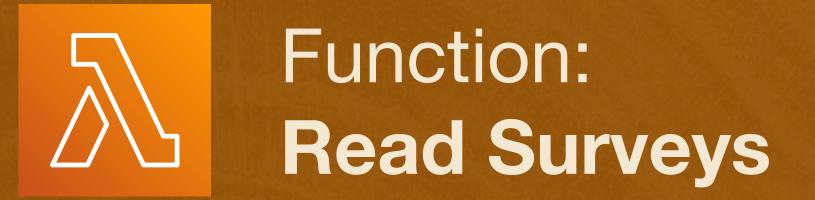

- ★ Replace "hello world"
- ★ Insert arn: from SNS
- ★ Edit email body
- ★ Edit email subject
- ★ Lambda publishes directly to SNS via internal API call

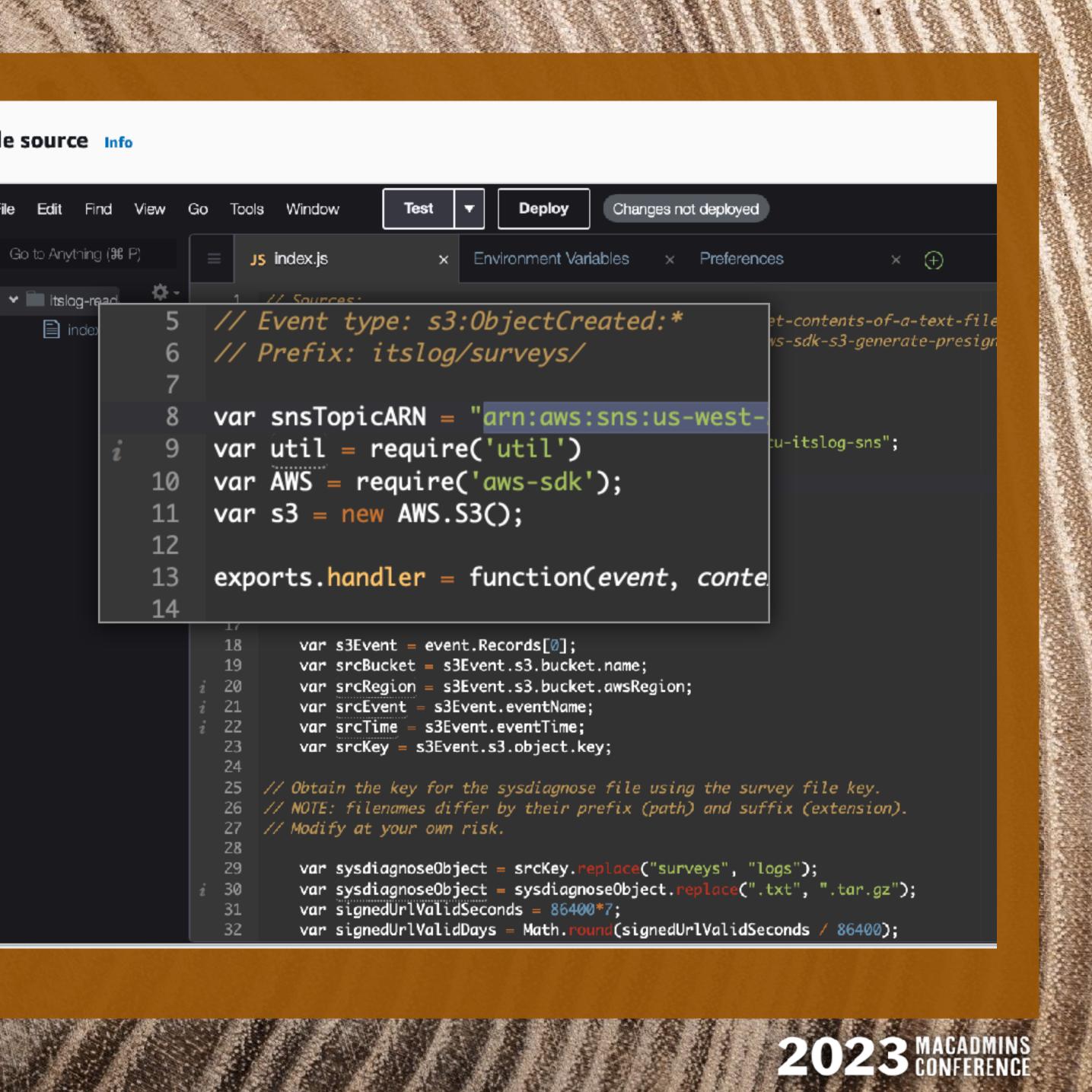

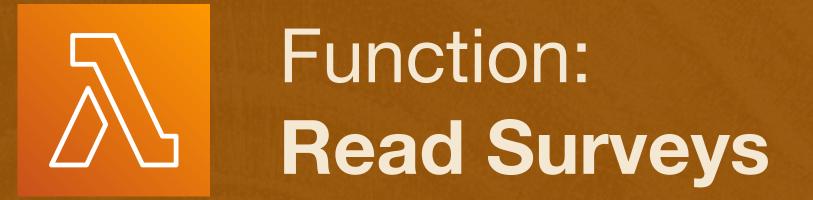

- ★ Replace "hello world"
- ★ Insert arn: from SNS
- ★ Edit email body
- ★ Edit email subject
- Lambda publishes directly to SNS via internal API call

# NBCUniversal

#### e source Info

Go to /

| tit Find View Go Tools Window <b>Test </b> Deploy Changes not deployed                                                                                                    |    |
|----------------------------------------------------------------------------------------------------|----|
|                                                                                                    | Ð  |
| Itslog-read       Image: Contrast index         index       5       // Event type: s3:0bjectCreated:*         6       // Prefix: itslog/surveys/         7                                                                                                    |    |
| <pre>var msg = "ITS-LOG: A user calls for aid! \r\n" +     "Survey responses below: \r\n" +     " \r\n\r\n" +</pre>                                                                                                    |    |
| <pre>srcBody + "\r\n\r\n" +    "DOWNLOAD SYSDIAGNOSE FILE NOW. Link expires    signedUrlValidDays + " day(s) after time sent    signedUrl + "\r\n\r\n" +    "S3 Bucket : " + srcBucket + "\r\n" +    "File (key): " + srcKey + "\r\n";</pre>                                |    |
| 24<br>24<br>25 // Obtain the key for the sysdiagnose file using the survey file key.<br>26 // NOTE: filenames differ by their prefix (path) and suffix (extension)<br>27 // Modify at your own risk.<br>28                                                                  | -  |
| <pre>29 var sysdiagnoseObject = srcKey.replace("surveys", "logs");<br/>29 var sysdiagnoseObject = sysdiagnoseObject.replace(".txt", ".tar.gz")<br/>31 var signedUrlValidSeconds = 86400*7;<br/>32 var signedUrlValidDays = Math.round(signedUrlValidSeconds / 86400);</pre> | ); |

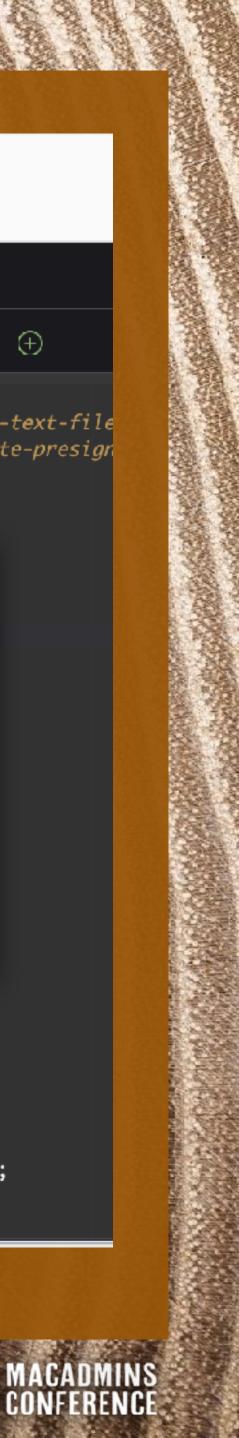

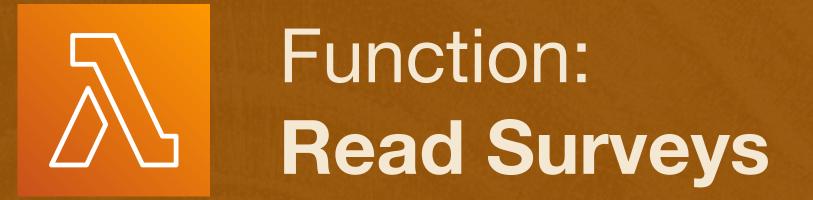

- ★ Replace "hello world"
- ★ Insert arn: from SNS
- ★ Edit email body
- ★ Edit email subject
- ★ Lambda publishes directly to SNS via internal API call

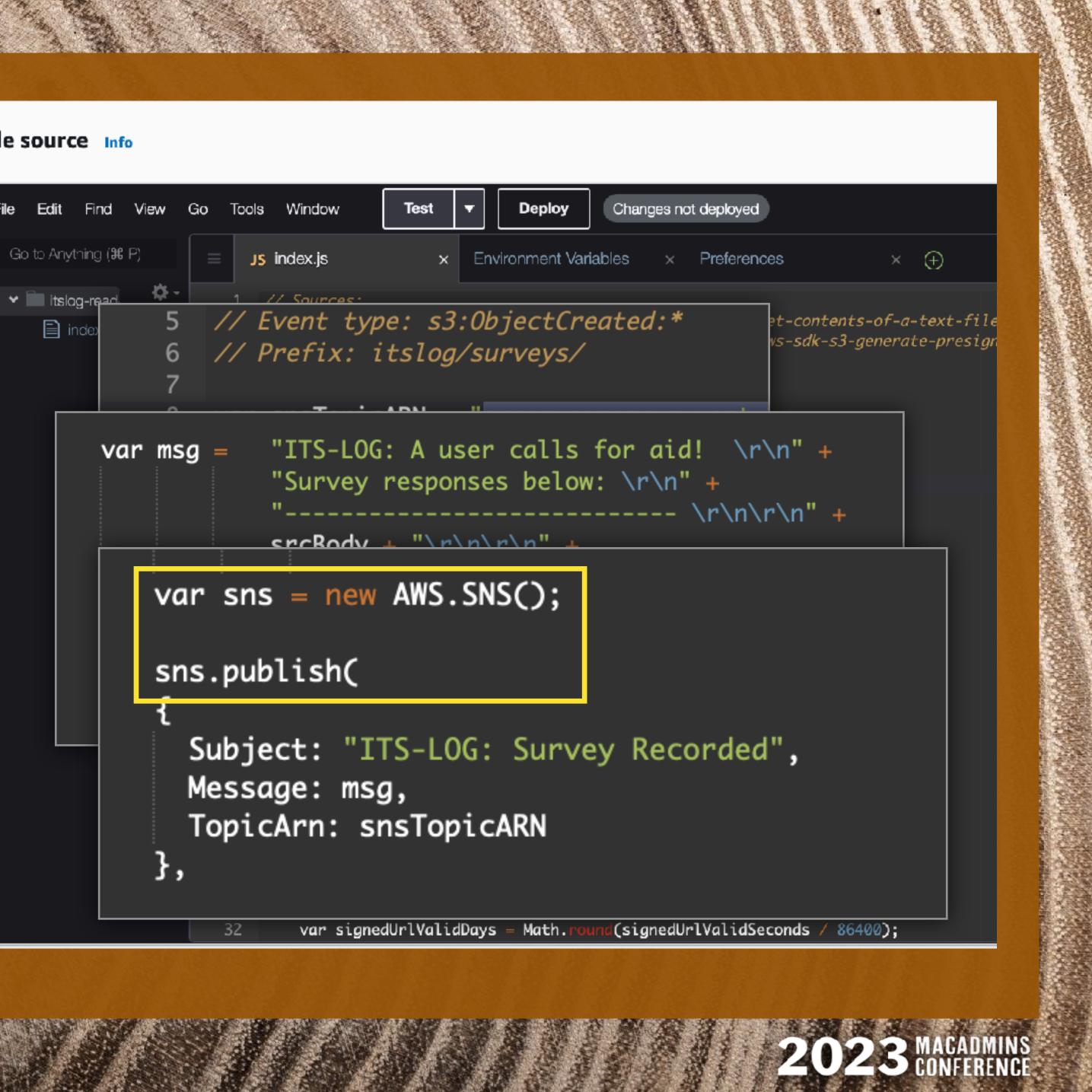

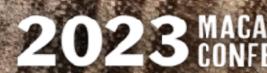

# SolutionFunction:Read Surveys

File > Save your code.
 **NOTE:** function is not live unti you click **Deploy!**

```
К Я
К Я
                                         Changes not deployed
   Window
                 Test
                              Deploy
                         Environment Variables
Js index.js
                                                  Preferences
                                                                            (+)
                                               ×
 // Sources:
 // https://stackoverflow.com/questions/30651502/how-to-get-contents-of-a-te
 // https://stackoverflow.com/questions/38831829/nodejs-aws-sdk-s3-generate-
 // The trigger for this function is the S3 bucket
 // Event type: s3:ObjectCreated:*
 // Prefix: itslog/surveys/
 var snsTopicARN = "arn:aws:sns:us-west-2:095367123456:nbcu-itslog-sns";
 var util = require('util')
 var AWS = require('aws-sdk');
 var s3 = new AWS.S3();
 exports.handler = function(event, context, callback) {
 // Use the event passed from S3 to Lambda to retrieve
 // the parameters necessary to run this function.
     var s3Event = event.Records[0];
     var srcBucket = s3Event.s3.bucket.name;
     var srcRegion = s3Event.s3.bucket.awsRegion;
     var srcEvent = s3Event.eventName;
     var srcTime = s3Event.eventTime;
     var srcKey = s3Event.s3.object.key;
```

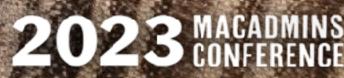

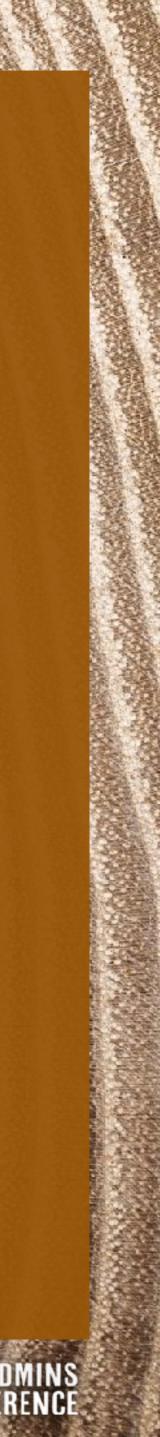

# IAM Policy × ×

- \* Policies define user access rights to services
- Managed vs. Inline policies  $\star$ 
  - \* AWS Managed: predefined by Amazon
  - Customer Managed: attachable to many users
  - \* Customer Inline: applies to only <u>one</u> user.

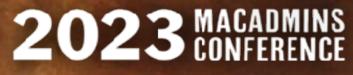

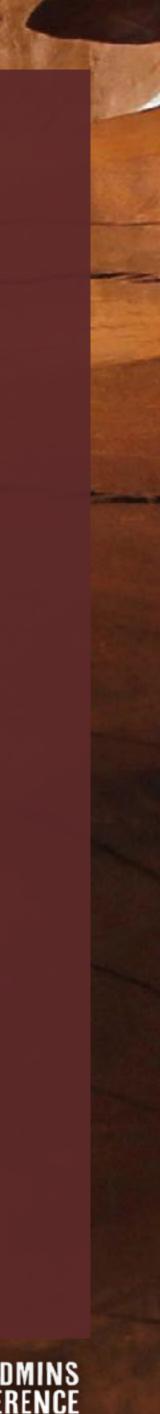

# **X IAM Policy**

- **\*** Customer Managed Policy:
- ★ IAM dashboard > "Policies"
- ★ Create Policy
- ★ Use the Visual Editor
- ★ Search for "S3"
- ★ Click "S3"

## NBCUniversal

### Identity and Access Management (IAM)

×

Q Search IAM

Dashboard

Access management

User groups

Users

Roles

Policies

Identity providers

Account settings

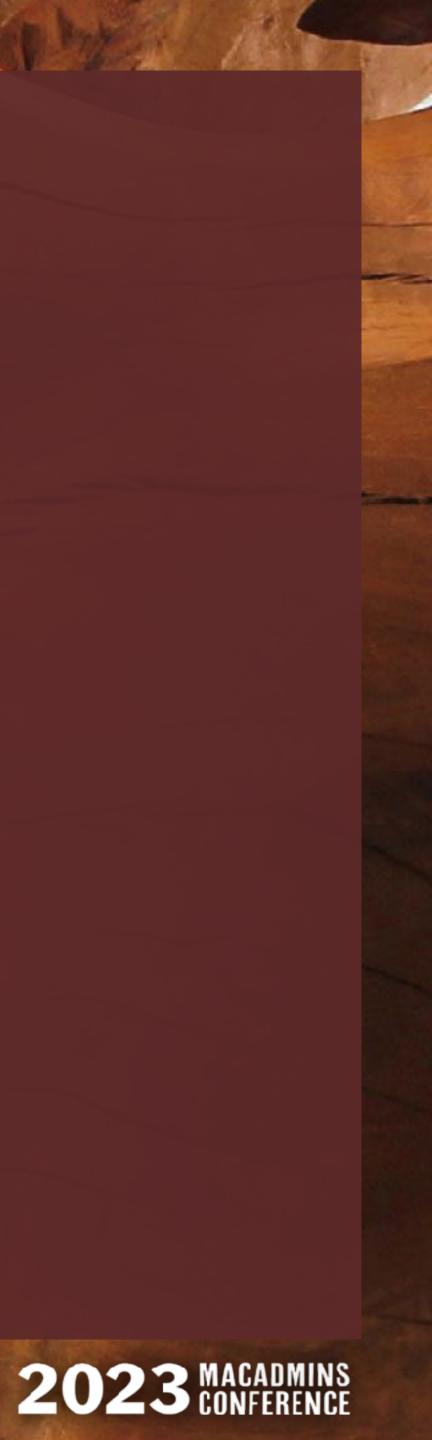

# ✓ ✓ × IAM Policy

- **\*** Customer Managed Policy:
- ★ IAM dashboard > "Policies"
- ★ Create Policy
- ★ Use the Visual Editor
- ★ Search for "S3"
- ★ Click "S3"

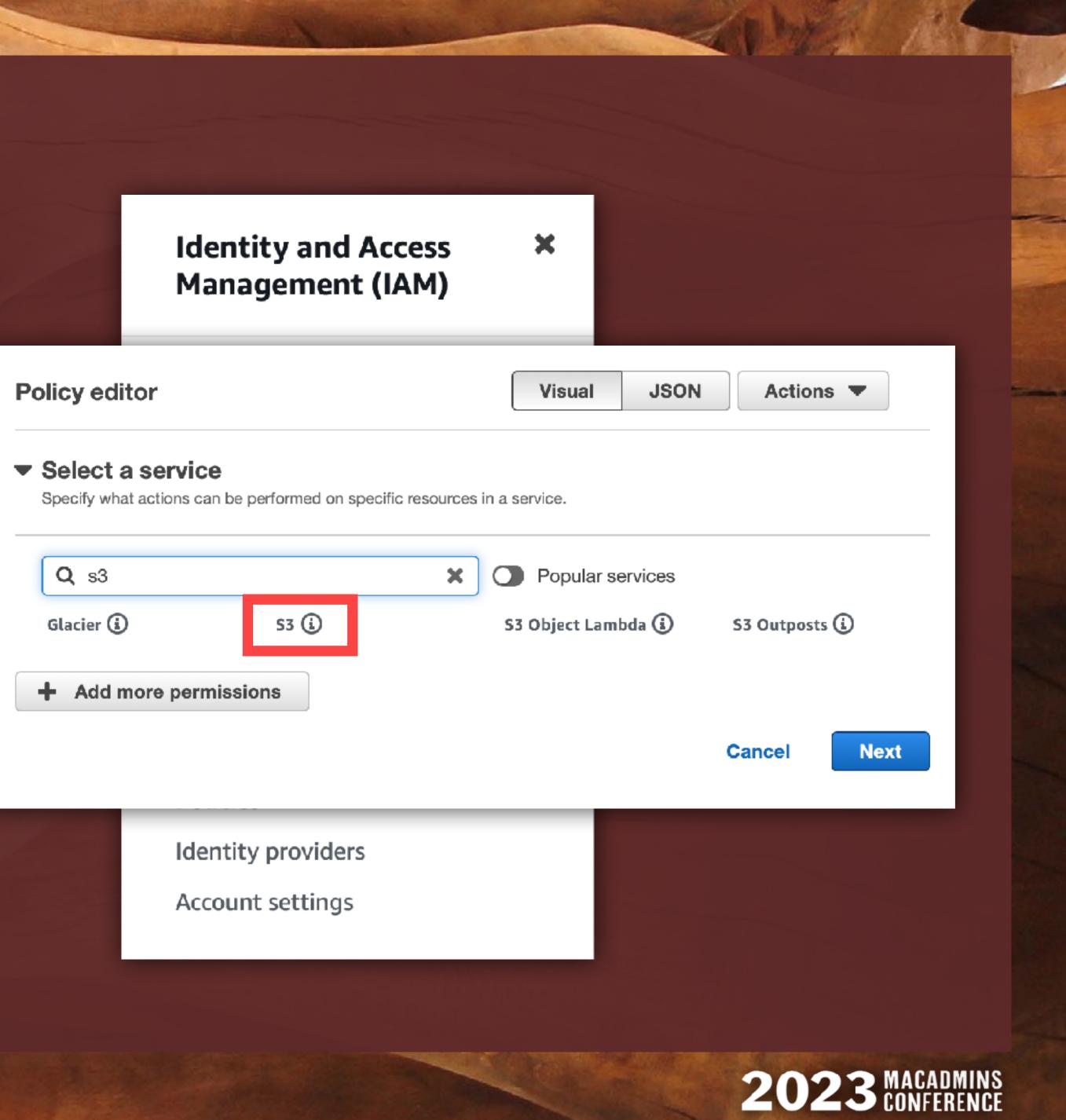

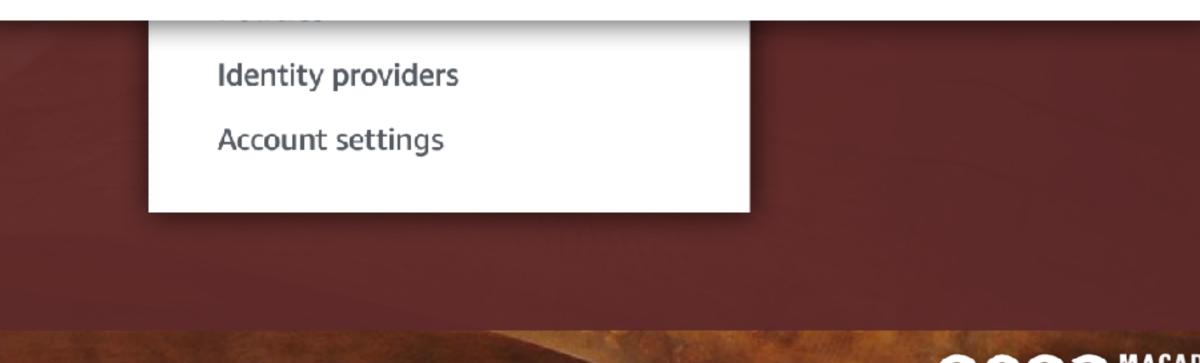

# **X IAM Policy**

- ★ Actions Allowed:
- ★ Search for "PutObject"
- **\* Vrite: PutObject**

| olicy editor                                                                                 | Visual JSON Actions               |
|----------------------------------------------------------------------------------------------|-----------------------------------|
| -                                                                                            |                                   |
| S3<br>Allow 0 Actions                                                                        |                                   |
|                                                                                              |                                   |
| Specify what actions can be performed on specific                                            | c resources in S3.                |
| <ul> <li>Actions allowed</li> <li>Specify actions from the service to be allowed.</li> </ul> |                                   |
| Specify actions from the service to be allowed.                                              |                                   |
| Q Filter Actions                                                                             | Switch to deny permissions        |
| Manual actions   Add actions                                                                 |                                   |
| All S3 actions (s3:*)                                                                        |                                   |
|                                                                                              |                                   |
| Access level                                                                                 | Expand all Collapse a             |
| List (10)                                                                                    |                                   |
| Read (53)                                                                                    |                                   |
| Write (42)                                                                                   |                                   |
| Permissions management (15)                                                                  |                                   |
| Tagging (10)                                                                                 |                                   |
| Resources                                                                                    |                                   |
| Specify resource ARNs for these actions.                                                     |                                   |
| Request conditions - optional                                                                |                                   |
| •                                                                                            | ly when these conditions are met. |
| Actions on resources are allowed or denied on                                                |                                   |
| Actions on resources are allowed or denied on                                                |                                   |

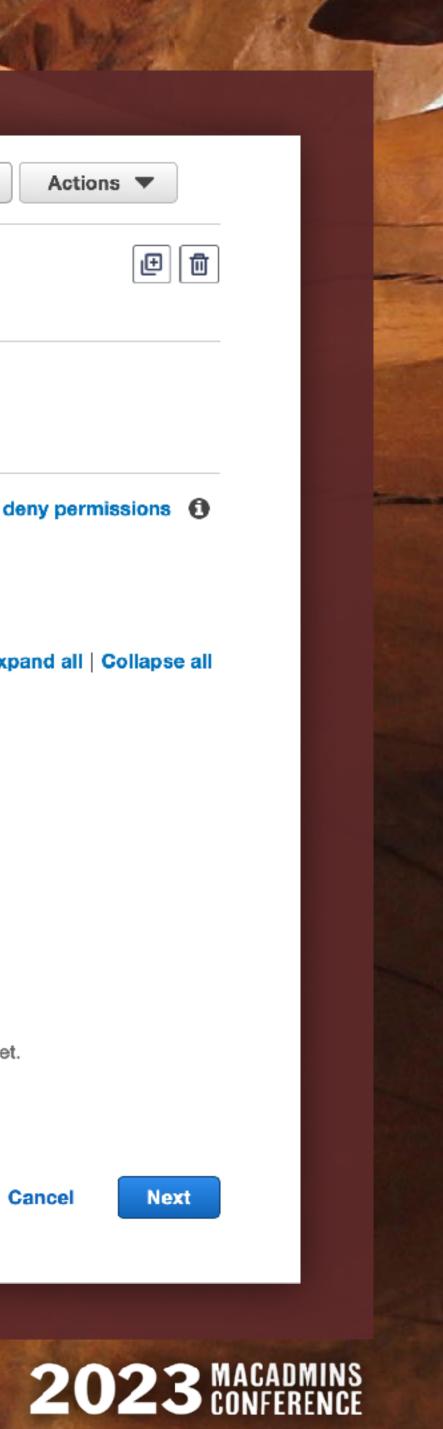

# × IAM Policy

★ Resource: specific, add ARN \* Bucket name: **bucket/prefix** ★ Object name: ★ **\*** Click Add ARNs. **\*** Click **Next**.

# **NBCUniversal**

## Specify ARNs

Visual

Resource bucket name

Any bucket name

itslog-blammo-002/itslog

Resource object name

Any object name

ARN

Any resource

itslog-blammo-002/itslog/\*

arn:aws:s3:::itslog-blammo-002/itslog/\*

Cancel

Add ARNs

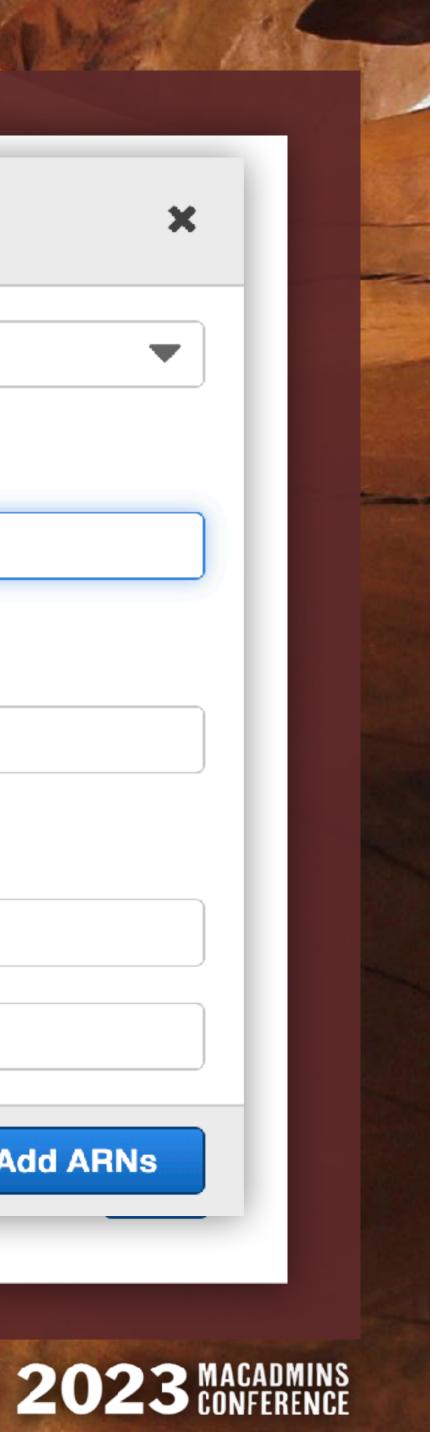

# IAM Policy ×

- ★ Enter policy name and description.
- **\*** Review defined permissions.
- Click Create Policy.  $\star$

# NBCUniversal

## **Policy details**

#### Policy name

Enter a meaningful name to identify this policy.

### itslog-iam-s3-writeonly

Maximum 128 characters. Use alphanumeric and '+=,.@-\_' characters.

#### Description - optional

Add a short explanation for this policy.

#### Allows the IAM user to write objects to a single S3 bucket.

Maximum 1,000 characters. Use alphanumeric and '+=,.@-\_' characters.

Cancel

Previous

**Create policy** 

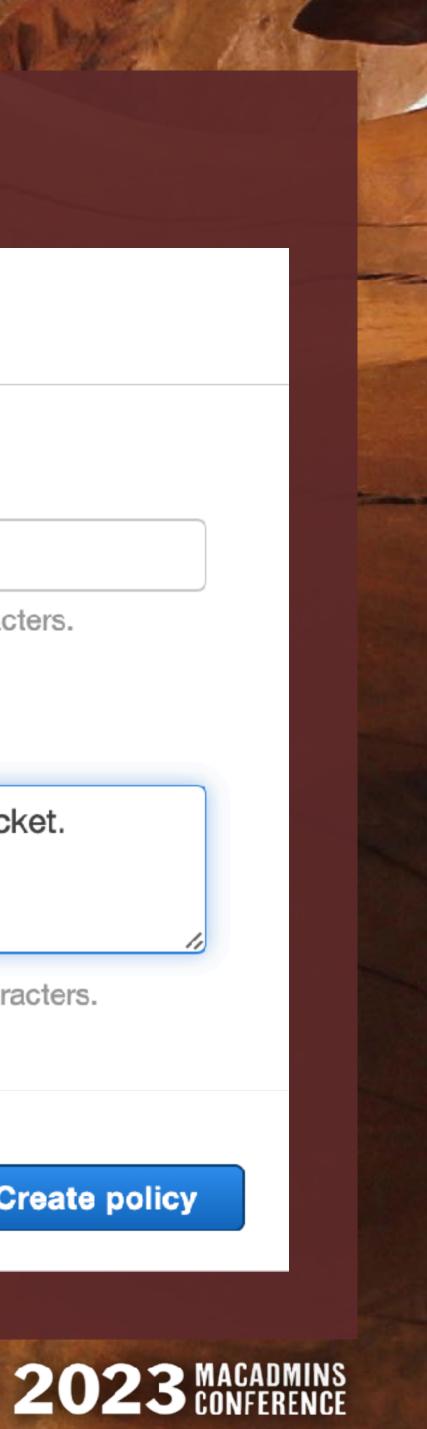

# **X IAM Policy**

## **Raw Policy Statement**

- ★ Effect: Allow
- \* Actions:
  - **\*** s3:PutObject
- ★ Resource:
  - \* arn:aws:s3:::bucket/prefix/\*

.

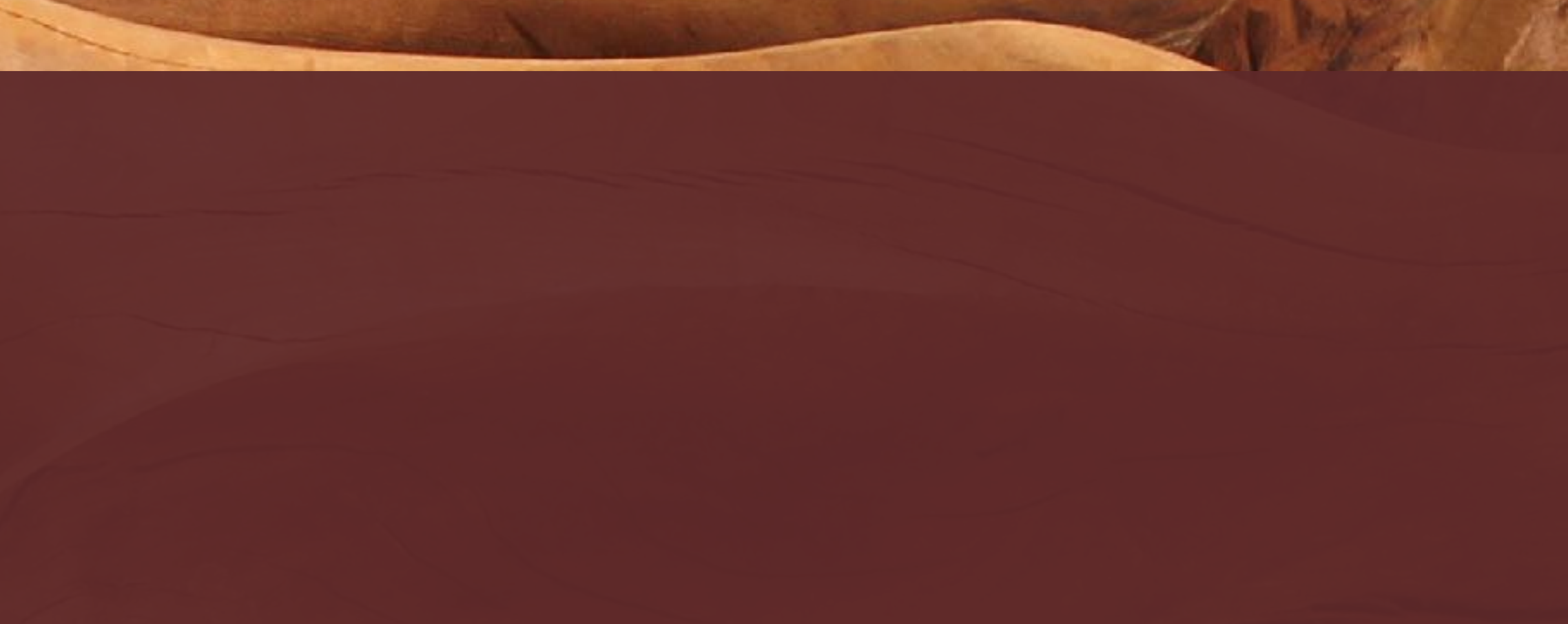

```
"Version": "2012-10-17",
"Statement": [
    {
        "Effect": "Allow",
        "Action": "s3:PutObject",
        "Resource": "arn:aws:s3:::itslog-blammo-002/itslog/*"
    }
```

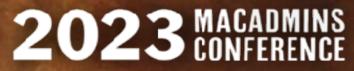

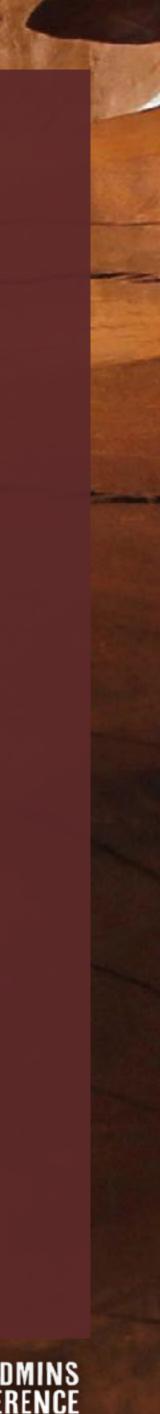

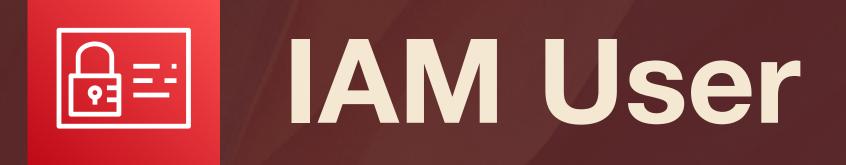

- ★ IAM Dashboard > Users
- \* Click [Add User].
- ★ Enter a user name.
- \* NO access to AWS console
- **\*** Click [Next]

# **NBCUniversal**

### **User details**

#### User name

#### itslog-s3-writeonly

The user name can have up to 64 characters. Valid characters: A-Z, a-z, 0-9, and + = , . @ \_ - (hyphen)

Provide user access to the AWS Management Console - optional If you're providing console access to a person, it's a best practice 🔀 to manage their access in IAM Identity Center.

(i) If you are creating programmatic access through access keys or service-specific credentials for AWS CodeCommit or Amazon Keyspaces, you can generate them after you create this IAM user. Learn more 🔼

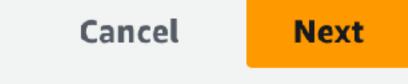

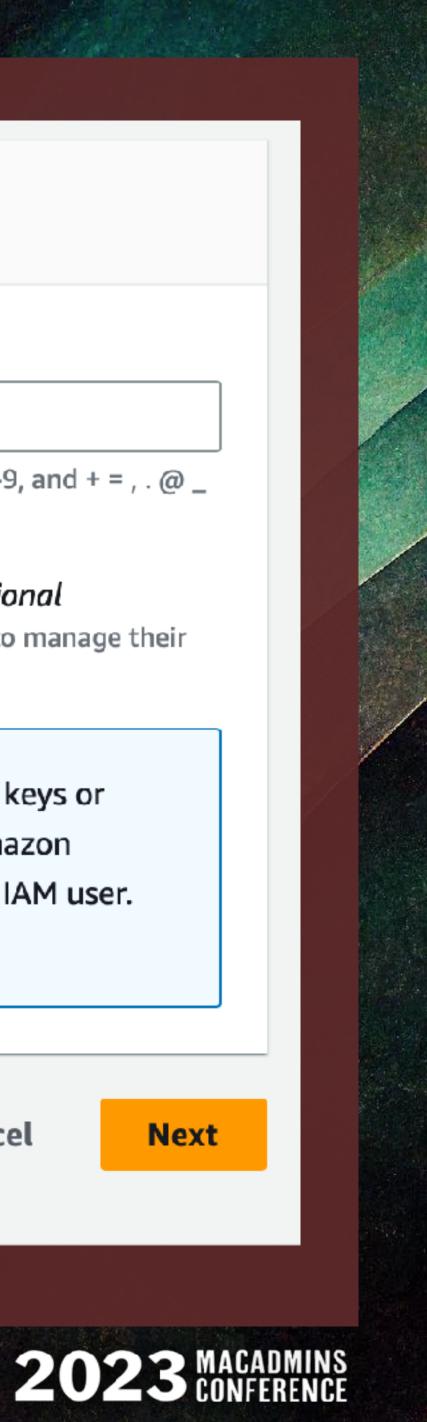

# **BEINT IAM User**

- ★ Attach policies directly
- ★ Search for IAM policy (itslog...)
- No boundary (unless req'd)

| Choose one or more policies to attach to your                                                                                                    | i new user. |
|----------------------------------------------------------------------------------------------------|-------------|
| Permissions policies (1/1122)                                                                                                    |             |
| Attach a managed policy directly<br>to a user. As a best practice, we<br>recommend attaching policies to<br>a group instead. Then, add the<br>user to the appropriate group. |             |
| Attach policies directly                                                                                                    |             |

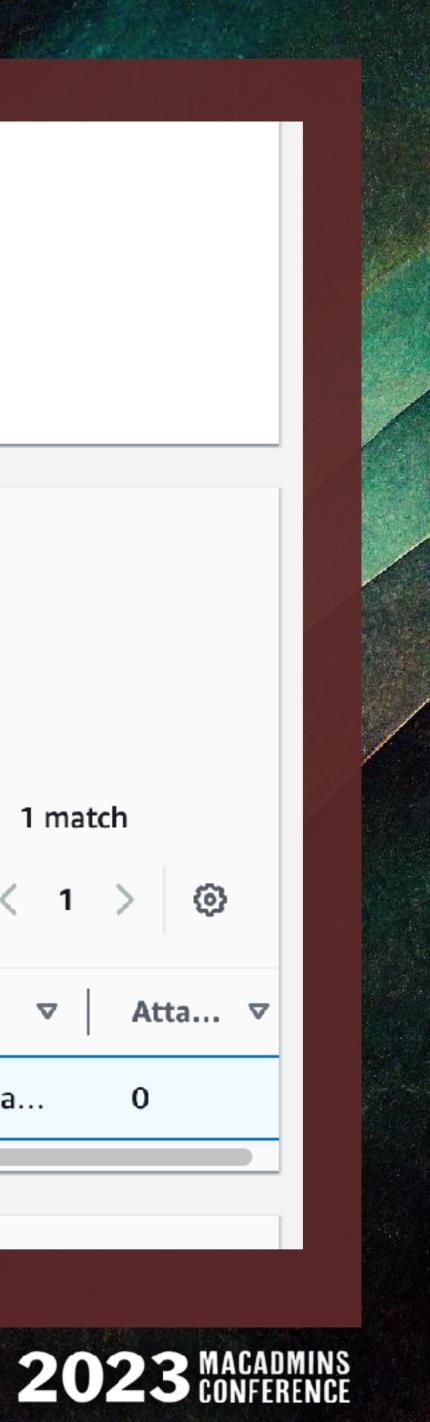

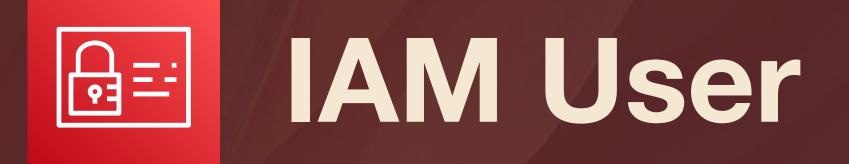

- ★ Select newly-minted user
- ★ 'Security Credentials' tab.
- \* Create access key.
- **Review** Amazon's Access Key
   "Best Practices & Alternatives"
- \* App running outside AWS
  \* Click Next.

## **NBCUniversal**

## Access keys (1)

Use access keys to send programmatic calls to AWS from the AWS CLI, AWS Tools for PowerShell, AWS SDKs, or direct AWS API calls. You can have a maximum of two access keys (active or inactive) at a time. Learn more

**Create access key** 

| AKIAY23ZYGY                                                    | Actions <b>T</b>  |
|----------------------------------------------------------------|-------------------|
| Description                                                    | Status            |
| Upload-only account for writing<br>an object to the S3 bucket. |                   |
| Last used                                                      | Created           |
| 9 hours ago                                                    | 16 days ago       |
| Last used region                                               | Last used service |
| us-east-1                                                      | s <b>3</b>        |

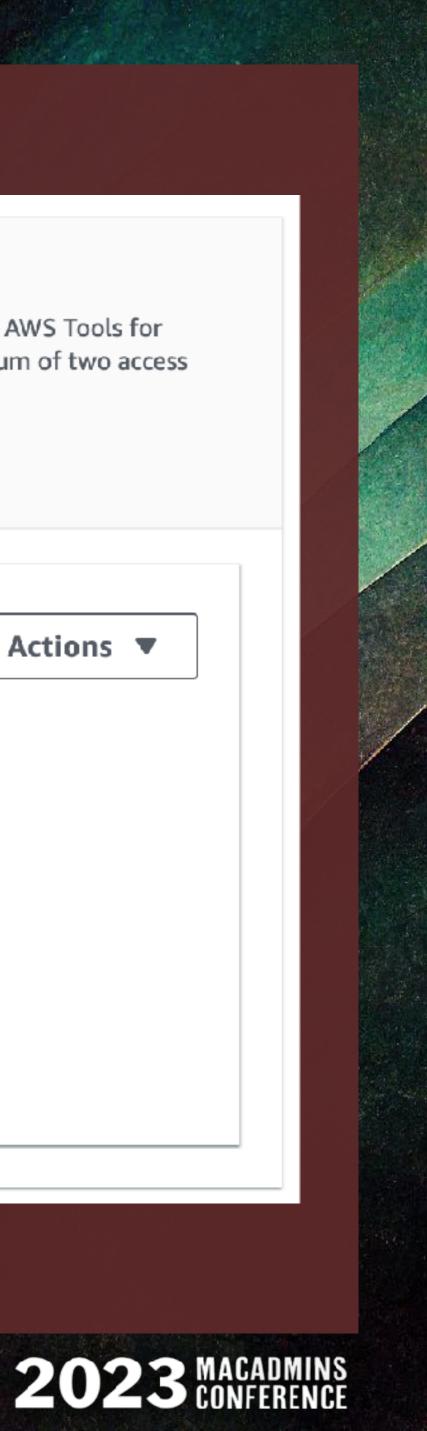

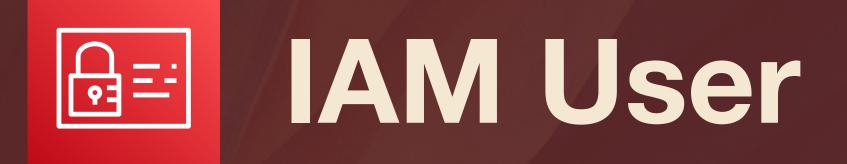

- ★ Select newly-minted user
- ★ 'Security Credentials' tab.
- **\*** Create access key.
- \* **Review** Amazon's Access Key "Best Practices & Alternatives"
- **\*** App running outside AWS Click Next.  $\star$

## **NBCUniversal**

#### O Third-party service

You plan to use this access key to enable access for a third-party application or service that monitors or manages your AWS resources.

#### O Application running outside AWS

You plan to use this access key to enable an application running on an on-premises host, or to use a local AWS client or third-party AWS plugin.

#### Other

Ð

Your use case is not listed here.

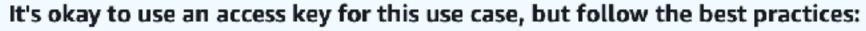

- Never store your access key in plain text, in a code repository, or in code.
- Disable or delete access keys when no longer needed.
- Enable least-privilege permissions.
- Rotate access keys regularly.

For more details about managing access keys, see the **Best practices for** managing AWS access keys.

Cancel

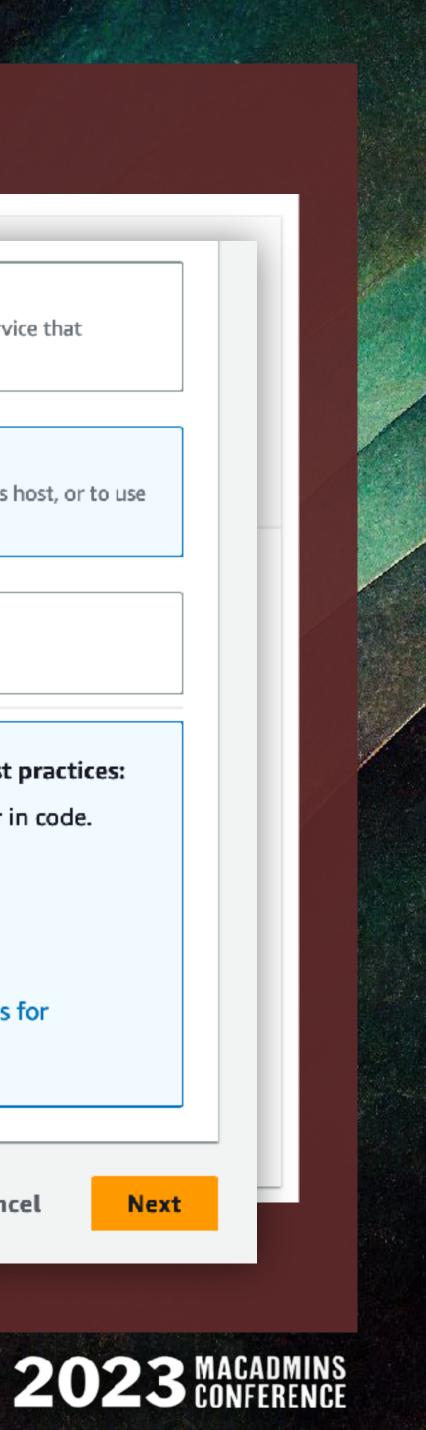

# **BEINT LAN User**

- \* Secret key is only shown **once**!
- ★ No, seriously...
- ★ ...you won't see it again.
- \* Save the credentials in a .CSV

## NBCUniversal

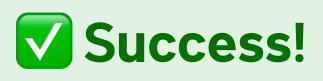

You successfully created the users shown below. You can view and download user security credentials...

This is the last time these credentials will be available to download. However, you can create new credentials at any time.

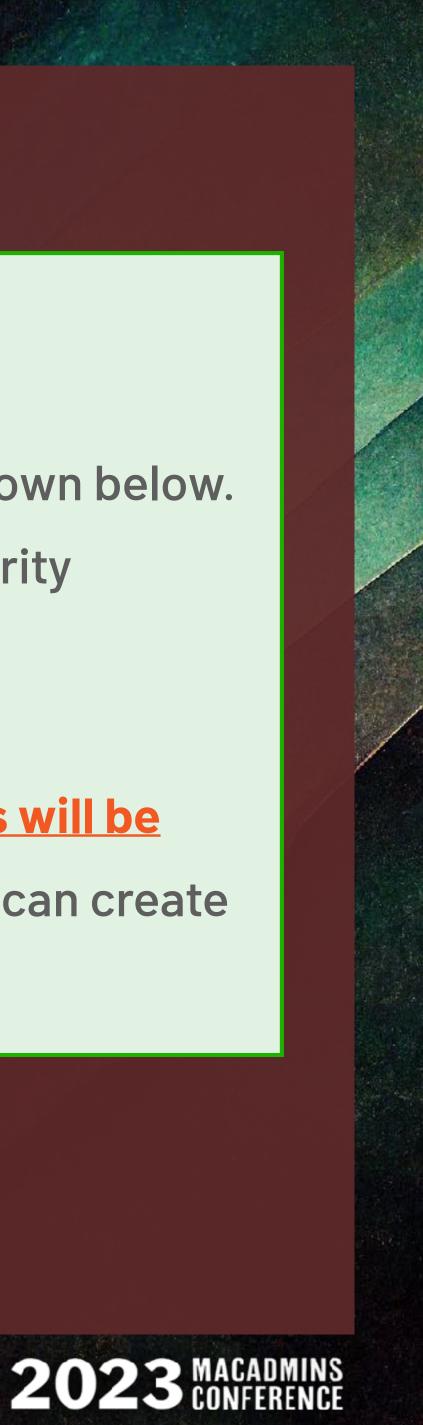

# **Basis IAN User**

- \* Secret key is only shown **once**!
- ★ No, seriously...
- ★ ...you won't see it again.
- \* Save the credentials in a .CSV

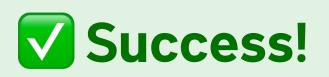

| Secret access key |
|-------------------|
| ******** Show     |
| Download .csv     |
|                   |

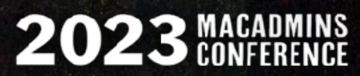

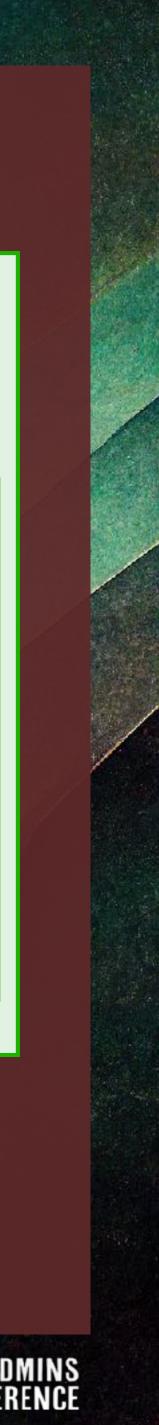

# **Basis IAN User**

- \* Secret key is only shown **once**!
- ★ No, seriously...
- ★ ...you won't see it again.
- \* Save the credentials in a .CSV
- **\*** "Keep it secret. Keep it safe."

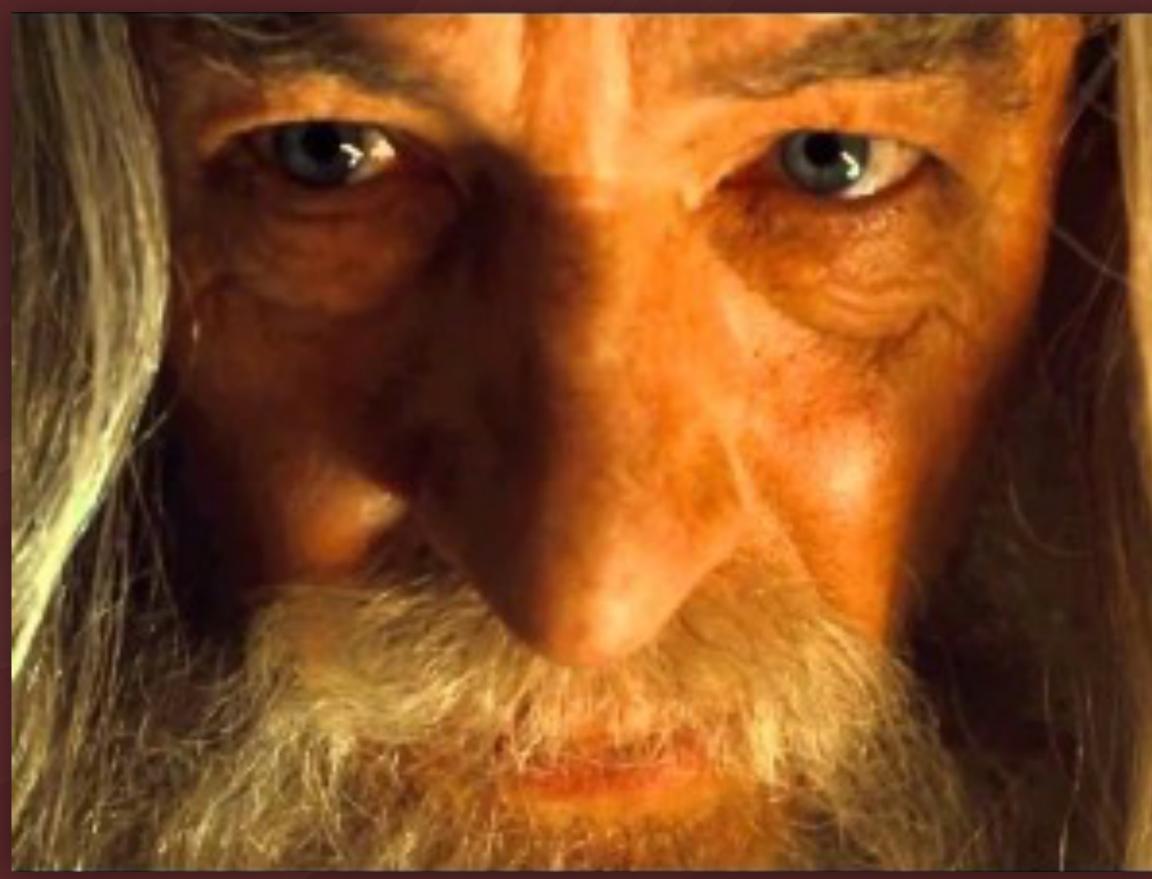

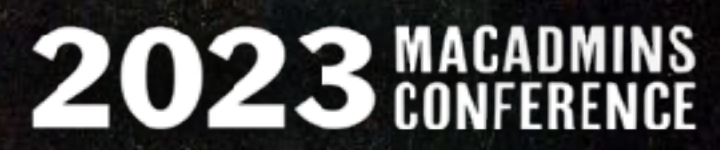

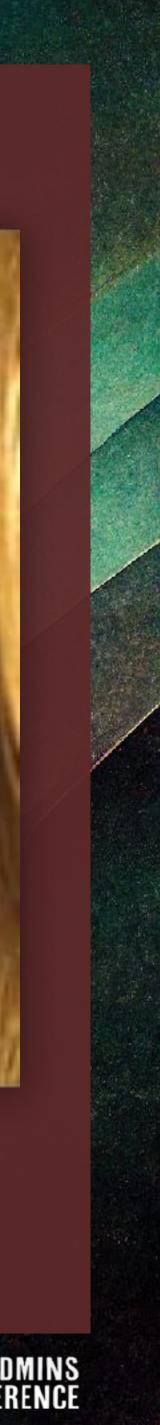

# **IAN User**

- ★ Even with write-only permissions...
- ★ Please at least minimally encode your access keys.
- \* Avoids being flagged by DLP and basic security audits
- \* The script expects **base64**.
- ★ Modify if additional security is required.
- \* Encoding: echo "AKIA..." | base64
- Decoding: echo "QUtJ..." | base64 -D  $\star$

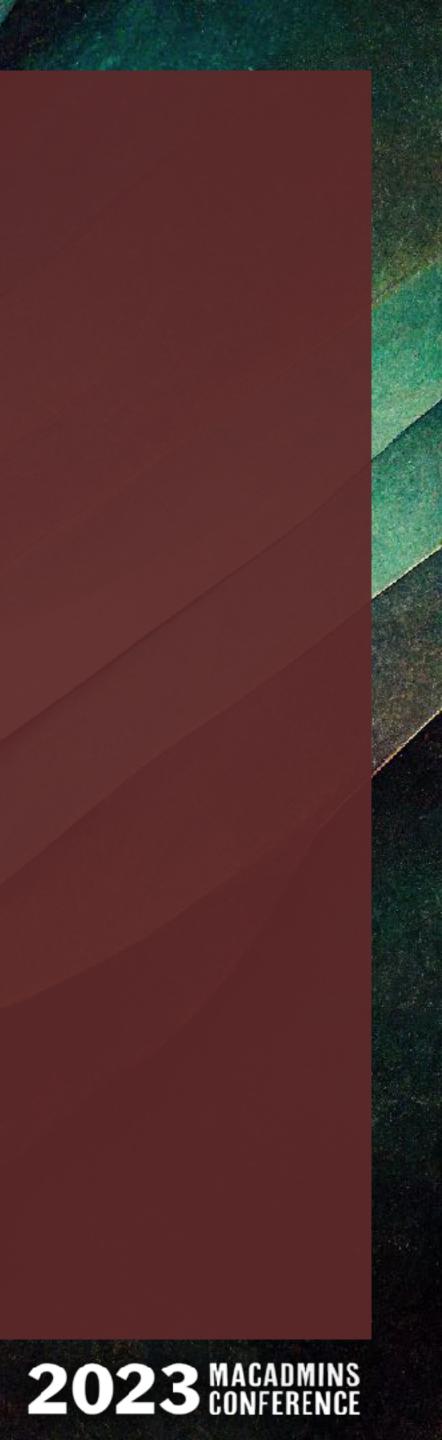

# **BEINT LAN User**

- \* Access keys do not expire.
- \* They are **not** a username and password.
- ★ If you lose either half, you must create a new pair.
- ★ Maximum two (2) access keys per IAM user.

## **NBCUniversal**

ssword. Freate a new pair. r IAM user.

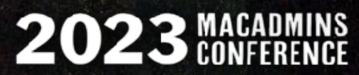

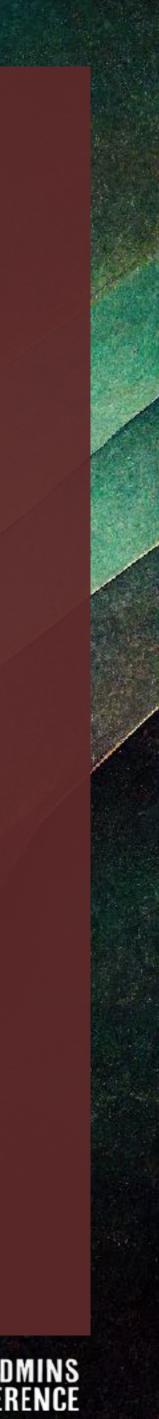

# **BEFINITION OF SET OF SET OF S**

Destroying access/secret keys:
Deactivate key
Enter AK to confirm
Delete key

## **NBCUniversal**

## Delete AKIARMNCSYN

Delete access key **AKIARMNCSYN** ? You can't use an inactive key to make AWS API calls but you can activate it again later.

Access key last used 9 hours ago

IAM user sysdiagnose-collector-writeonly

Account

You must deactivate the access key before you can delete it. We recommend analyzing the impact of deactivating the access key before permanently deleting it.

Deactivate

To confirm deletion, enter the access key ID in the text input field.

AKIARMNCSYN Cancel Delete

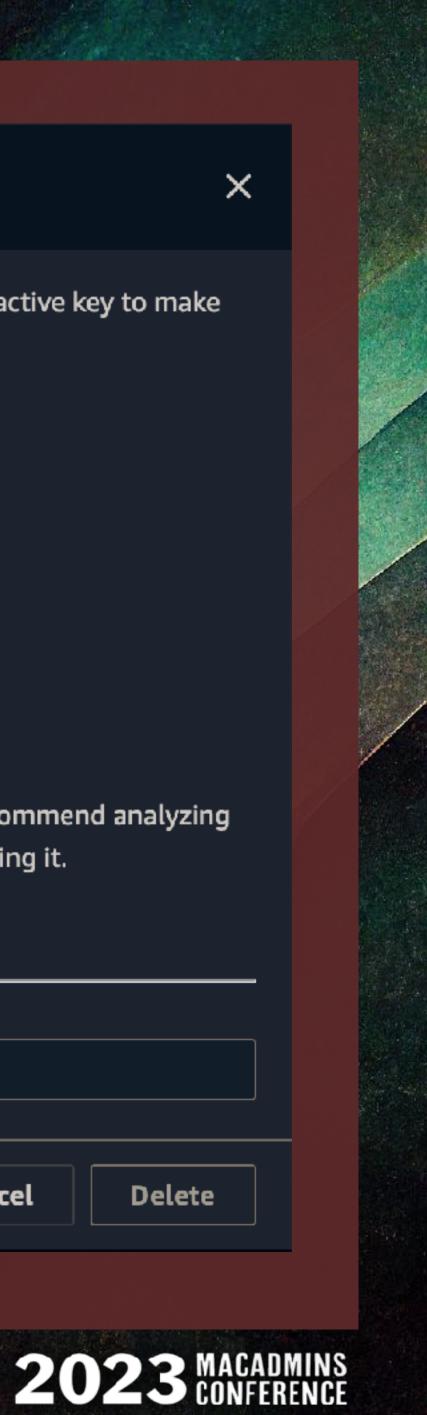

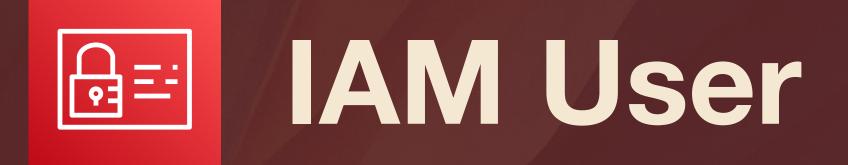

- ★ We need one more thing...
- ★ Go to IAM Dashboard > Users
- **\*** Select the IAM User
- Copy the ARN
- ★ Return to the S3 bucket

## **NBCUniversal**

#### IAM > Users > itslog-s3-writeonly

## itslog-s3-writeonly Info

#### Summary

ARN

arn:aws:iam::328271117716:user/itslog-s3-writeonly

Console access Disabled

Access key 1 AKIAUY3T3XWKJFKJODEF - Active O Used 5 hours ago. Yesterday old.

Created

July 17, 2023, 21:25 (UTC-04:00)

Last console sign-in

Access key 2 Not enabled

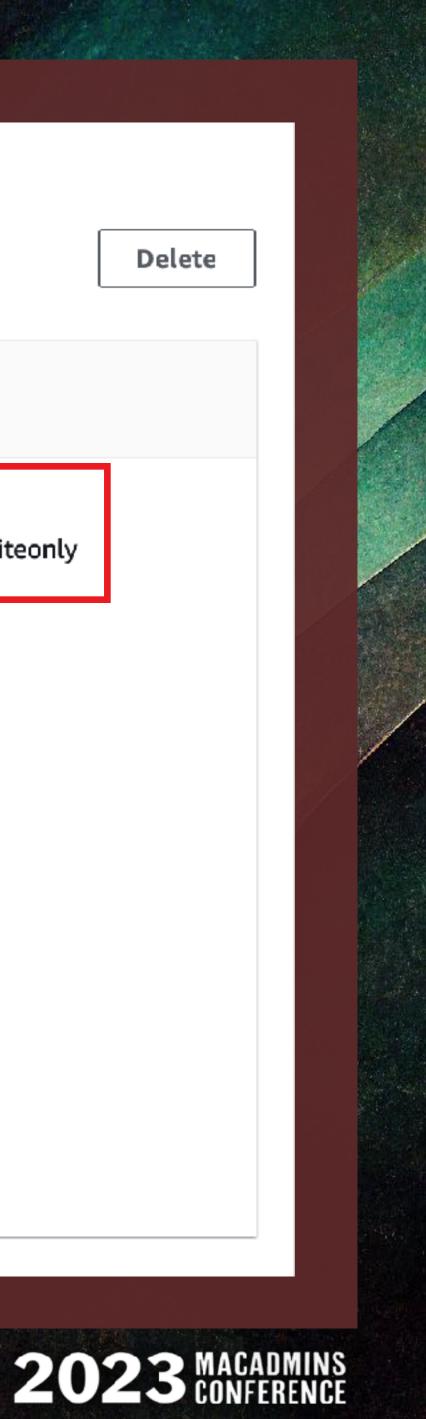

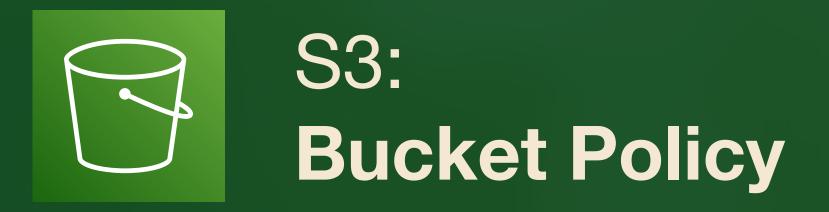

- ★ Go to Permissions tab
- ★ Under Bucket Policy, click Edit.
- ★ Click [Policy Generator].
- ★ Prepare for a time warp to **2010...**

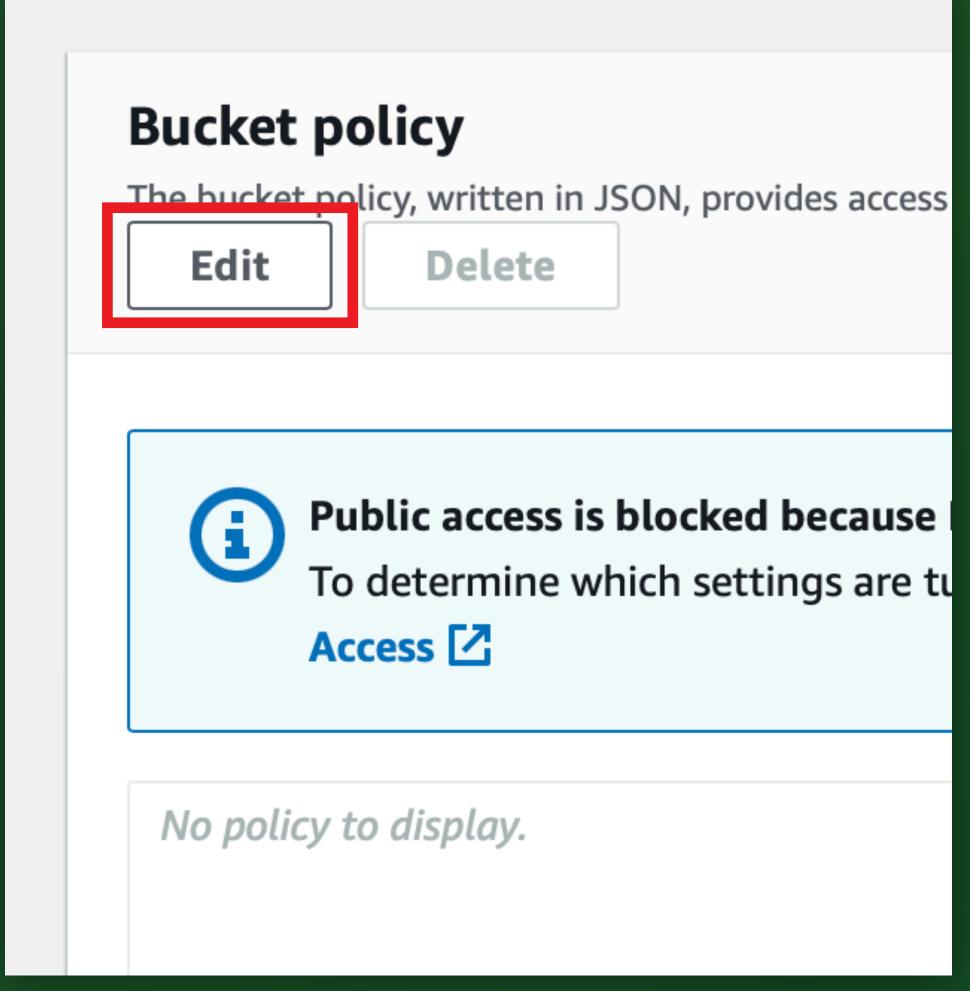

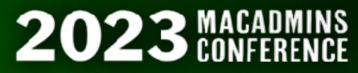

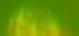

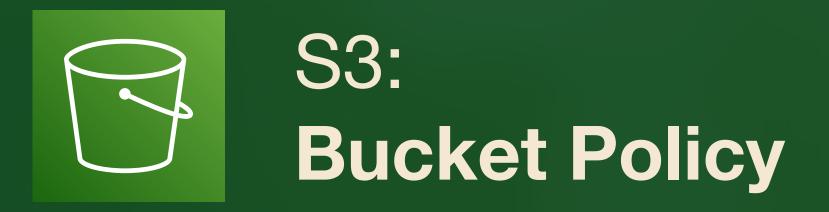

- ★ Go to Permissions tab
- ★ Under Bucket Policy, click Edit.
- ★ Click [Policy Generator].
- ★ Prepare for a time warp to **2010...**

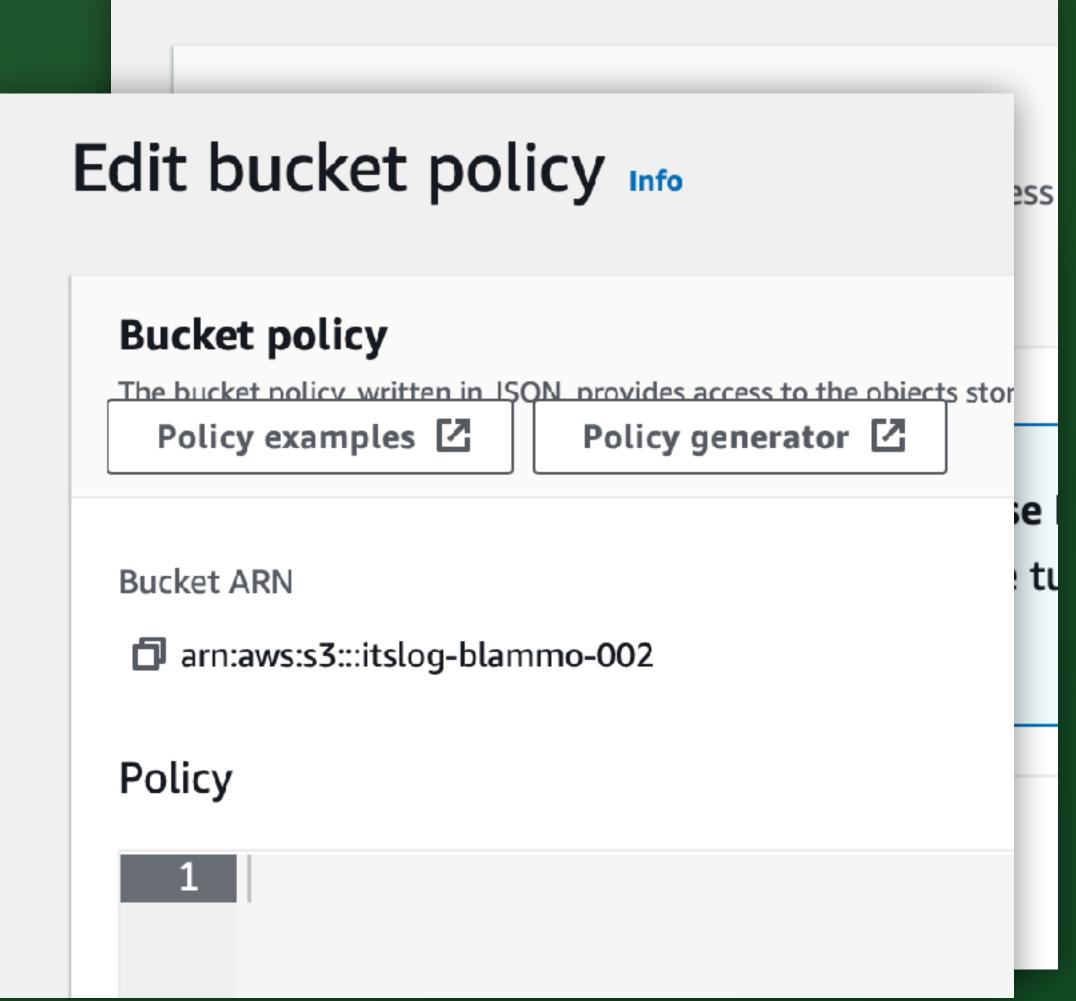

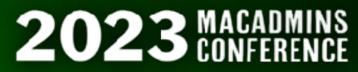

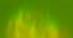

## AWS Policy Generator

The AWS Policy Generator is a tool that enables you to create policies that control access to Amazon Web Services (AWS) products and re For more information about creating policies, see key concepts in Using AWS Identity and Access Management. Here are sample policies.

## Step 1: Select Policy Type

A Policy is a container for permissions. The different types of policies you can create are an IAM Policy, an S3 Bucket Policy, an SNS Topic VPC Endpoint Policy, and an SQS Queue Policy.

> Select Type of Policy S3 Bucket Policy

## Step 2: Add Statement(s)

A statement is the formal description of a single permission. See a description of elements that you can use in statements.

Effect O Allow O Deny Principal Use a comma to separate **AWS Service** Amazon S3

## **NBCUniversal**

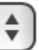

| multi | ple | val | ues. |
|-------|-----|-----|------|
|       |     |     |      |

\$ All Ser amazon Use multiple statements to add permissions for more than one service. webservices

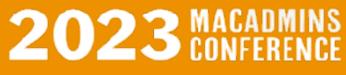

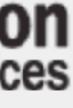

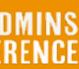

# S3: Webservices Policy Generator

| Effect                     | <ul> <li>Allow O Deny</li> </ul>                                                                                             |  |  |  |
|----------------------------|----------------------------------------------------------------------------------------------------|--|--|--|
| Principal                  |                                                                                                    |  |  |  |
|                            | Use a comma to separate multiple values.                                                                                     |  |  |  |
| AWS Service                | Amazon S3                                                                                                    |  |  |  |
|                            | Use multiple statements to add permissions for more than one service.                                                        |  |  |  |
| Actions                    | Select Actions   All Actions ('*')                                                                                           |  |  |  |
| Amazon Resource Name (ARN) |                                                                                                    |  |  |  |
|                            | ARN should follow the following format: arn:aws:s3:::\${BucketName}/\${KeyName}.<br>Use a comma to separate multiple values. |  |  |  |
|                            | Add Conditions (Optional)                                                                                                    |  |  |  |
|                            | Add Statement                                                                                                    |  |  |  |
|                            |                                                                                                    |  |  |  |

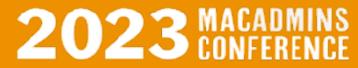

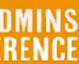

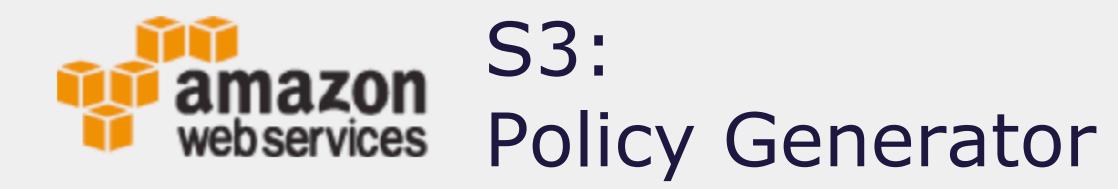

- \* Step 1: S3 Bucket Policy
- \* Step 2: Statement...
- ★ Effect: Allow
- \* Principal: IAM User ARN
- Actions: PutObject
- \* ARN: arn:aws:s3:::
   \${BucketName}/
   \${KeyName}
- \* Click "Add Statement."

| Effect    | O Allow O Deny                                                                                                |
|-----------|----------------------------------------------------------------------------------------------------|
| Principal | arn:aws:iam::328271117<br>Use a comma to separate multiple val                                                |
| Service   | Amazon S3                                                                                                    |
|           | Use multiple statements to add permis                                                                         |
| Actions   | 1 Action(s) Selected                                                                                          |
| ARN       | arn:aws:s3:::itslog-blam<br>ARN should follow the following format<br>Use a comma to separate multiple values |
|           | Add Conditions (Optional)                                                                                     |
|           | Add Statement                                                                                                 |

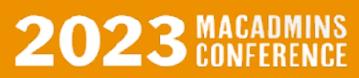

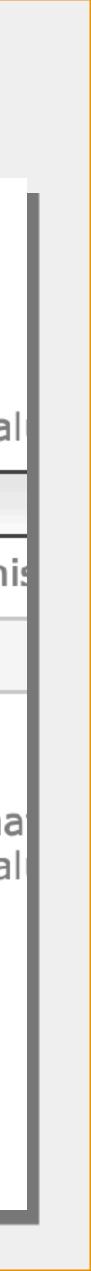

## S3: amazon **Policy Generator** webservices

- \* Policy summary appears.
- Click "Generate Policy."
- Policy JSON document appears.
- \* Copy this to a text editor.
- \* Return to 2023...

You added the following statements. Click the button below to Generate a policy

## Princi

arn wri

## **NBCUniversal**

|                                                            | ipal(s)                                            | Effect | Acti |
|------------------------------------------------------------|----------------------------------------------------|--------|------|
| n:aws:iam::328271117716:user/itslog-s3- Allow •<br>iteonly | n:aws:iam::328271117716:user/itslog-s3-<br>iteonly | Allow  | • 5  |

## Step 3: Generate Policy

A *policy* is a document (written in the Access Policy Language) that acts as a cor

**Generate Policy** 

Start Over

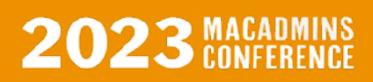

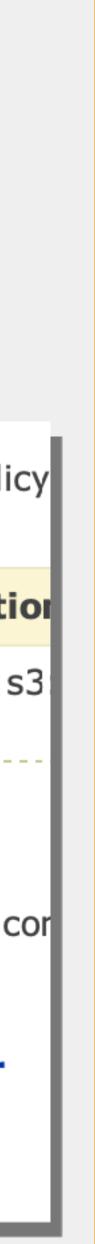

## S3: amazon webservices Policy Generator

- \* Policy summary appears.
- Click "Generate Policy."
- Policy JSON document appears.
- \* Copy this to a text editor.
- \* Return to 2023...

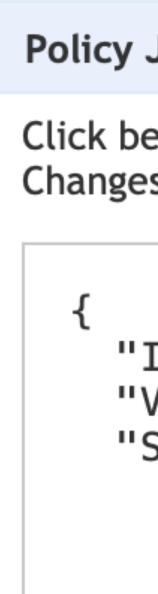

| JSON Document                                                           | te a poli |
|-------------------------------------------------------------------------|-----------|
| elow to edit. To save the policy, copy the text below to a tex          | · · ·     |
| es made below will <b>not be reflected in the policy generator</b>      |           |
| Id": "Policy1689651133904",<br>Version": "2012–10–17",<br>Statement": [ | • :       |
| 'Sid": "Stmt1689650510201",<br>"Action": [<br>s3:PutObject"             | ts as a d |
| ],<br>"Effect": "Allow",<br>"Resource": "arn:aws:s3:itslog_blammo_002   | rt Over   |

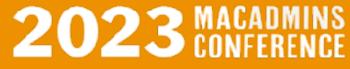

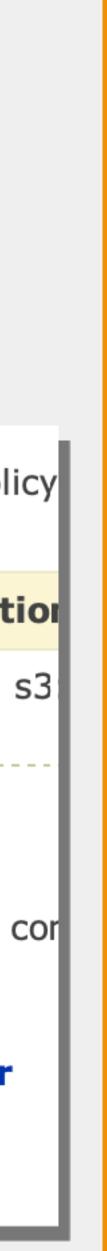

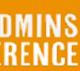

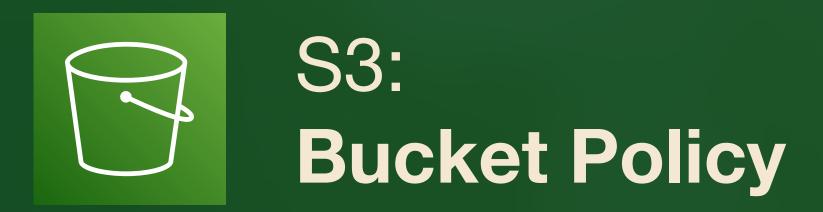

- ★ Back in the bucket policy...
- ★ Paste JSON from Generator
- ★ Click "Save Changes."

## NBCUniversal

## Policy

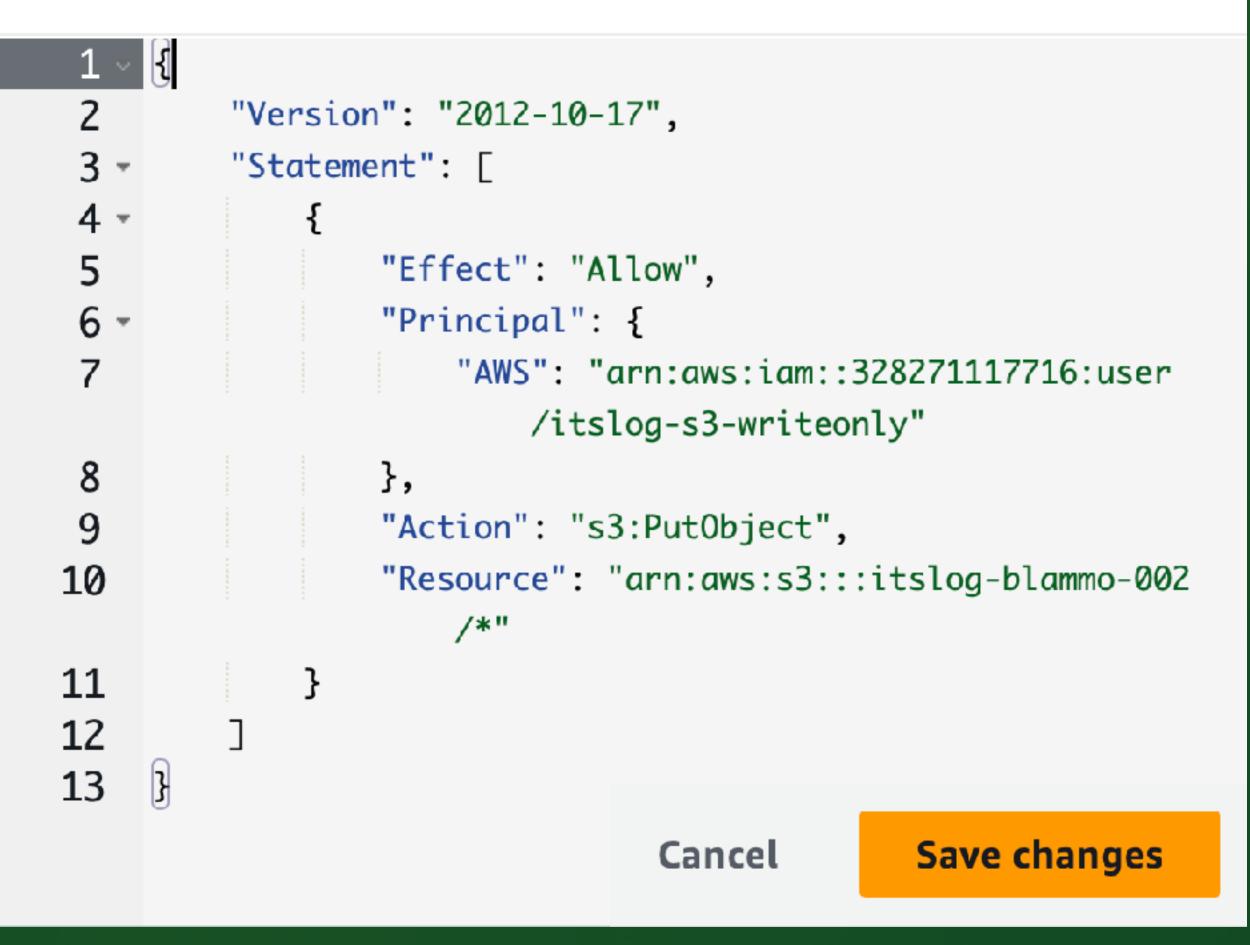

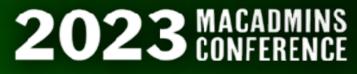

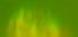

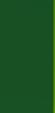

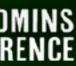

# swiftDialog

- \* A new app for end-user interactions
- \* Update window live while running
- \* Capture form outputs in shell script
- \* Can replace cocoaDialog, Pashua, jamfHelper, many others...
- **\* 100% Swift (macOS 11+)**
- \* github.com/bartreardon/
- Extensive wiki & community projects

## **NBCUniversal**

## Demo

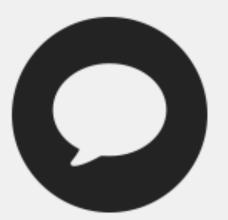

**Message font** modifications of colour and size

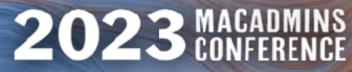

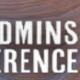

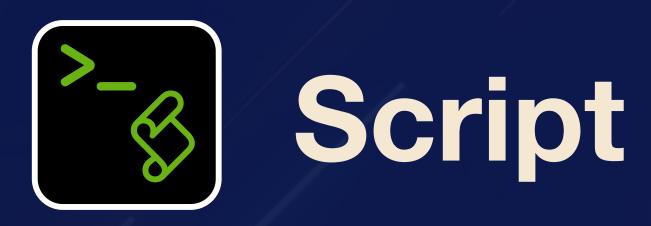

★ Only bash, curl, and built-ins \* no aws-cli or python ★ AWS v4 security policy

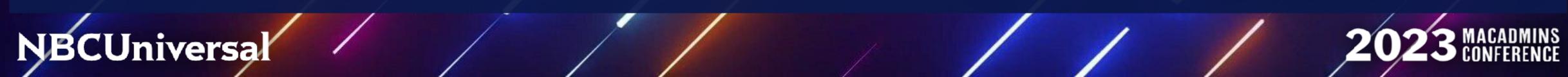

| ••         | itslog-master-script.sh — Edited                                                                                          |
|------------|----------------------------------------------------------------------------------------------------|
| Shell      | Script 🗘 🕨 🧨 🔿 💭 🔤                                                                                                    |
|            | Language Run Stop Run Settings Back/Forward View                                                                          |
| 184        | itslog-crash-survey.sh itslog-master-script.sh                                                                            |
|            |                                                                                                    |
|            | #                                                                                                    |
|            | ##### STAGE 2: SYSDIAGNOSE COLLECTION ###### STAGE 2: SYSDIAGNOSE COLLECTION                                              |
|            |                                                                                                    |
|            | <pre>generateSysdiagnose() {</pre>                                                                                        |
|            | /usr/bin/sysdiagnose -b -n -u -Q -P -G -f /var/tmp -A "\$sysDiagArchive"   cat 5                                          |
|            | /usi/usi/sysulughuse -u -n -u -u -u -v -r -u -vut/tip -r asysulughtenive   cut b                                          |
|            | <pre>swd_echo "progresstext: Gathering logs (about 3-5 minutes)"</pre>                                                    |
|            |                                                                                                    |
|            | sleep 1                                                                                                    |
|            | <pre>while [[ -n \$(pgrep "sysdiagnose_helper") ]]</pre>                                                                  |
|            | do                                                                                                    |
|            | # Keep checking until the sysdiagnose utility has finished. "Sysdiagnose is still<br>running"                             |
|            |                                                                                                    |
|            | # If user finishes the survey before curl or sysdiagnose are completed                                                    |
| 173<br>174 | # Launch the mini window to keep them informed.                                                                           |
|            | if [[ -z \$(ps -ax \$swd_survey_PID   tail +2) δδ \$mini_window_launched == false ]]                                      |
|            | then                                                                                                    |
| 177<br>178 | launch_mini_window<br>swd_echo "progresstext: Gathering logs (about 3-5 minutes)"                                         |
| 179        | fi                                                                                                    |
|            |                                                                                                    |
|            | sleep 1                                                                                                    |
| 182<br>183 | done                                                                                                    |
|            |                                                                                                    |
|            | /usr/bin/tar -czf "\$sysDiagTarball" "\$sysDiagArchive/" &                                                                |
|            | tarPID=\$!                                                                                                    |
|            | echo "PID of tar is \$tarPID"                                                                                             |
|            |                                                                                                    |
|            | <pre>swd_echo "progresstext: Compressing logs and preparing to upload."</pre>                                             |
|            | sleep 1                                                                                                    |
|            |                                                                                                    |
|            | <pre>while [[ -n \$(ps -ax \$tarPID   tail +2) ]] do</pre>                                                                |
|            | # echo "tar is still balling"                                                                                             |
|            |                                                                                                    |
|            | # If user finishes the survey before curl or sysdiagnose are completed<br># Launch the mini window to keep them informed. |
|            |                                                                                                    |
|            | <pre>if [[ -z \$(ps -ax \$swd_survey_PID   tail +2) &amp;&amp; \$mini_window_launched == false ]] then</pre>              |
|            | then<br>launch_mini_window                                                                                                |
|            | swd_echo "progresstext: Compressing logs and preparing to upload."                                                        |
|            | fi                                                                                                    |
|            | sleep 1                                                                                                    |
|            | a Succept 1<br>n Succeeded   Time 0:00:41   Peak Memory 55.4M                                                             |
|            |                                                                                                    |

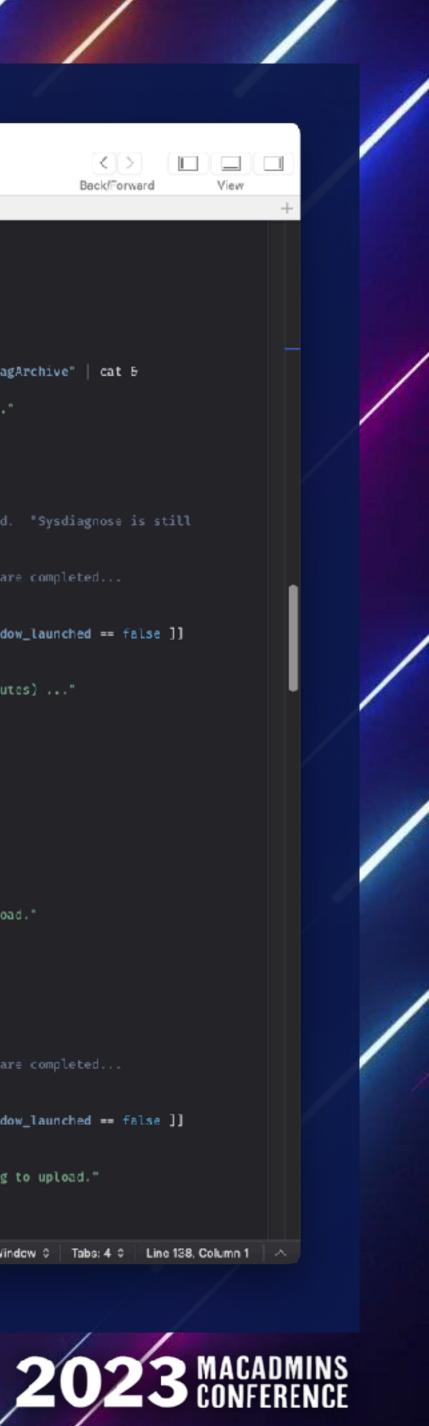

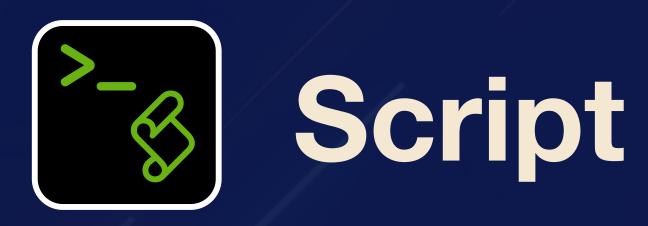

Only bash, curl, and built-ins
no aws-cli or python
AWS v4 security policy

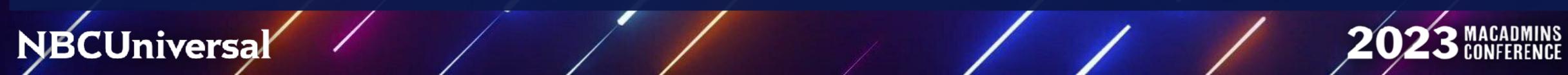

|          | 😑 😑 😑 💼 💼 💼 💼 💼 💼 itslog-master-script.sh — Edited                                                                        |
|----------|----------------------------------------------------------------------------------------------------|
|          | Shell Script 🗘 🕨 📔 🧨                                                                                                    |
| 43       |                                                                                                    |
| 4        | # Create signature if not public upload.                                                                                  |
| 5        | key_and_sig_args=''                                                                                                    |
| 46<br>47 | <pre>if [ "\$aws_ak" != "" ] &amp;&amp; [ "\$aws_sk" != "" ]; then</pre>                                                  |
| 8        | # Need current and file upload expiration date. Handle GNU and BSD date command style to get tomorrow's date              |
| 9        | date='date -u +%Y%m%dT%H%M%SZ'                                                                                            |
| 0        | expdate=`if ! date -v+1d +%Y-%m-%d 2>/dev/null; then date -d tomorrow +%Y-%m-%d; fi`                                      |
| 1        | expdate_s=`printf \$expdate   sed s/-//g` # without dashes, as we need both formats below                                 |
| 2        | service='s3'                                                                                                    |
| 3        |                                                                                                    |
| 4        | # Generate policy and sign with secret key following AWS Signature version 4, below                                       |
| 5        | p=\$(cat < <policy base64<="" openssl="" td=""  =""></policy>                                                             |
| 6        | <pre>{ "expiration": "\${expdate}T12:00:00.000Z",</pre>                                                                   |
| 57       | "conditions": [                                                                                                    |
| 58       | {"acl": "\$acl" },                                                                                                    |
| 9        | <pre>{"bucket": "\$bucket" },</pre>                                                                                       |
| 50       | ["starts-with", "\\$key", ""],                                                                                            |
| 51       | ["starts-with", "\\$content-type", ""],                                                                                   |
| 52       | ["content-length-range", 1, `ls -l -H "\$srcfile"   awk '{print \$5}'   head -1`],                                        |
| 53       | {"content-md5": "\$md5" },                                                                                                |
| 54       | <pre>{"x-amz-date": "\$date" },</pre>                                                                                     |
| 5        | <pre>{"x-amz-credential": "\$aws_ak/Sexpdate_s/\$region/Sservice/aws4_request" },</pre>                                   |
| 56       | {"x-amz-algorithm": "AW54-HMAC-SHA256" }                                                                                  |
| 57       |                                                                                                    |
| 58       | }                                                                                                    |
| 59       | POLICY                                                                                                    |
| 70       | ,                                                                                                    |
| 71<br>72 | + ANCA HMAC SHADES cicopture                                                                                              |
| 3        | # AWS4-HMAC-SHA256 signature<br>s=`printf "\$expdate_s"   openssl sha256 -hmac "AWS4\$aws_sk" -hex   sed 's/(stdin)= //'` |
| 4        | s=`printf "\$expdate_s"   openssl sha256                                                                                  |
| 5        | s=`printf "\$service"   openssl sha256 -mac HMAC -macopt hexkey:"\$s" -hex   sed 's/(stdin)= //'`                         |
| 6        | s=`printf "aws4_request"   openssl sha256 -mac HMAC -macopt hexkey:"\$s" -hex   sed 's/(stdin)= //'`                      |
| 77       | s=`printf "\$p"   openssl sha256 -mac HMAC -macopt hexkey:"5s" -hex   sed 's/(stdin)= //'`                                |
| 8        | s= printr sp [opensst shazbo = hat hint = hidtopt hexkey, ss = hex [std = sy(stdiny= yy                                   |
| /9       | key_and_sig_args="-F_X-Amz-Credential=\$aws_ak/\$expdate_s/\$region/\$service/aws4_request -F_X-Amz-Algorithm=AW\$        |
| 30       | fi                                                                                                    |
| 81       |                                                                                                    |
| 82       |                                                                                                    |
|          |                                                                                                    |

|         | # If use         | ${f r}$ finishes the survey before ${f \cdot}$ | curl or sysdiagnose are comp  | leted                        |
|---------|------------------|------------------------------------------------|-------------------------------|------------------------------|
|         | # Launch         | the mini window to keep them                   | informed.                     |                              |
|         |                  |                                                |                               |                              |
|         | if [[ -z         | \${ps -ax \$swd_survey_PID   t                 | ail +2) && \$mini_window_laun | ched == false ]]             |
|         | then             |                                                |                               |                              |
|         | laun             | ch_mini_window                                 |                               |                              |
|         | swd_             | echo "progresstext: Compressi                  | ng logs and preparing to uple | oad."                        |
|         | fi               |                                                |                               |                              |
|         |                  |                                                |                               |                              |
|         | sleep 1          |                                                |                               |                              |
| 🕗 Run S | Succeeded Time C | :00:41 Peak Memory 55.4M                       | 🛃 launchSurveyWindow 🤤        | Tabs: 4 0 Line 138, Column 1 |

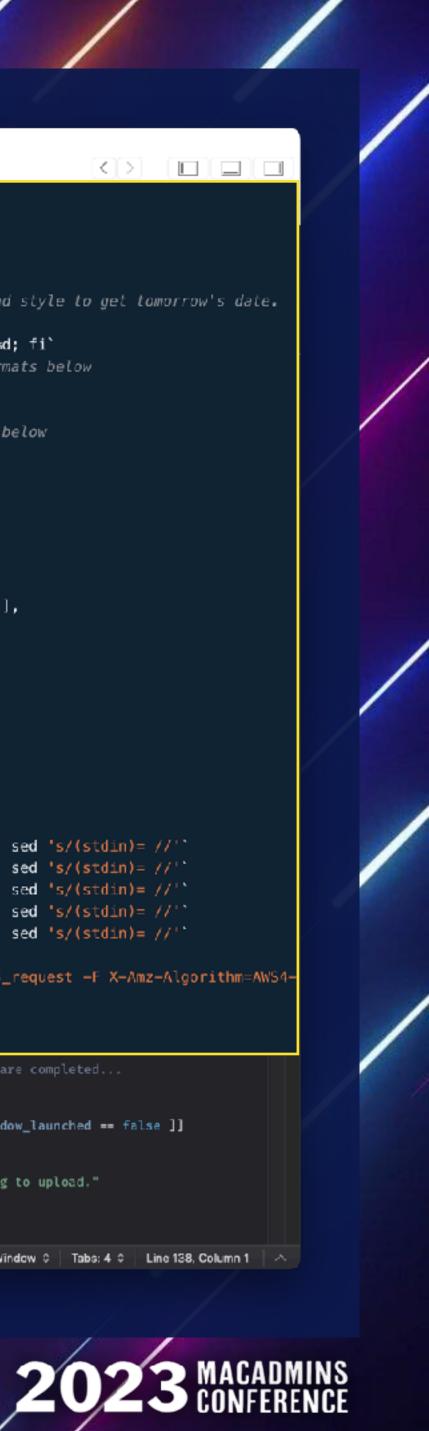

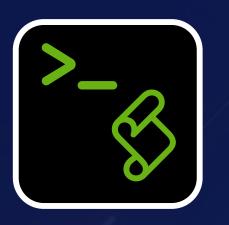

## Script

- ★ Script takes six arguments:
- ★ \$1 \$2 \$3 = dummy values
- $\star$  \$4 = Access Key
- $\star$  \$5 = Secret Key
- $\star$  \$6 = bucket@region
- Buckets may require this URL:  $\star$
- https://\${bucket}.s3.\${region}.amazonaws.com/  $\star$

|          | 🛑 😑 😊 🚮 itslog-master-script.sh — Edited                                                                                                    |
|----------|----------------------------------------------------------------------------------------------------|
|          | Shell Script 🗘 🕨 🧨 🔿 🕞                                                                                                    |
| 43       |                                                                                                    |
| 44       | # Create signature if not public upload.                                                                                                    |
| 45       | key_and_sig_args=''                                                                                                    |
| 46       | if [ "\$aws_ak" != "" ] && [ "\$aws_sk" != "" ]; then                                                                                                    |
| 47       | A lead surrent and file unlead surjustics data. Headle CVU and BCD data command stule to ach temperature data                                                                    |
| 48       | # Need current and file upload expiration date. Handle GNU and BSD date command style to get tomorrow's date<br>date=`date -u +%Y%m%dT%H%M%SZ`                                   |
| 49<br>50 |                                                                                                    |
| วย<br>51 | expdate=`if ! date -v+1d +%Y-%m-%d 2>/dev/null; then date -d tomorrow +%Y-%m-%d; fi`<br>expdate c=`printf feyndate   cod c/-//a` # without dechac, as we need both fermate below |
| 52       | expdate_s=`printf \$expdate   sed s/-//g` # without dashes, as we need both formats below<br>service='s3'                                                                        |
| 52       | SELVICE- SD                                                                                                    |
| 55       | # Generate policy and sign with secret key following AW5 Signature version 4, below                                                                                              |
| 55       | <pre>p=\$(cat &lt;<policy base64<="" openssl="" pre=""  =""></policy></pre>                                                                                                    |
| 56       | { "expiration": "\${expdate}T12:00:00.000Z",                                                                                                    |
| 57       | "conditions": [                                                                                                    |
| 58       | {"acl": "\$acl" },                                                                                                    |
| 59       | <pre>{"bucket": "\$bucket" },</pre>                                                                                                    |
| 0        | ["starts-with", "\\$key", ""],                                                                                                    |
| 1        | ["starts-with", "\\$content-type", ""],                                                                                                    |
| 52       | ["content-length-range", 1, `ls -l -H "\$srcfile"   awk '{print \$5}'   head -1`],                                                                                               |
| 3        | {"content-md5": "\$md5" },                                                                                                    |
| 4        | <pre>{"x-amz-date": "\$date" },</pre>                                                                                                    |
| 5        | <pre>{"x-amz-credential": "\$aws_ak/Sexpdate_s/\$region/\$service/aws4_request" },</pre>                                                                                         |
| 6        | {"x-amz-algorithm": "AW54-HMAC-SHA256" }                                                                                                    |
| 57       | 1                                                                                                    |
| 8        | }                                                                                                    |
| 59       | POLICY                                                                                                    |
| 70       | )                                                                                                    |
| 71       |                                                                                                    |
| 72       | # AWS4-HMAC-SHA256 signature                                                                                                    |
| 73       | s=`printf "\$expdate_s"   openssl sha256 -hmac "AWS4\$aws_sk" -hex   sed 's/(stdin)= //'`                                                                                        |
| 74       | s=`printf "\$region"   openssl sha256 -mac HMAC -macopt hexkey:"\$s" -hex   sed 's/(stdin)= //'`                                                                                 |
| 75       | s=`printf "\$service"   openssl sha256 -mac HMAC -macopt hexkey:"\$s" -hex   sed 's/(stdin)= //'`                                                                                |
| 6        | s=`printf "aws4_request"   openssl sha256 -mac HMAC -macopt hexkey:"Ss" -hex   sed 's/(stdin)= //'`                                                                              |
| 17       | s=`printf "\$p"   openssl sha256 -mac HMAC -macopt hexkey:"\$s" -hex   sed 's/(stdin)= //'`                                                                                      |
| 78       |                                                                                                    |
| 79       | <pre>key_and_sig_args="-F X-Amz-Credential=\$aws_ak/\$expdate_s/\$region/Sservice/aws4_request -F X-Amz-Algorithm=Aw</pre>                                                       |
| 80       | fi                                                                                                    |
| 81       |                                                                                                    |
| 82       |                                                                                                    |

| 80            | # If user finishes the survey before curl or sysdiagnose are completed<br># Launch the mini window to keep them informed. |  |
|---------------|----------------------------------------------------------------------------------------------------|--|
|               |                                                                                                    |  |
|               | if [[ -z \$(ps -ax \$swd_survey_PID   tail +2) && \$mini_window_launched == false ]]                                      |  |
|               | then                                                                                                    |  |
|               | launch_mini_window<br>swd_echo "progressiext: Compressing logs and preparing to upload."                                  |  |
|               | fi                                                                                                    |  |
|               | sleep 1                                                                                                    |  |
| Due Duessade  |                                                                                                    |  |
| Run Succeeder | I Time 0:00:41 Peak Memory 55.4M 🗾 IaunchSurveyWindow 0 Tabs: 4 0 Line 138, Column 1                                      |  |

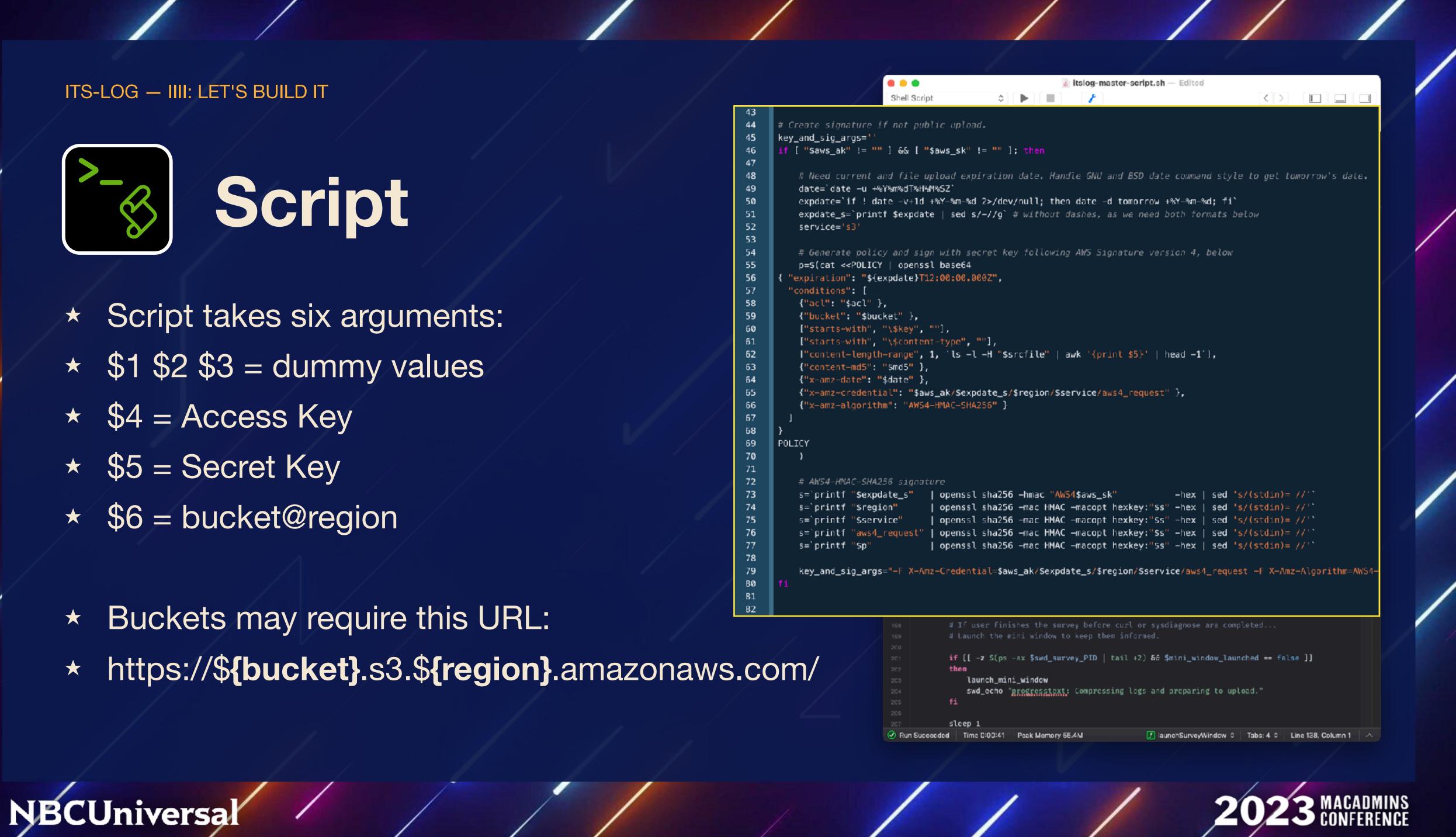

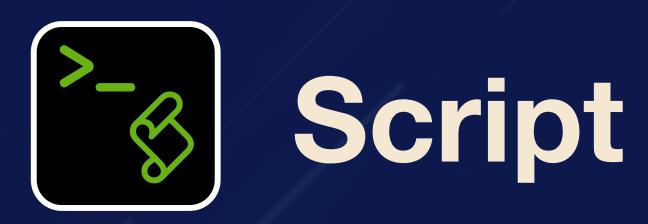

- Monitors progress of sysdiagnose, curl
- Contains settings for swiftDialog
- \* Insert additional logs into archive before sending
- \* Displays a mini-window until finished uploading.

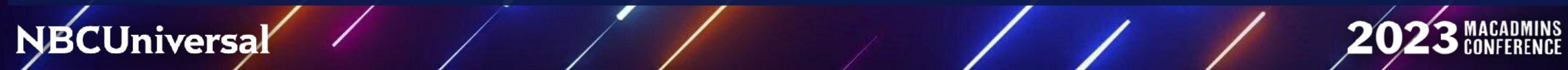

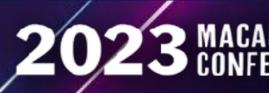

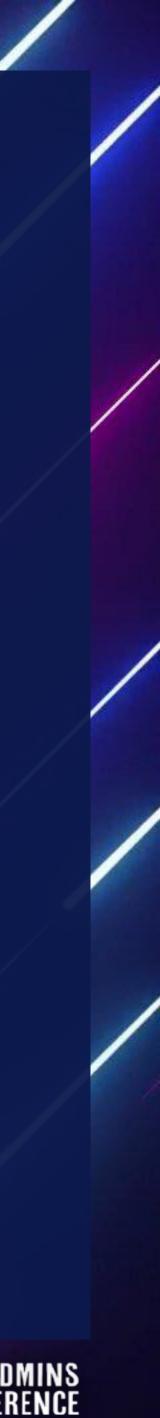

# Assets

- ★ Application icon for ITS-LOG
- ★ Custom branding for swiftDialog
- ★ Optional sound effects :-)

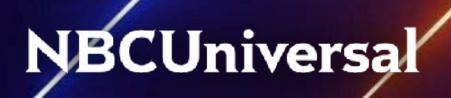

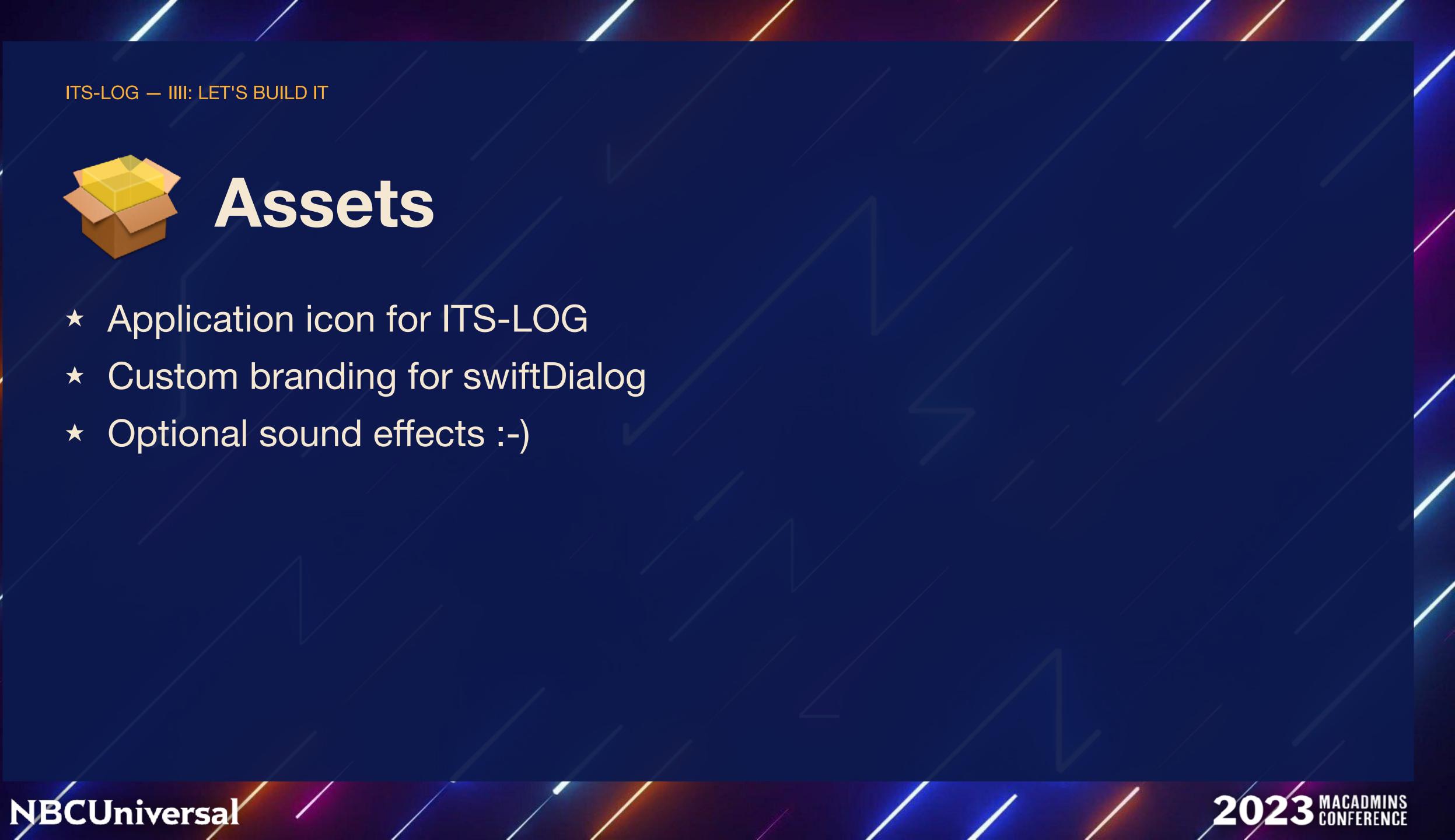

NBCUniversal

# Decision free

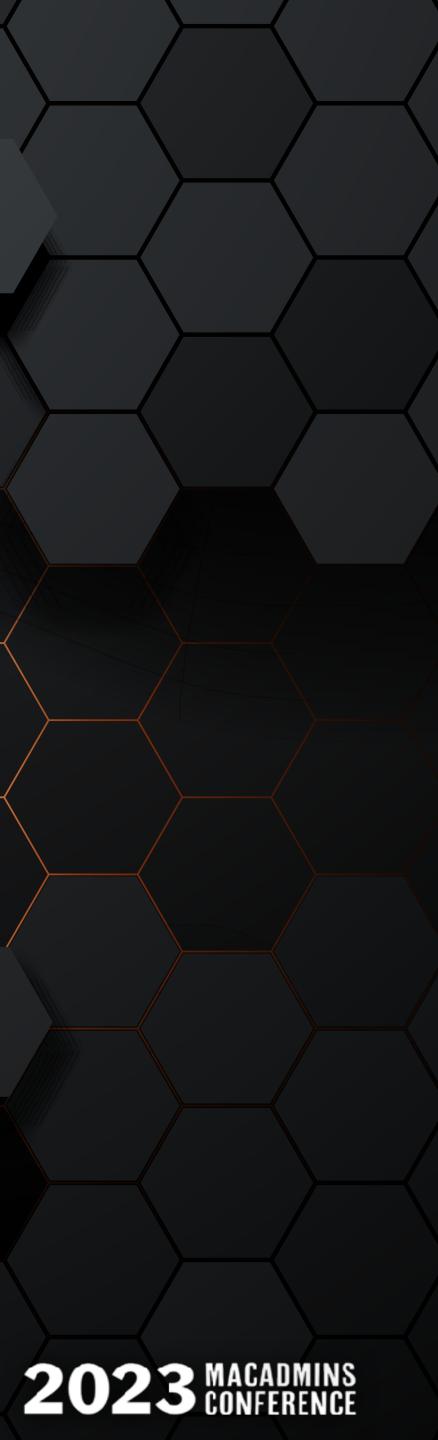

## C Two roads diverged in a yellow wood...

NBCUniversal

-Robert Frost

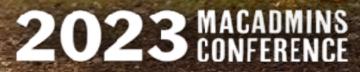

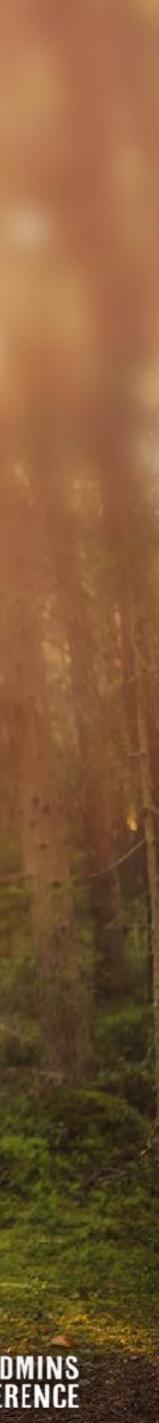

## **G** Two roads diverged in a yellow wood... )) -Robert Frost

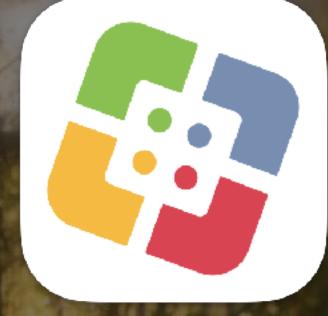

## Jamf Self Service

**NBCUniversal** 

## **Open Source** Tools

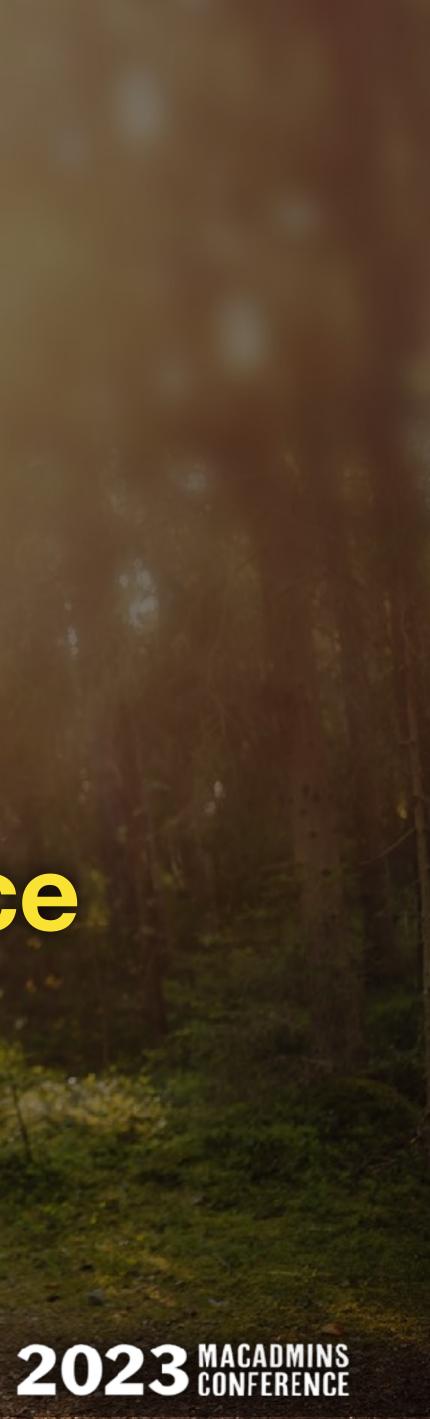

ITS-LOG — IIII.v: DECISION TREE — JAMF

# **Jamf Policy**

## <u>General</u>

- **\*** Execution: Ongoing
- \* Custom Trigger optional
- **\*** Self Service
- ★ Upload an icon
- ★ Set relevant category

## NBCUniversal

**Computers :** Policies

## ← ITS-LOG! Collector

| 0  | ptions                               | Scope | Self Service User Interaction                  |
|----|--------------------------------------|-------|------------------------------------------------|
|    | General                              | >     | General                                        |
|    |                                      |       | Display Name Display name for the policy       |
| Ş  | Packages<br>0 Packages               |       | ITS-LOG! Collector                             |
| (( | Software<br>Updates<br>Not Configure | ed    | Site to add the policy to                      |
| ۶. | Scripts<br>1 Script                  |       | None Category Category to add the policy to    |
|    | <b>Printers</b><br>0 Printers        |       | Self Help                                      |
|    |                                      |       | Trigger Event(s) to use to initiate the policy |

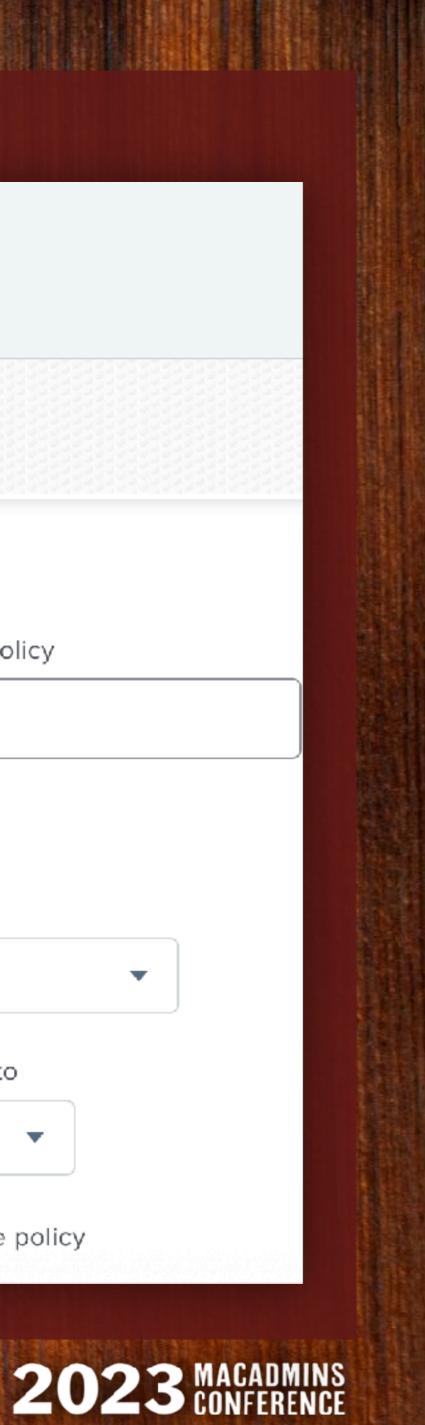

ITS-LOG — IIII.v: DECISION TREE — JAMF

# **Jamf Policy**

## <u>General</u>

- **\*** Execution: Ongoing
- \* Custom Trigger optional
- **\*** Self Service
- ★ Upload an icon
- ★ Set relevant category

## **NBCUniversal**

**Computers :** Policies

## ← ITS-LOG! Collector

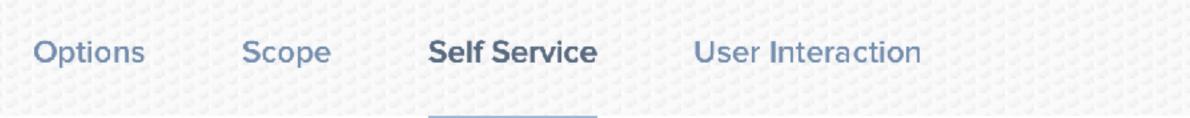

Icon loon to display for the policy. It is recommended that you use a file with the GIF or PNG format.

log-button.png

Upload Icon

Select Existing Icon

Categories Categories in which to display or feature the policy in Self Service

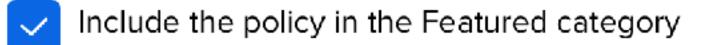

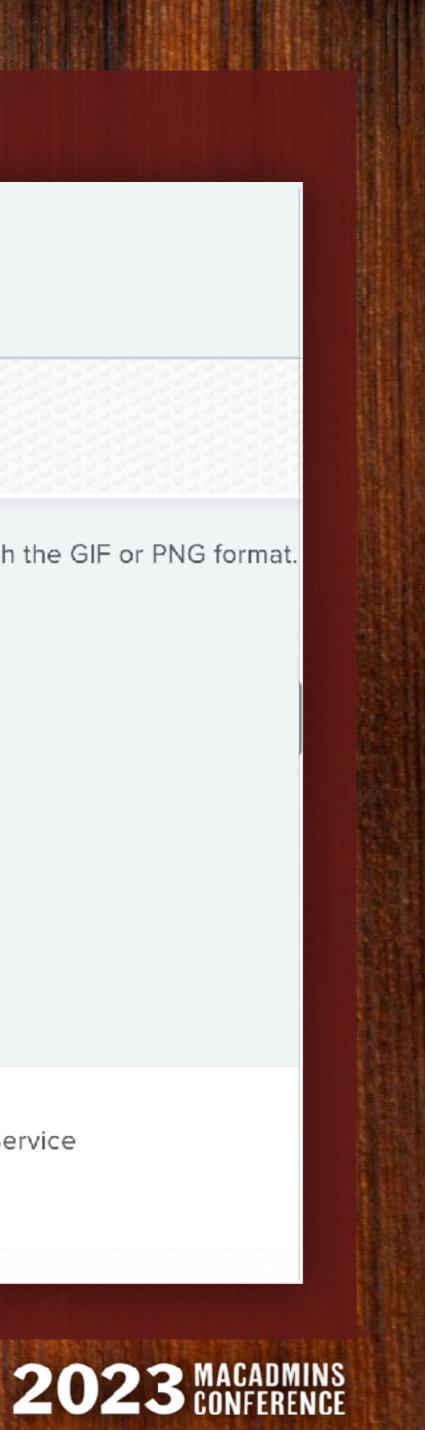

ITS-LOG — IIII.v: DECISION TREE — JAMF

# **Jamf Policy**

## <u>Script</u>

- \* \$4 : Access Key (base64)
- ★ \$5 : Secret Key (base64)
- ★ \$6 : bucket@region
- ★ \$7 : customer (optional)
- \* Add script to policy

## NBCUniversal

## **Settings :** Computer management > Scripts

## $\leftarrow its log-collector.sh$

| General    | Script        | Options | Limitations |  |  |  |  |  |  |
|------------|---------------|---------|-------------|--|--|--|--|--|--|
| accesskey  | _base64       |         |             |  |  |  |  |  |  |
| Parameter  | 5             |         |             |  |  |  |  |  |  |
| secretkey_ | _base64       |         |             |  |  |  |  |  |  |
| Parameter  | 6             |         |             |  |  |  |  |  |  |
| bucket@re  | bucket@region |         |             |  |  |  |  |  |  |
| Parameter  | 7             |         |             |  |  |  |  |  |  |
| customer   |               |         |             |  |  |  |  |  |  |
|            |               |         |             |  |  |  |  |  |  |

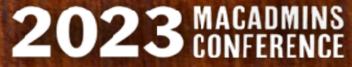

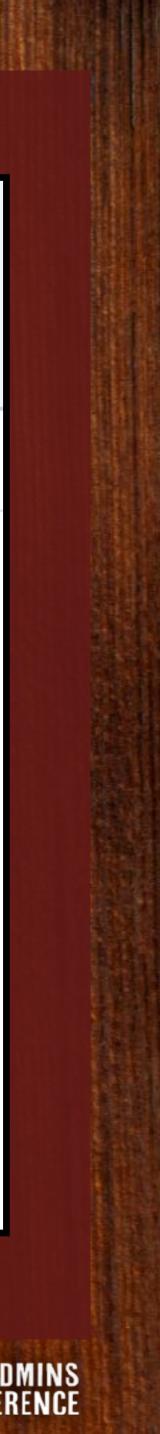

ITS-LOG — IIII.v: DECISION TREE — OPEN SOURCE

# **Open Source**

Use when you have:

- \* No software catalog app
- \* MDM can't run arbitrary scripts
- ★ Boutique MSP deployments
- ★ Menu bar support tools

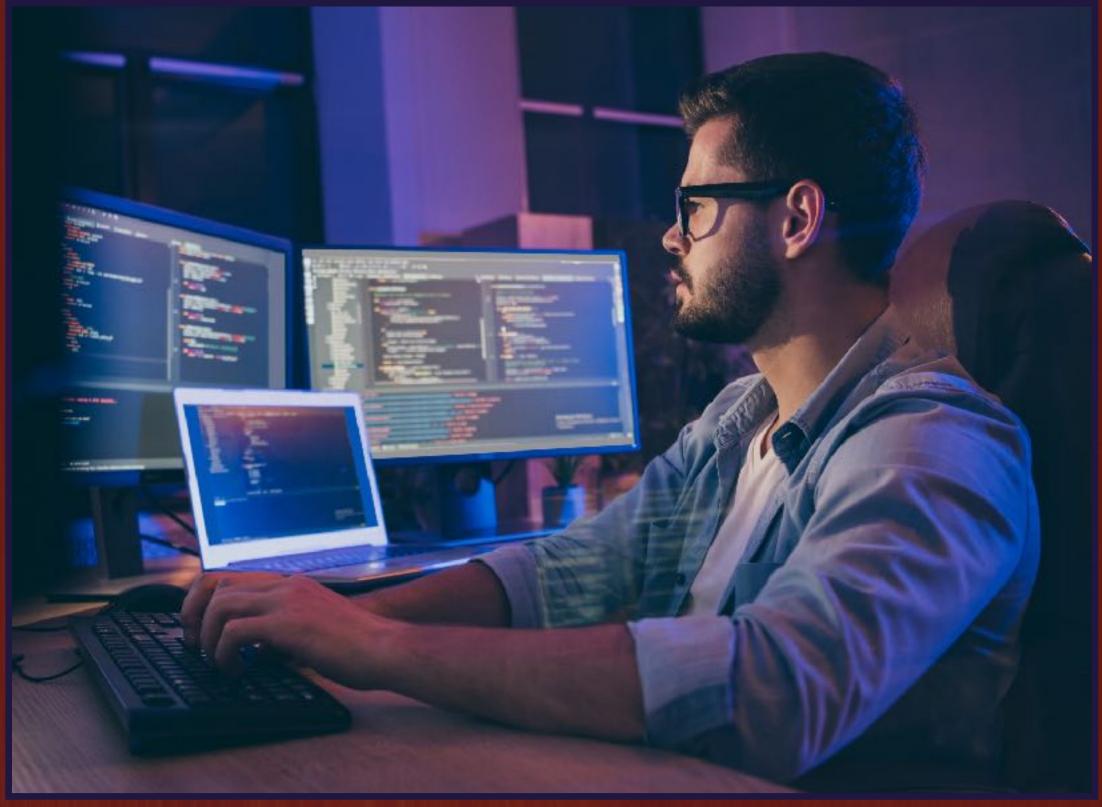

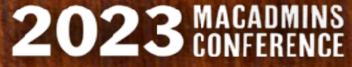

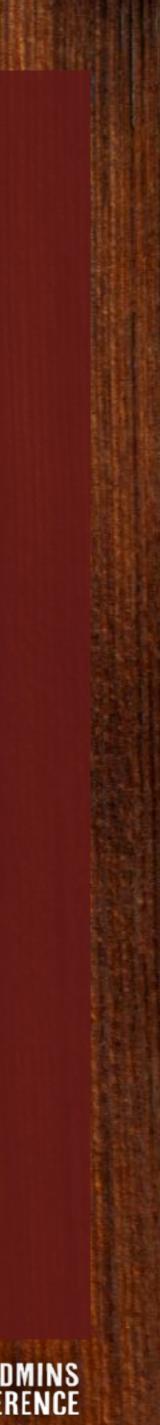

## ITS-LOG — IIII.v: DECISION TREE — **OPEN SOURCE**

## SupportApp $(\Box)$

- \* Menu bar support tool for end users
- \* Loads of information at a glance
- \* Buttons launch settings, websites, apps, scripts
- \* SwiftUI, SF Symbols, custom branding
- \* Settings deployed via configuration profile
- Opt. Jamf custom schema, profile variables  $\star$
- **\*** SupportHelper = elevated privileges
- Free @ github.com/root3nl

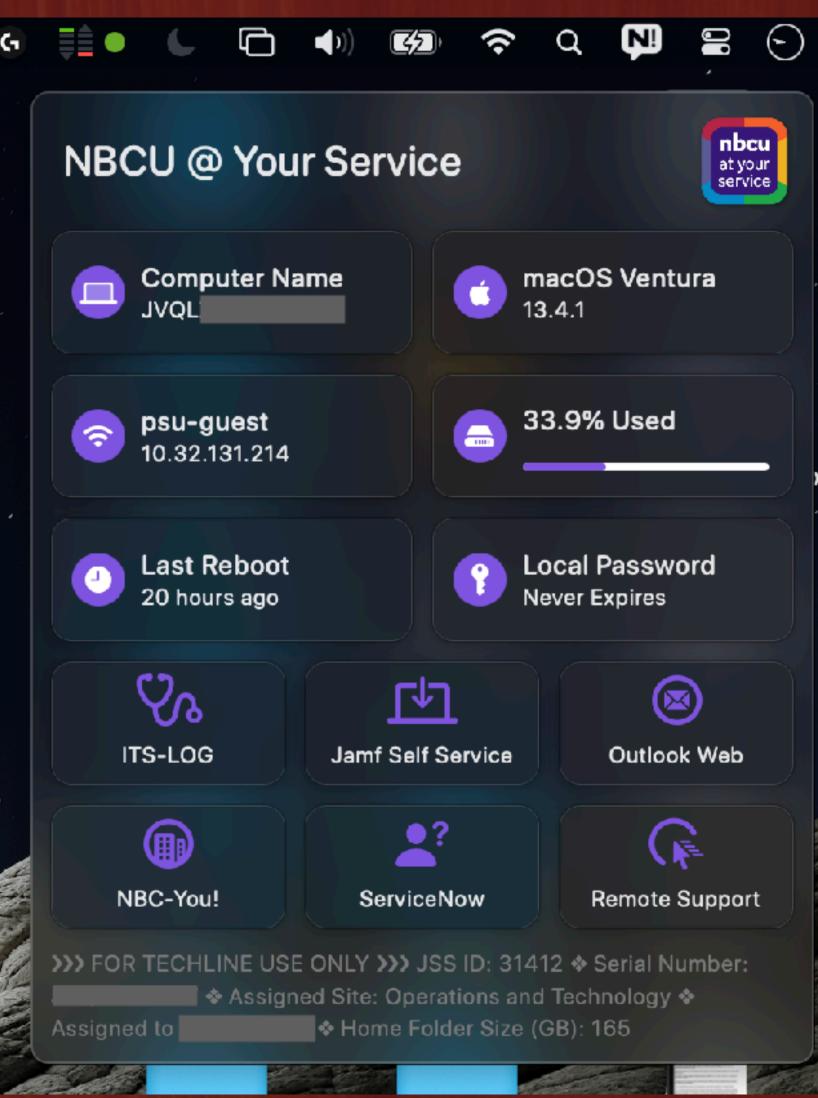

Root3 B.V., Hartweg, The Netherlands

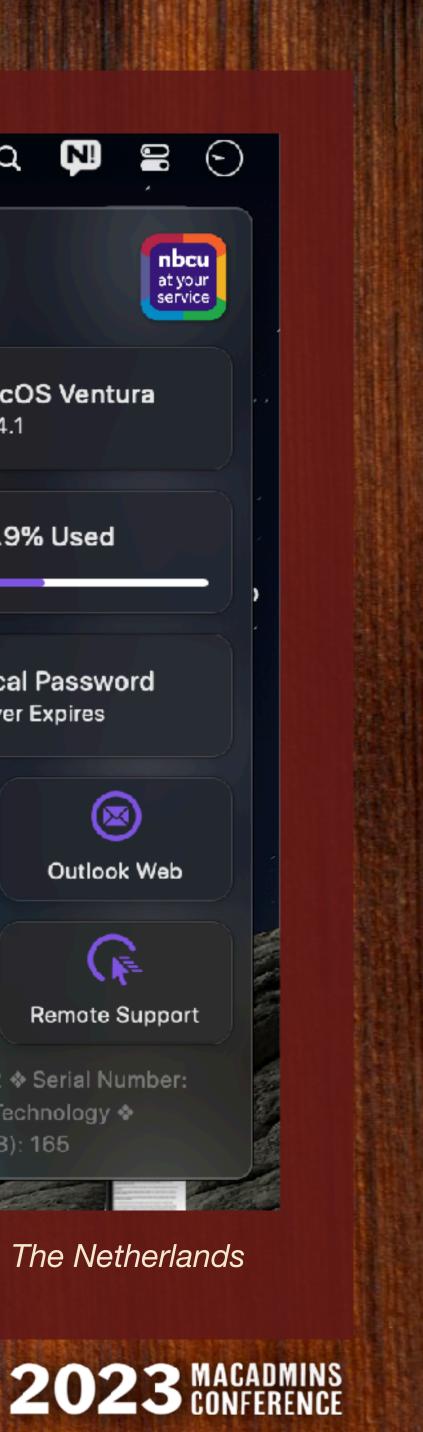

## NBCUniversal

# Final Thoughts

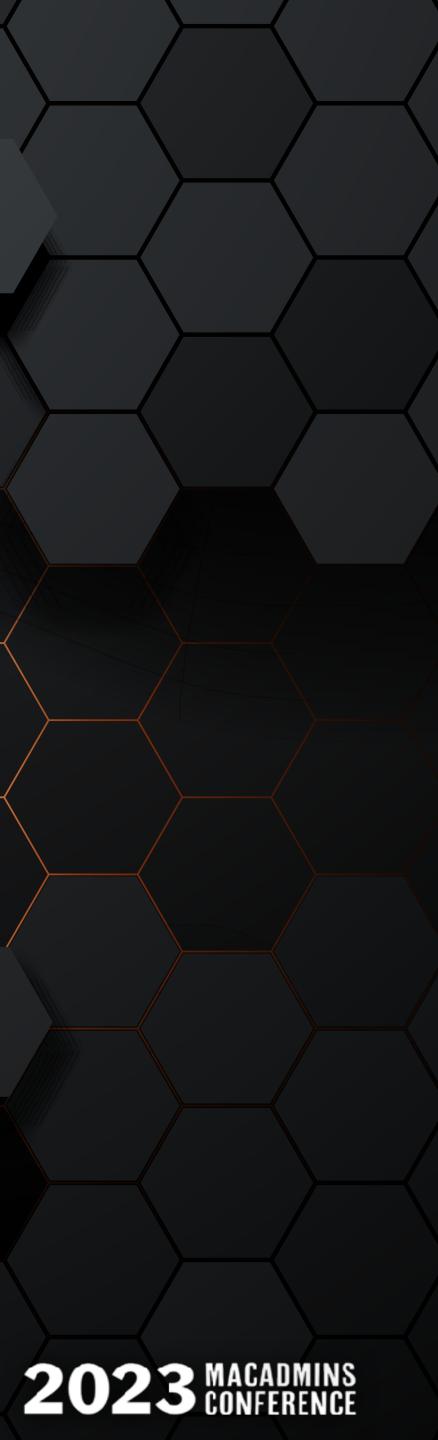

ITS-LOG — V: FINAL THOUGHTS

## **ITS-LOG** is flexible!

- Customize and brand the user input form
- ★ Set custom filenames for sysdiagnose
- Collect additional logs and add to archive
- \* Add a 'customer' field to further organize logs

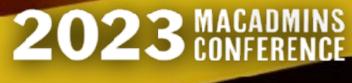

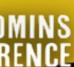

## **AppleCare for Enterprise**

- **\*** ITS-LOG clears the escalation bottleneck
- ★ Timely collection of user stories & data
- \* Technical Contacts can open support cases
- ★ Access to Level 3 support engineers
- ★ Faster case turnaround

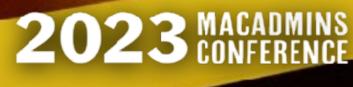

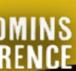

## Learning from experience

- ★ JNUC 2022 @ San Diego
- ★ Rehearsal went great...
- ★ Live build done with time to spare
- $\star$  The app failed to run properly.
- ★ Couldn't figure out what was wrong.
- ★ Played the safety pre-record instead.

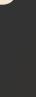

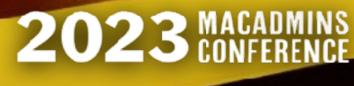

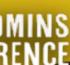

## Learning from experience

- IAM policy incomplete, missing S3 bucket policy
- \* Reviewed code, made improvements
- \* Encountered a **fatal** issue with curl
- $\star$  Enabled set -x in script
- "Talked" through problem (on Slack)
- ★ After many hours, I had a "Eureka!" moment
- \* Stream of consciousness on Slack

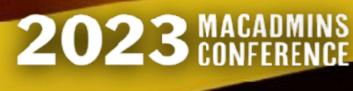

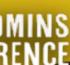

## Learning from experience

- \* IAM policy incomplete, missing S3 bucket policy
- ★ Reviewed code, made improvements
- \* Encountered a **fatal** issue with curl
- $\star$  Enabled set -x in script
- "Talked" through problem (on Slack)
- \* After many hours, I had a "Eureka!" moment
- \* Stream of consciousness on Slack

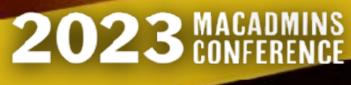

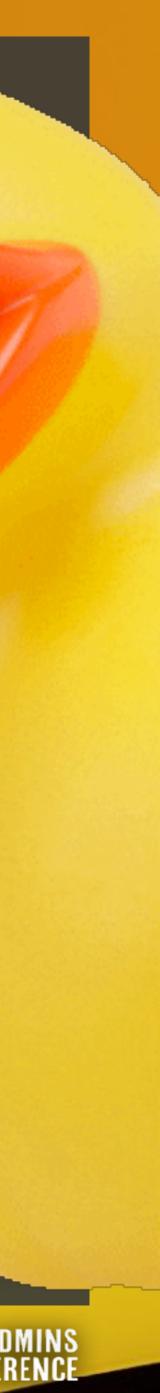

## ITS-LOG - V: FINAL THOU

## Learning

- ★ IAM policy
- ★ Reviewed d
- ★ Encountere
- ★ Enabled s
- ★ "Talked" th
- ★ After many
- ★ Start typing

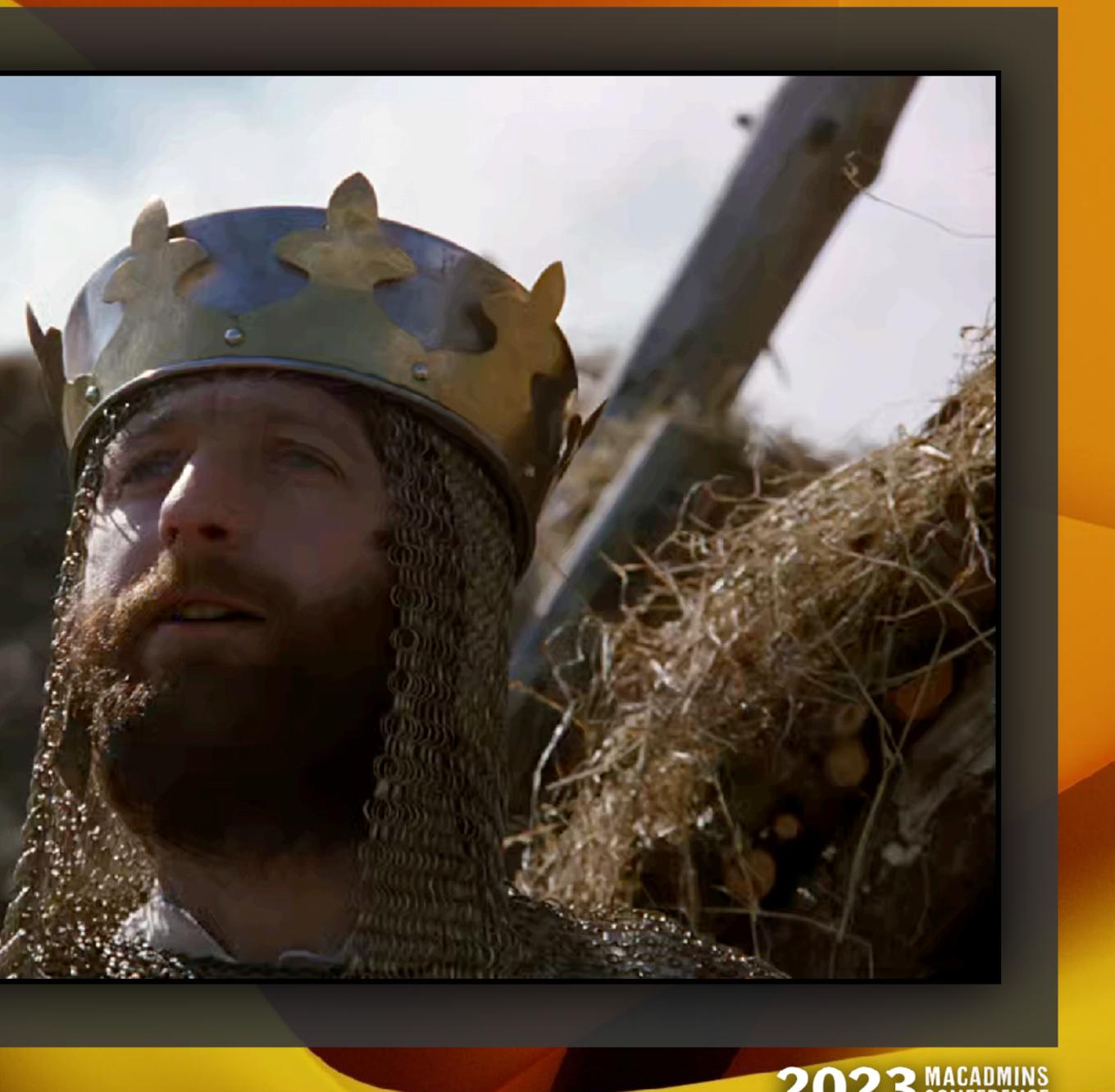

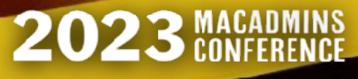

## "Rubber Duck" Debugging

- ★ Explain your code to someone.
- ★ Rubber ducks are excellent listeners
- ★ The solutions often reveals itself
- ★ Improves critical analysis and problemsolving and deepens understanding

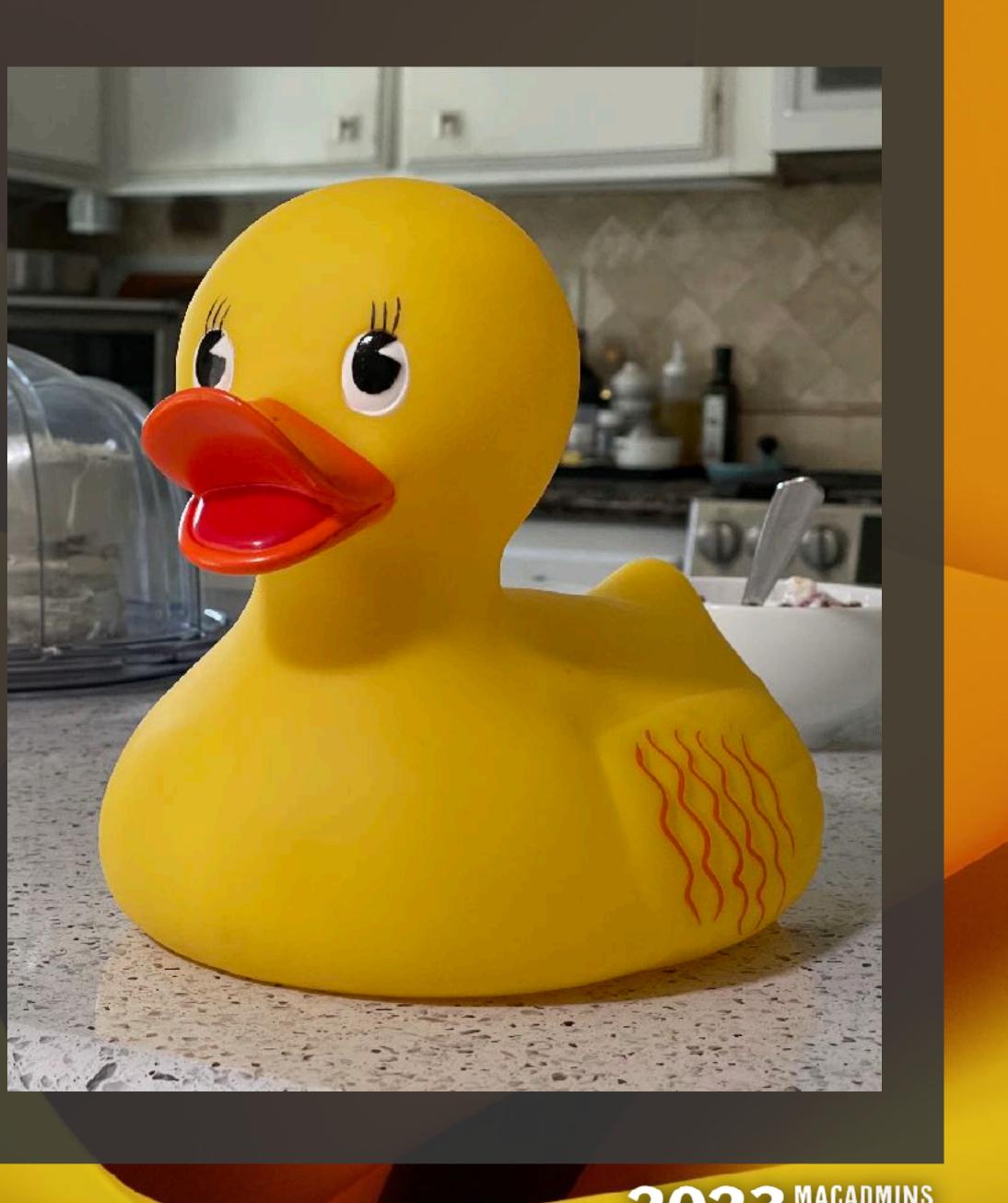

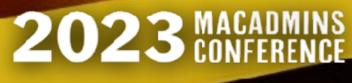

## The Pragmatic Programmer

- A collection of short topics, concepts, pro-tips, and anecdotes
- Not specific to any programming language, framework, or SDK
- Sound, practical advice for casual and serious programmers alike
- \* "Rubber-duck" debugging (p.94)

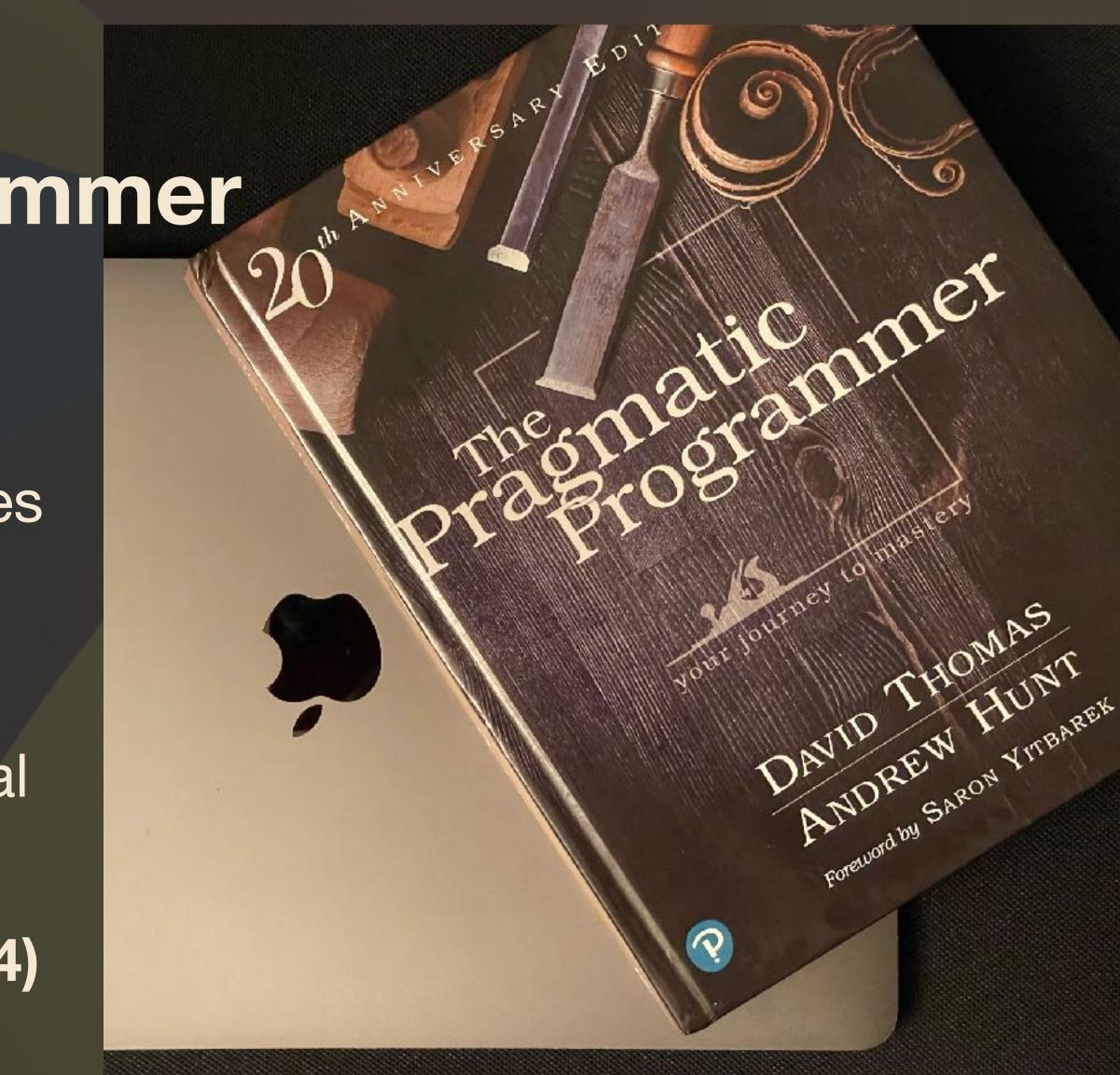

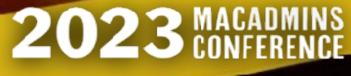

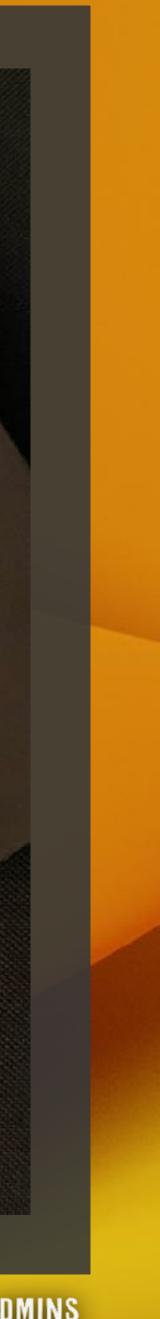

ITS-LOG — V: FINAL THOUGHTS

## Go Duck Yourself!

★ Please take a rubber ducky with you!

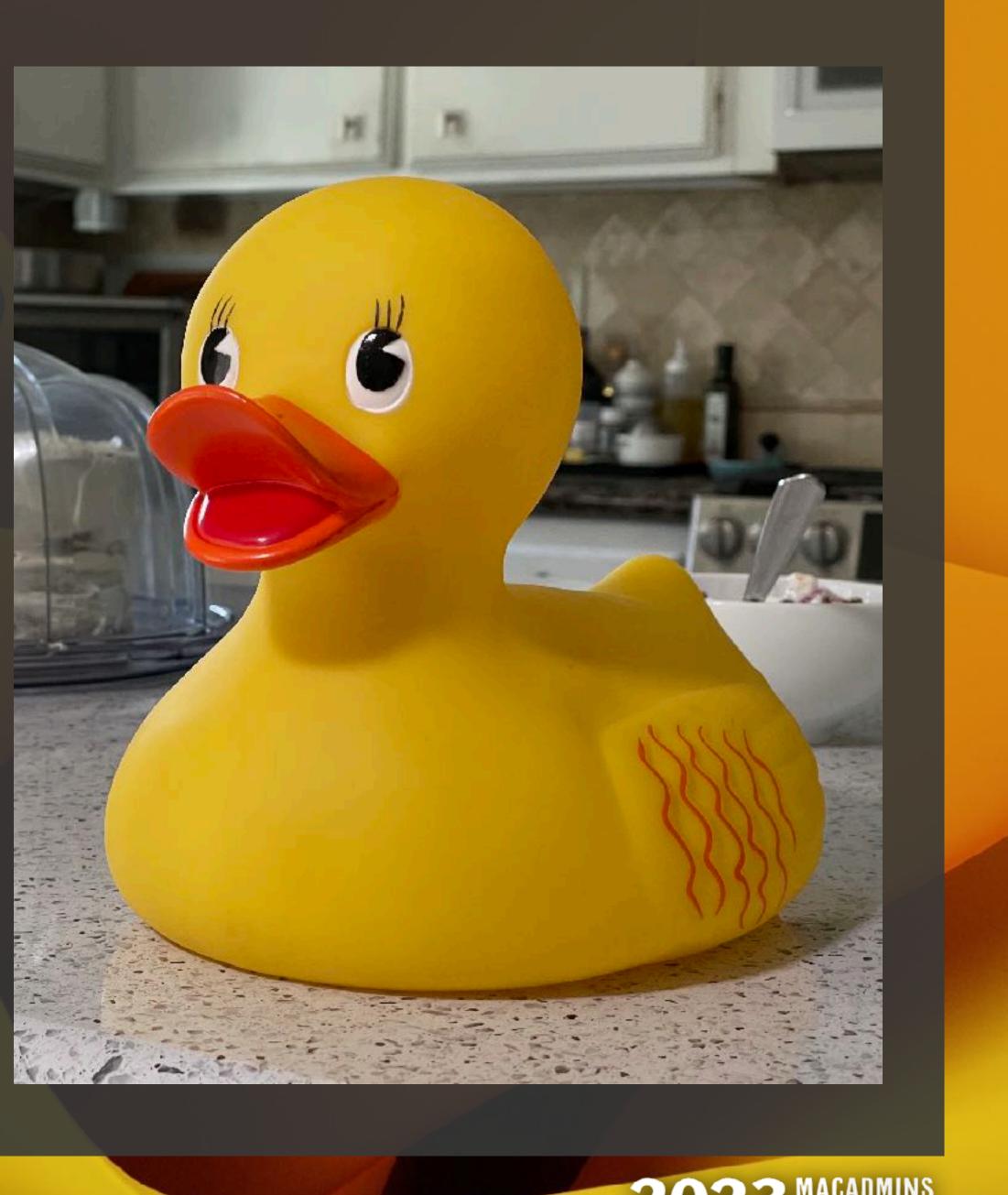

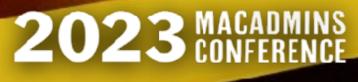

ITS-LOG – V: FINAL THOUGHTS

## Resources

- \* <u>https://derflounder.wordpress.com/2020/10/16/remotely-</u> gathering-sysdiagnose-files-and-uploading-them-to-s3/
- \* swiftDialog: <u>github.com/bartreardon/swiftDialog</u>
- \* SupportApp: <u>github.com/root3nl/SupportApp</u>
- \* This session: <u>github.com/bradtchapman/psumac2023</u>

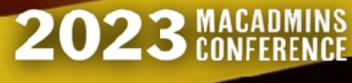

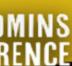

ITS-LOG — V: FINAL THOUGHTS

## Special Thanks

- Many helpful people on MacAdmins Slack
- ★ Bryson Terrell, Dave Siederer, Scott Blake
- ★ Milly ♥
- ★ Pumpkin (cat)

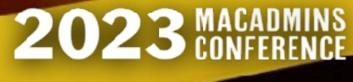

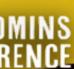

# THANK YOU

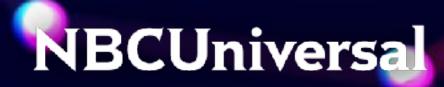

# 

github.com/bradtchapman/psumac2023 Static QR code. No tracking. No redirection.

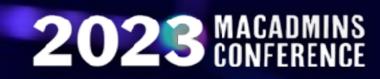

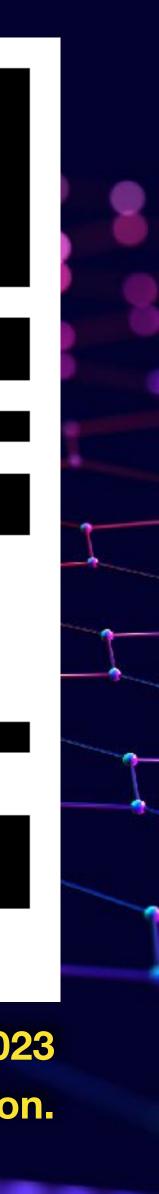

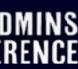